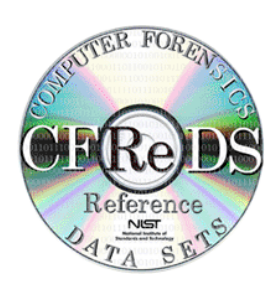

# **NIST CFReDS A Windows Registry Dataset [ cfreds-2017-winreg ]**

Software and Systems Division Information Technology Laboratory National Institute of Standards and Technology Gaithersburg, MD 20899

May 2018

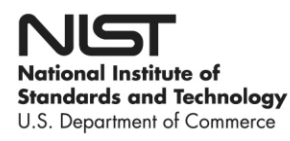

## **Table of Contents**

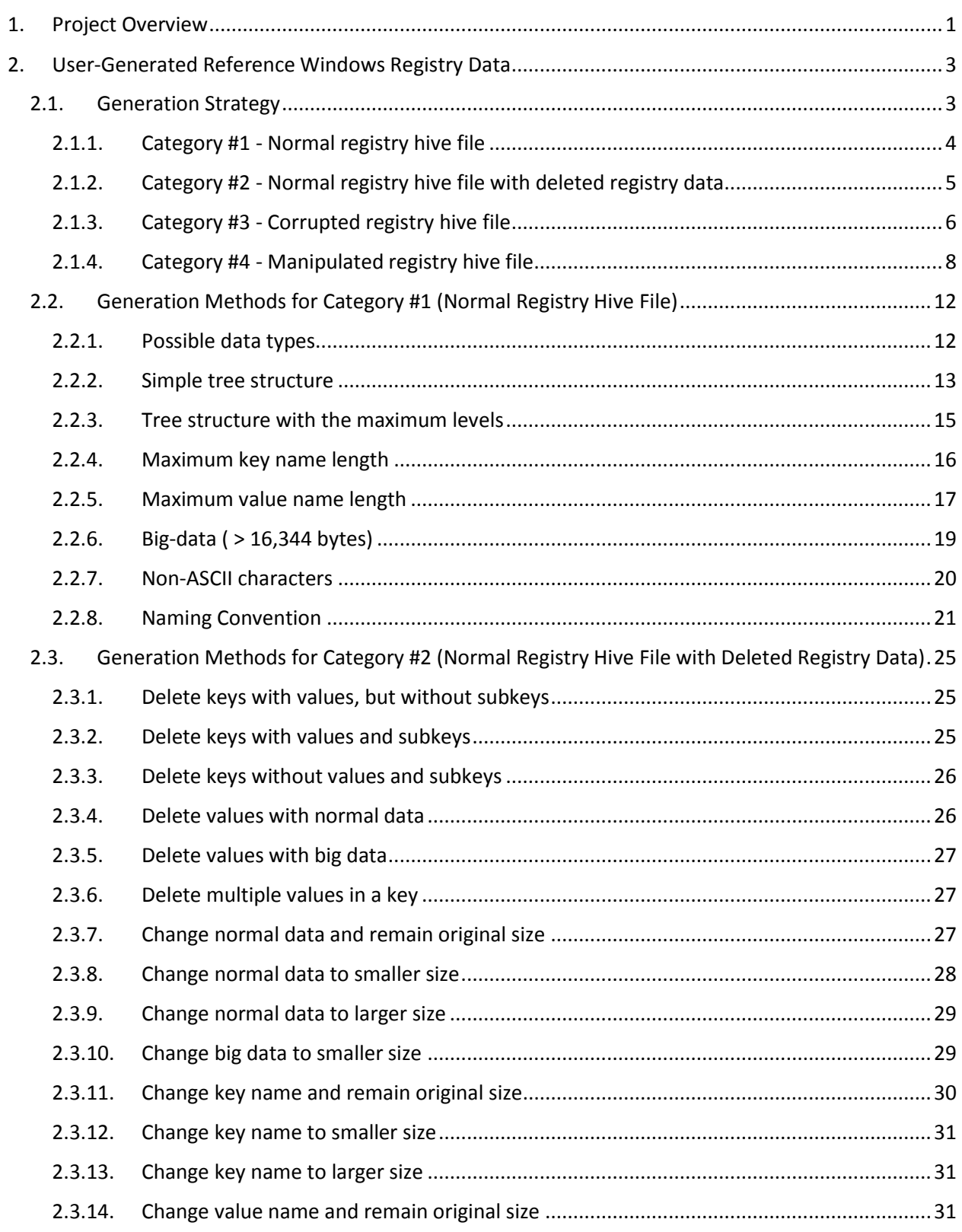

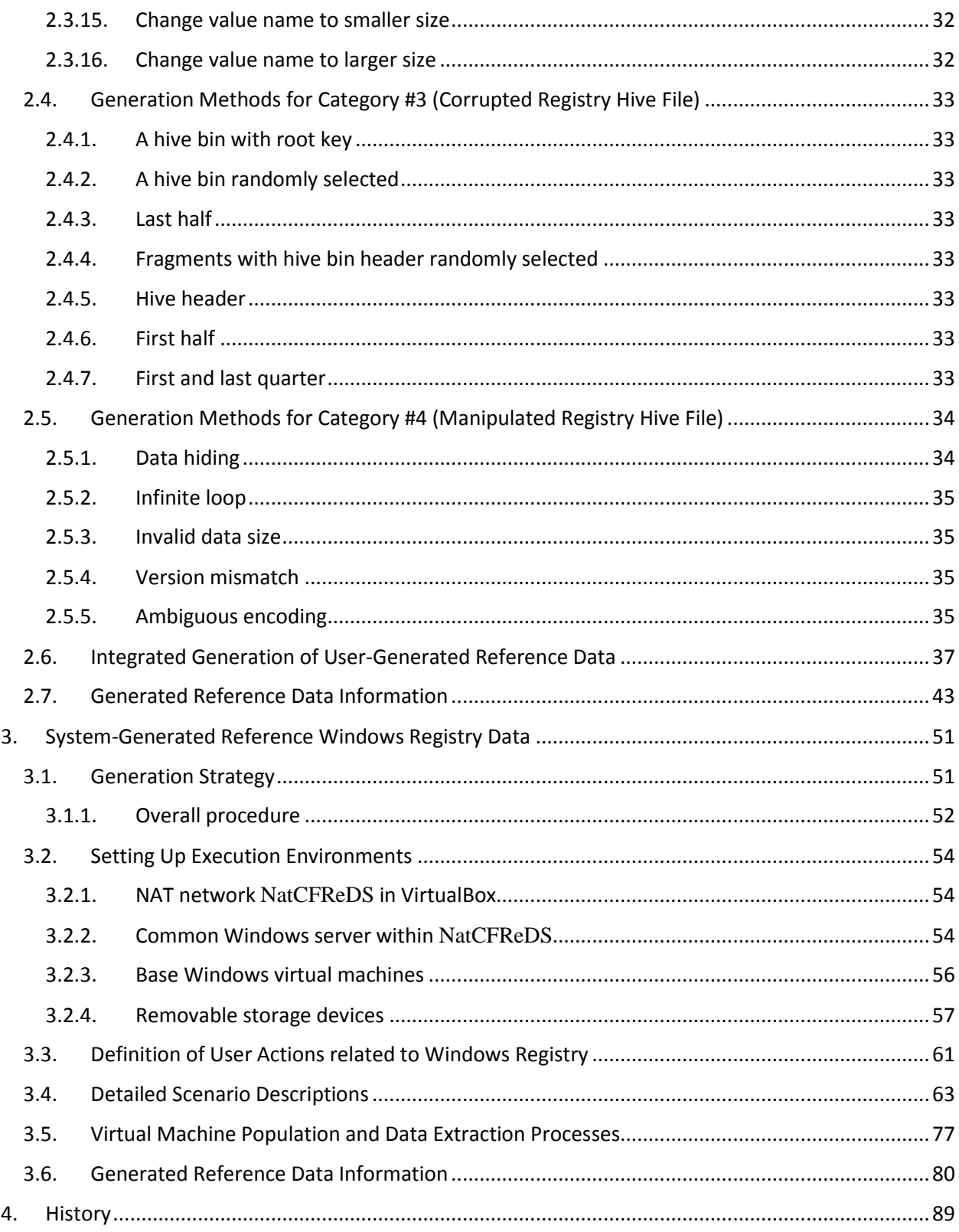

## <span id="page-4-0"></span>**1. PROJECT OVERVIEW**

The *Windows registry* is a system-defined database in which applications and system components store and retrieve configuration data. The Windows operating system provides registry APIs to retrieve, modify, or delete registry items such as keys, values and data. Note that the Windows registry in this specification means Windows NT registry (i.e. not Windows 3.1 or Windows 95/98/ME).

From digital forensics point of view, the Windows registry is one of primary targets for Windows forensics as a treasure box including not only configurations of the operating system and user installed applications, but also meaningful artifacts that can be useful for identifying users' behaviors and reconstructing their past events. Although Windows registry analysis techniques are already generally being used in Windows forensics, there is a lack of objective and scientific evaluation efforts on digital forensic tools (dedicated registry forensic tools as well as digital forensic suites having registry-related features), which can parse and interpret Windows registry internals. In this situation, NIST/CFTT (Computer Forensic Tool Testing) project aims to enhance the reliability of Windows registry-related forensics by establishing methodologies for conformance testing and quality testing together with NIST/CFReDS (Computer Forensic Reference Data Sets) project.

For achieving the overall aim described above, the CFReDS project first develops a reference Windows registry dataset. The purpose of this work is to provide reference data for research, development and training activities of digital forensic techniques on Windows registry, and furthermore to establish ground truth data for the digital forensic tool testing. The reference dataset developed here will be published on the project website<sup>1</sup> for digital forensics-related communities.

| Research and tool testing<br>considerations | User-generated<br>registry hives | System-generated<br>registry hives | <b>Note</b>                                       |
|---------------------------------------------|----------------------------------|------------------------------------|---------------------------------------------------|
| Supporting various input types              |                                  |                                    | Hive set <sup>2</sup> , backup hives <sup>3</sup> |
| Parsing normal registry hives               |                                  |                                    |                                                   |
| Parsing corrupted registry hives            |                                  |                                    |                                                   |
| Recovering deleted registry data            |                                  |                                    |                                                   |
| Interpreting well-known registry data       |                                  |                                    | Interpreting artifacts                            |
| Countering anti-forensics                   |                                  |                                    | Manipulated structures                            |

**Table 1. Research and tool testing considerations on Windows registry**

As shown in **Table 1**, developing reference Windows registry hives is divided by two types of usergenerated and system-generated registry hives, and considers all possible cases for supporting sophisticated tool testing works. (Of course, it can be updated along with the advancement of digital forensic techniques.)

Firstly, user-generated registry hives are synthetic data created experimentally by NIST CFReDS project. These data include various types of registry items that even some of them could not be happened normally in the real Windows OS environment. As a result of this work, we provide not only normal registry hives, but also corrupted and manipulated registry hives in order to support more sophisticated tool testing works.

 $\overline{a}$ <sup>1</sup> NIST CFReDS (Computer Forensic Reference Data Sets) - http://www.cfreds.nist.gov

<sup>&</sup>lt;sup>2</sup> A hive set generally consists of SAM, SYSTEM, SOFTWARE, SECURITY and pairs of [NTUSER, USRCLASS] for each Windows account. <sup>3</sup> Multiple hive sets from Restore Points (XP or lower) and Volume Shadow Copies (Vista or higher).

For creating user-generated registry hives, we developed several scripts (.REG<sup>4</sup> and PowerShell<sup>5</sup>) which are working with Windows registry API for adding, changing and deleting Windows registry entries. In addition to this, additional programs with open-sources for handling Windows registry internals without calling Windows registry API were developed for understanding differences with Windows registry API.

Secondly, system-generated registry hives are feasible data extracted from reference Windows systems. These data can be utilized for supporting tool testing works from various perspectives including the interpretation of well-known registry data. For this, we first defined possible user actions related to Windows registry artifacts including but not limited to creating accounts, logging on/off accounts, connecting/disconnecting devices, opening/closing/traversing files (or directories), searching keywords, sharing directories, and installing/executing/terminating/uninstalling user applications.

And then, we created a simple scenario depicting user behaviors using defined actions, and developed reference Windows systems with meaningful artifacts based on the scenario. Regarding these reference systems, virtual machines were used for generating artifacts with various Windows OS versions. For the efficient conduct of this task, we tried to automate a large part of user behaviors in order to conveniently create multiple virtual machines with a common scenario. Section 3 will describe details about how to populate virtual machines for registry tool testing works.

 $\overline{\phantom{a}}$ 

<sup>4</sup> Microsoft, How to add, modify, or delete registry subkeys and values by using a .reg file (https://support.microsoft.com/en-us/kb/310516) <sup>5</sup> Microsoft, Windows PowerShell User's Guide - Working with Registry Entries (https://technet.microsoft.com/en-us/library/dd315394.aspx)

## <span id="page-6-0"></span>**2. USER-GENERATED REFERENCE WINDOWS REGISTRY DATA**

This sub-section describes a detailed information including generation strategies relating to user-generated reference registry hives. As shown in **Table 2**, user-generated hives can be utilized for all tool testing points except interpreting well-known registry data.

| Research and tool testing<br>considerations | User-generated<br>registry hives | System-generated<br>registry hives | <b>Note</b>            |
|---------------------------------------------|----------------------------------|------------------------------------|------------------------|
| Supporting various input types              |                                  |                                    | Hive set, backup hives |
| Parsing normal registry hives               | v                                |                                    |                        |
| Parsing corrupted registry hives            |                                  |                                    |                        |
| Recovering deleted registry data            |                                  |                                    |                        |
| Interpreting well-known registry data       |                                  |                                    | Interpreting artifacts |
| Countering anti-forensics                   |                                  |                                    | Manipulated structures |

**Table 2. User-generated registry hives and tool testing points**

## <span id="page-6-1"></span>**2.1. GENERATION STRATEGY**

All generation strategies explained in this section consider the following fundamental limitations on Windows registry hive format.

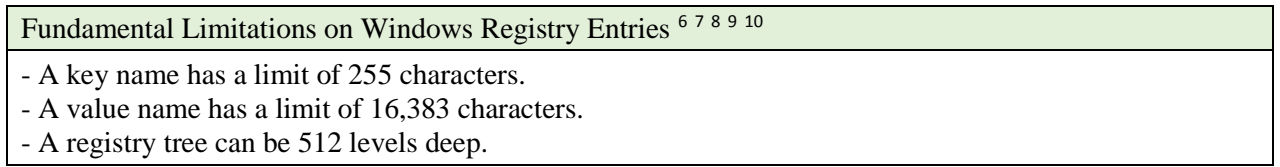

There are four different categories of user-generated registry hives as described in **Table 3**. Category codes at the first column of the table will be used for naming generated reference hive files.

| Category codes | Description                                                                  |  |
|----------------|------------------------------------------------------------------------------|--|
| NR.            | Normal registry hive file                                                    |  |
| <b>NRD</b>     | Normal registry hive file with deleted registry data                         |  |
| CR.            | Corrupted registry hive file                                                 |  |
| ΜR             | Manipulated registry hive file (including possible anti-forensic activities) |  |

**Table 3. Categories of user-generated registry hives**

 $\overline{a}$ <sup>6</sup> Microsoft, Windows registry information for advanced users (https://support.microsoft.com/en-us/kb/256986)

<sup>7</sup> Microsoft, Registry Element Size Limits (https://msdn.microsoft.com/en-us/library/windows/desktop/ms724872(v=vs.85).aspx)

<sup>8</sup> Peter Norris, The Internal Structure of the Windows Registry. M.S. thesis. Cranfield Univ., UK.

<sup>9</sup> Maxim Suhanov, Windows registry file format specification (https://github.com/msuhanov/regf)

<sup>10</sup> Joachim Metz, Windows NT Registry File (REGF) format specification (https://github.com/libyal/libregf/tree/master/documentation)

#### <span id="page-7-0"></span>**2.1.1. Category #1 - Normal registry hive file**

The first 'NR' category includes normal registry hives. It means general and benign registry hive files based on the fundamental limitations of the hive format described above. The detailed types included in this category are shown in **Fig. 1**.

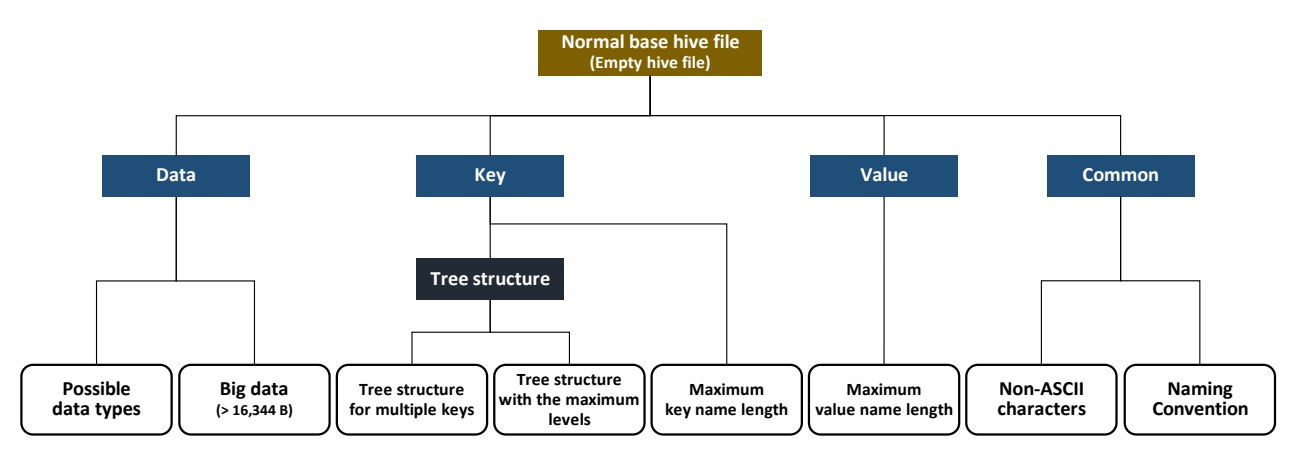

**Figure 1. Category #1 – Normal registry hive file**

There are 8 different types associated with registry items such as keys and values. In the registry format, the registry items are structured in a tree structure. Each node in the tree is called a key, and each key can contain both subkeys and values which are name/data pairs stored within the key.

Regarding the data stored in a value, we consider all supported data types (such as STRING, BINARY and DWORD) and even big data  $(> 16,344)$  bytes in the hive format version 1.5) for creating every possible data objects. In addition, very long key/value names and simple/complicated tree structures are created based on the fundamental limitations. Finally, a common class handles string objects (key name, value name, and data) containing ASCII as well as non-ASCII characters like UTF-16LE, which is a basic encoding in the Windows registry hive format. More specifically, the following characteristics are considered for the 'Naming Convention' type: (1) if the name length field of a 'key value' (vk) structure is ZERO, a tool (like RegEdit.exe) handles it as a default value usually printed as '*(Default)*', (2) unlike file systems, the Windows registry allows a key to have a subkey and a value sharing an identical name,  $(3)$  the slash( $\ell$ ) character is allowed to be used for naming keys and values,  $(4)$  the backslash( $\rangle$ ) is not allowed for naming keys,  $(5)$  the dot $(.)$  and double dots $(.)$  are allowed to be used for naming keys and values, and finally  $(6)$ ASCII and UTF-16LE characters are allowed to be used for naming keys and values. It should be noted that 0x00 (NULL) and 0x5C (backslash) are not allowed for naming keys.

For creating normal registry hives, we developed several registration entry files (.REG files) and Python scripts, which are working with Windows registry API for adding Windows registry entries. Handling these .REG files is a feature of Windows registry editor (RegEdit.exe)<sup>11</sup>, and so registry subkeys and values can be imported with 'RegEdit.exe'.

 $\overline{\phantom{a}}$ 

Last Saved 2018-06-05 4 NIST CFReDS Windows Registry <sup>11</sup> Microsoft, How to add, modify, or delete registry subkeys and values by using a .reg file (https://support.microsoft.com/en-us/kb/310516)

In addition to this, we tried to develop additional programs with a well-known open-source Hivex<sup>12</sup> library for handling Windows registry internals without calling Windows registry API in order to understand differences between Windows API and other implementations.

Note that for this category the difference between the hive format versions needs to be considered because there are structural changes on managing data stream according to the format version. So, this work considers two different hive format version 1.3 and 1.5 that are mainly used in Windows NT and its successors.

## <span id="page-8-0"></span>**2.1.2. Category #2 - Normal registry hive file with deleted registry data**

The second 'NRD' category includes normal registry hives with deleted registry data. A hive file of this category will have unallocated areas as a result of deleting registry items. The detailed types included in this category are depicted in **Fig. 2**.

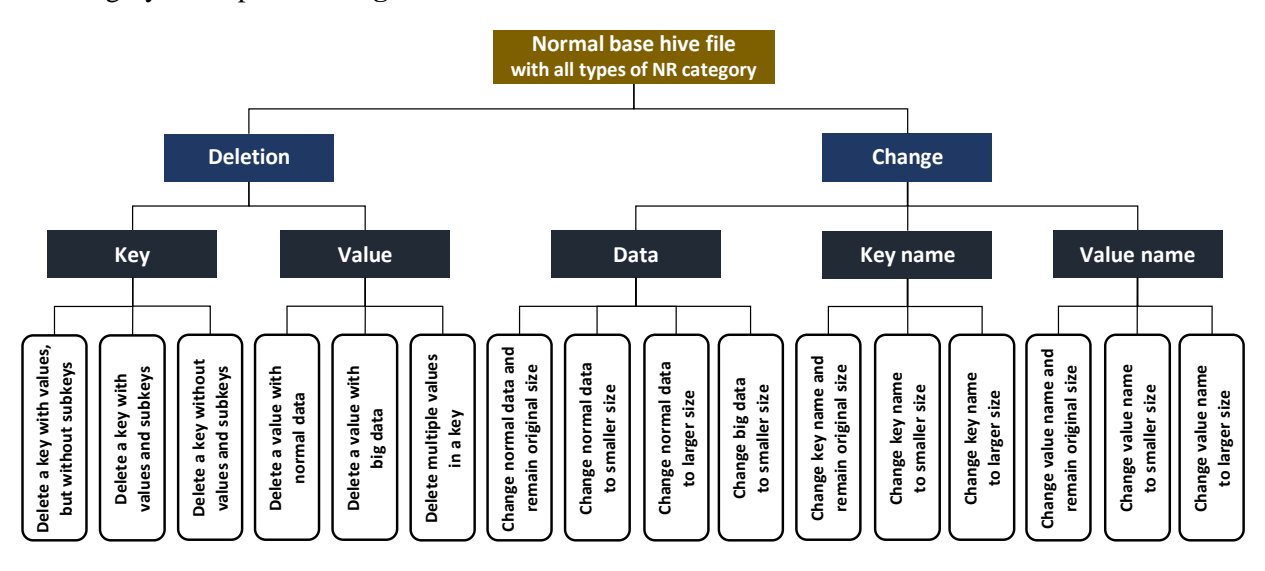

**Figure 2. Category #2 – Normal registry hive file with deleted registry data**

There are 16 types associated with deleted registry items. In this category, we define two operations 'deletion' and 'change' as user activities related to deleting registry data.

Firstly, the deletion activities are relevant to key and value items with different sub-conditions. Users may not only be able to delete a key with or without sub-items (values or subkeys), but also to delete a value with normal or big data. Secondly, users can change data streams and key/value names with various size conditions. In detail, the change operations for data streams and key/value names are able to be performed while remaining their original size or to smaller/larger size. Note that, in the case of changing big data, this work considers the 'to smaller size' condition only since other conditions are already included for normal data streams.

Last Saved 2018-06-05 **Systems** States of the Saved 2018-06-05 **NIST CFReDS Windows Registry**  $\overline{\phantom{a}}$ <sup>12</sup> Red Hat, Hivex – Library for reading and writing Windows Registry 'hive' binary files (http://libguestfs.org)

For creating normal registry hives with deleted registry data, we developed several registration entry files (.REG files), which are working with Windows registry API for deleting and changing Windows registry entries. We also developed PowerShell<sup>13</sup> scripts and utilized Windows registry editor (RegEdit.exe) manually for renaming keys and values because the renaming feature is not supported by a .REG file.

In addition to this, we tried to develop additional programs with an open-source Hivex library for handling Windows registry internals without calling Windows registry API in order to understand differences between Windows API and other implementations.

## <span id="page-9-0"></span>**2.1.3. Category #3 - Corrupted registry hive file**

Each hive file included in this 'CR' category will have one or more corrupted blocks. For your guidance, a hive block means the basic unit of allocation for the registry hive format. In the format version 1.3 and 1.5, a hive block is 0x1000 (4,096) bytes, and this is the same with a default cluster size of NTFS (New Technology File System) in Windows NT or its successors.

**Fig. 3** shows the internal structure of a registry hive file. The figure depicts an abstract version of the complicated format in order to explain corruption types simply. A registry hive file consists of a hive header (base block) and multiple hive bins, and each hive bin has a hive bin header and hive cell(s).

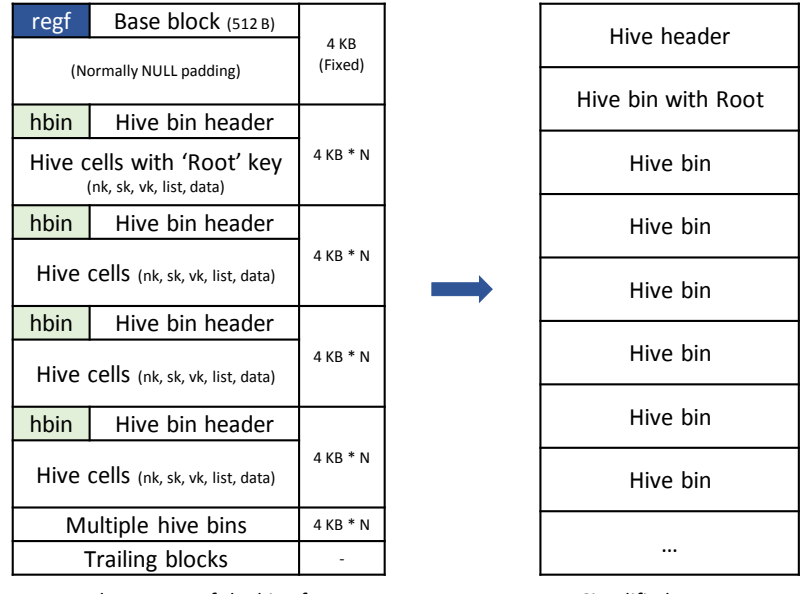

Internal structure of the hive format

Simplified structure

**Figure 3. Windows registry hive format internals**

Last Saved 2018-06-05 **6** NIST CFReDS Windows Registry  $\overline{\phantom{a}}$ <sup>13</sup> Microsoft, Windows PowerShell User's Guide - Working with Registry Entries (https://technet.microsoft.com/en-us/library/dd315394.aspx)

The corruption on a registry hive file can occur in a variety of situations. For example, when Windows system has abnormally shut down, when some parts of compressed or encrypted hive files for the further process could not be decompressed or decrypted properly, when hive files are carved incompletely from unallocated and unused areas of a file systems or binary dump, when there are partial registry data in the physical memory related areas, when a storage media is damaged, etc. The detailed types included in this category are shown in **Fig. 4** and **Fig. 5**.

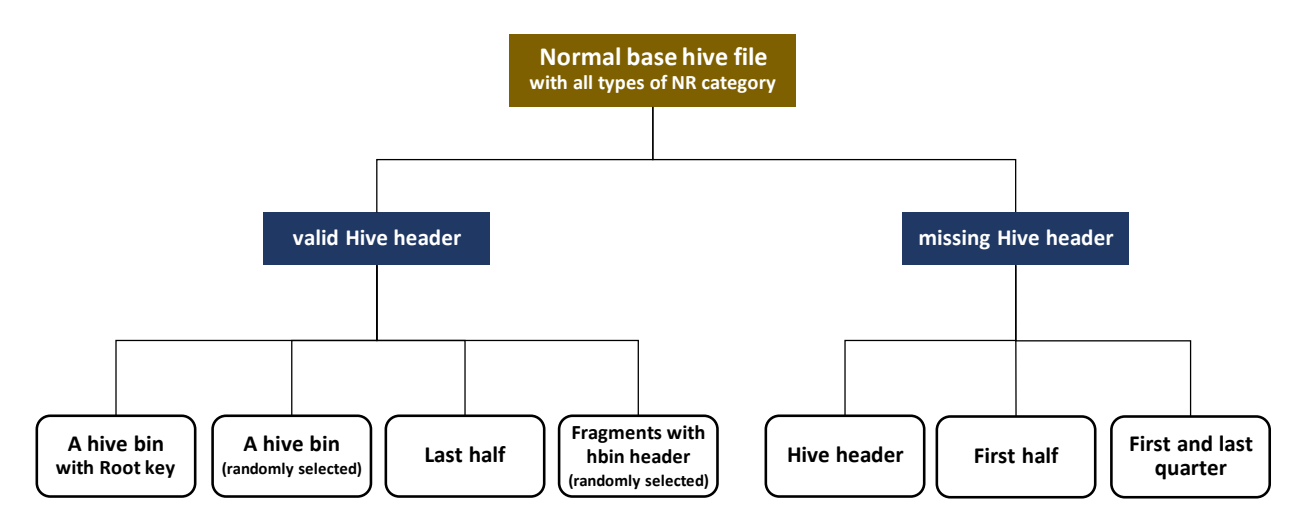

**Figure 4. Category #3 – Corrupted registry hive file**

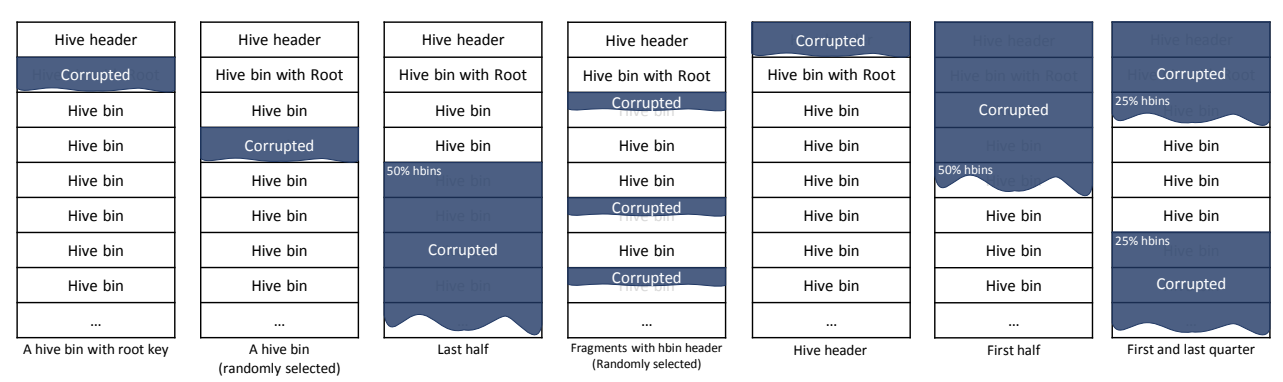

**Figure 5. Types of the hive file corruption**

In this category, we define two primary conditions, valid and missing hive header (base block), as the key factor of corrupting registry hive files. The corruption is generally likely to occur at a specific fragment unit level such as the sector, cluster or block rather than the bit (or byte) level. Thus, this work tries to overwrite selected hive block(s) in a hive file according to various corruption types depicted in **Fig. 5**. As mentioned above, because a hive block size  $0x1000 (4,096)$  is also the same with a default cluster size in NTFS, these types of corruption can happen in the real environment.

Last Saved 2018-06-05 7 NIST CFReDS Windows Registry The first four types are to corrupt multiple hive blocks except the hive header block. As you can understand, because there is a valid hive header at the head position, hive files associated with these types of corruption can be identified at the initial step of processing the hive format. However, the fact that they have invalid data can cause exception errors during the parsing of the hive format. So in this case, if there is an automated tool which can parse hive files, it should provide appropriate exception handling functions, and further it should be able to recover meaningful data from still valid parts if the tool supports it.

Similarly, the last three types try to corrupt multiple hive blocks including the hive header block. In these types, if there is an automated tool which can handle the hive format, it should also support appropriate exception handling functions like the first four types. Of course, although hive files probably won't be identified as the hive format if they don't have a valid hive header, there are still possibilities of recovering meaningful data from undamaged hive blocks.

We developed several python scripts for creating corrupted registry hives. Each script overwrites hive block(s) in a copy of normal base hive file with all types of 'NR' category.

### <span id="page-11-0"></span>**2.1.4. Category #4 - Manipulated registry hive file**

The fourth 'MR' category includes manipulated registry hives, which are related to possible anti-forensic activities that can be used to confuse digital forensic tools. As you can imagine, there will be a lot of manipulation methods on the hive format since it is similar to find unpredictable vulnerabilities from unknown executables. So, for limiting the scope, we will define several feasible anti-forensic activities for developing simple automated manipulation methods rather than developing sophisticated fuzzing algorithms for finding all possible manipulation (or attack) points. **Fig. 6** depicts the defined activities and their sub-classes for this category.

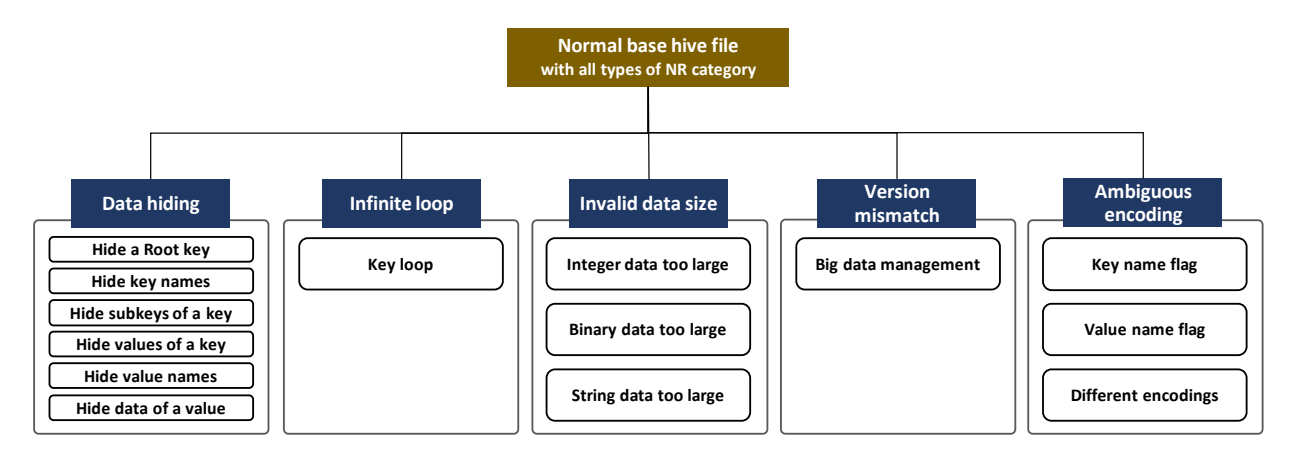

**Figure 6. Category #4 – Manipulated registry hive file**

As shown in the figure, this category consists of five primary classes. The first class is to hide registry items such as keys, values and its data. This data hiding can be achieved through manipulating the offset and size related to various hive structures including the hive header, key cell (nk), subkey-list cell (lf, lh, ri, li), value-list cell, value cell (vk) and data cell. The second class includes infinite loop (or endless loop) types. For this class, the loop can be created simply because the key cells in the hive format are stored as a tree structure. The third class is related to the data size that is an important factor for getting data properly. In this class, the data consists of more bytes than the proper size of it as a result of editing the data size in the value (vk) cell structure. The fourth class is about the hive version mismatch. Since the big data ( $> 16,344$ )

management scheme is introduced from the hive version 1.5, we can patch the version information of the hive header structure from 1.5 to 1.3 (or vice versa) in order to confuse parsing hive files with big data. The final fifth class is to store strings with ambiguous encodings. For existing key/value names, we can simply create ambiguity through changing the encoding flag in the key (nk) and value (vk) cell structure. Also, this class includes adding keys, values and data encoded by various encodings such as ISO8859-15, EUC-KR, KOI8-R, GB18030, EUC-JP, UTF-8, etc.

**Table 4** describes the detailed generation strategies for each class described above. For clear understanding, you may need to know about the hive format in detail from existing literature and open-source projects on the Windows registry.

| <b>Primary Class</b> | <b>Secondary Class</b>     | <b>Generation Strategy</b>                                                                                                    |  |
|----------------------|----------------------------|----------------------------------------------------------------------------------------------------|--|
| Data hiding          | Hide a root key $(1)$      | - Edit 'root cell offset' in the hive header structure<br>• root cell offset $\leftarrow$ the 1 <sup>st</sup> subkey offset of the original root key cell<br>- Remain the original checksum value                                                                                                    |  |
|                      | Hide a root key $(2)$      | - Edit 'root cell offset' in the hive header structure<br>• root cell offset $\leftarrow$ the 1 <sup>st</sup> subkey offset of the original root key cell<br>- Update the checksum value<br>- Edit 'key name size' in the key (nk) cell structure<br>$\circ$ select a key cell stored at the 1st subkey offset of the root key<br>• key name size $\leftarrow$ a half of the original key name size |  |
|                      | Hide key names (1)         |                                                                                                    |  |
|                      | Hide key names (2)         | - Edit 'key cell size' in the key (nk) cell structure<br>$\circ$ select a key cell stored at the 1st subkey offset of the root key<br>$\circ$ adjust = a half of the original key name size<br>• cell size $\leftarrow$ the original cell size - adjust                                                                                                    |  |
|                      | Hide subkeys of a key (1)  | - Edit 'number of subkeys' in the key (nk) cell structure<br>• select a key cell which has at least 7 subkeys<br>• $adjust = 4$<br>• number of subkeys $\leftarrow$ the original number of subkeys - adjust                                                                                                    |  |
|                      | Hide subkeys of a key (2)  | - Edit 'subkey-list cell size' in the subkey-list cell structure<br>• select a key cell which has at least 7 subkeys<br>• go to the subkey-list cell offset<br>• <i>adjust</i> = $4 * sizeof(a key offset item)$<br>• cell size $\leftarrow$ the original cell size - adjust                                                                                                    |  |
|                      | Hide subkeys of a key (3)  | - Edit 'number of subkeys' in the subkey-list cell structure<br>• select a key cell which has at least 7 subkeys<br>• go to the subkey-list cell offset<br>• $adjust = 4$<br>• number of subkeys $\leftarrow$ the original number of subkeys - adjust                                                                                                    |  |
|                      | Hide subkeys of a key (4)  | - Edit 'subkey offsets' in the subkey-list cell structure<br>· select a key cell which has at least 7 subkeys<br>• go to the subkey-list cell offset<br>• the last 4 subkeys' offsets $\leftarrow$ NULL                                                                                                    |  |
|                      | Hide values of a key $(1)$ | - Edit 'number of values' in the key (nk) cell structure<br>· select a key cell which has at least 7 values<br>• <i>adjust</i> = 4<br>• number of values $\leftarrow$ the original number of values - adjust                                                                                                    |  |
|                      | Hide values of a key $(2)$ | - Edit 'value-list cell size' in the value-list cell structure<br>• select a key cell which has at least 7 values<br>• go to the value-list cell offset<br>• adjust = $4 * sizeof(a value offset item)$<br>• cell size $\leftarrow$ the original cell size - adjust                                                                                                    |  |
|                      | Hide values of a key (3)   | - Edit 'value offsets' in the value-list cell structure<br>• select a key cell which has at least 7 subkeys<br>• go to the value-list cell offset<br>• the last 4 values' offsets $\leftarrow$ NULL                                                                                                    |  |

**Table 4. Generation strategy for the category #4**

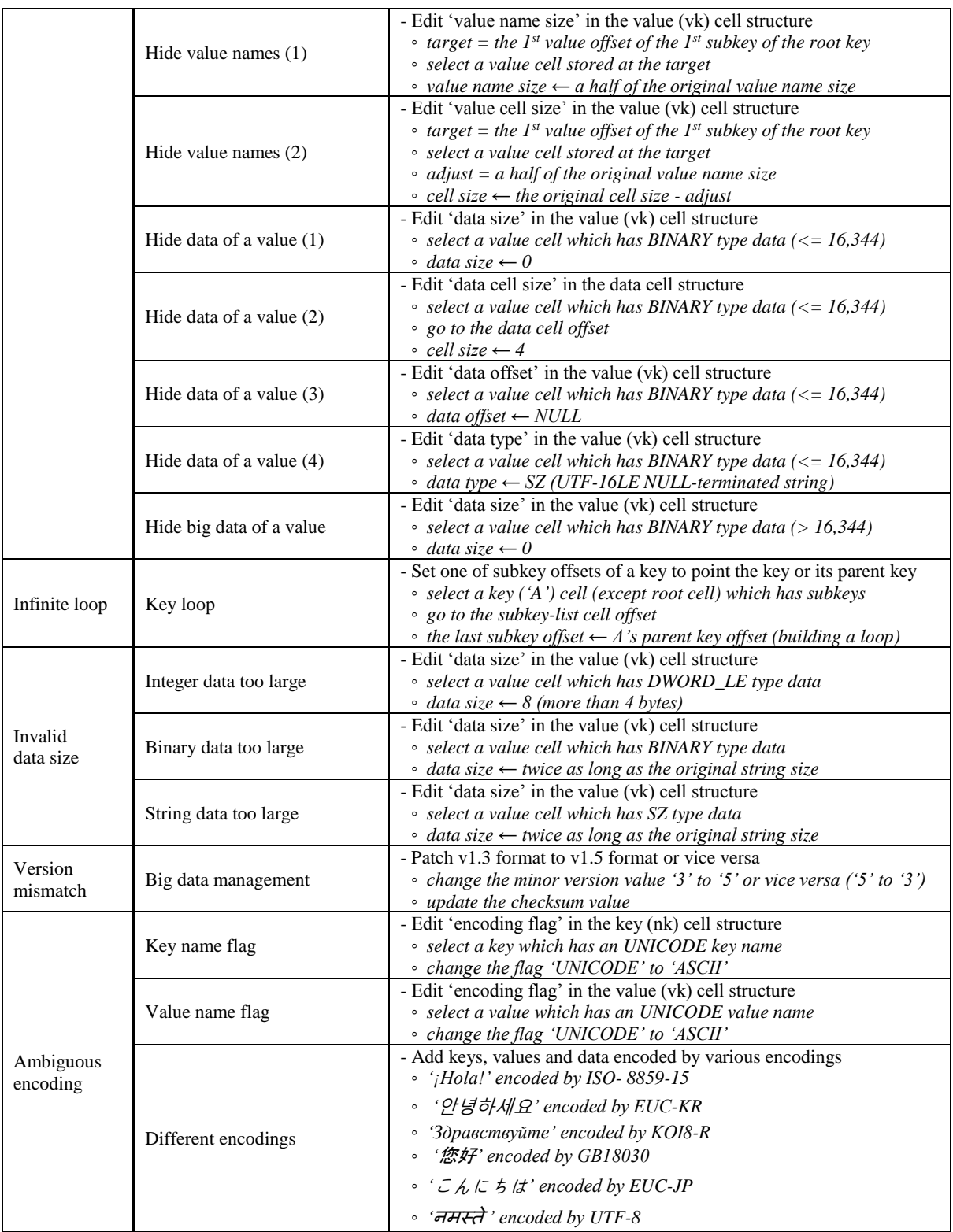

Last Saved 2018-06-05 10 10 NIST CFReDS Windows Registry The classes described in **Table 4** are only part of many possible manipulation methods for confusing digital forensic tools. Of course, automated digital forensic tools which can handle registry hive files may be able to process manipulated registry hives without exceptions if they have been well-implemented with

appropriate exception handlers. Even so, the tools won't be able to identify and present all manipulated data if they support just basic parsing functions. In other words, if the tools support additional functions such as carving data from unallocated areas in the hive file format, a portion of the hidden data may be detected and extracted.

The primary value of this category is as follows. Although it is difficult or sometimes impossible to identify perfectly manipulated (or corrupted unexpectedly) hive files under the specification, they can still be identified in many imperfect cases through the verification process on internal structures because of a special characteristic of the registry hive format that multiple structures (cells) manage similar or same values (mainly size and count) in different positions. That is to say, if users can get any alert messages from digital forensic tools when abnormal values or structures are detected, it would be possible to lead them to do a more detailed analysis.

#### <span id="page-15-0"></span>**2.2. GENERATION METHODS FOR CATEGORY #1 (NORMAL REGISTRY HIVE FILE)**

#### <span id="page-15-1"></span>**2.2.1. Possible data types**

```
Type (1) .REG file
Filename: [nr]-01-1 possible-data-types.reg
Windows Registry Editor Version 5.00
[HKEY_LOCAL_MACHINE\ROOT\0x01_TYPE1_DATA-TYPES]<br>"VALUE 0x00 (NONE)" = hex(0):6E,6F,6E,65
"VALUE 0x00 (NONE)" = hex(0):6E,6F,6E,65"<br>"VALUE 0x01 (SZ)" = "UTF-16LE NULL-ter""VALUE 0x01 (SZ)" = "UTF-16LE NULL-terminated string"<br>"VALUE 0x02 (EXP SZ)" = hex(2):25,00,53,00,79,00,73,00,74
                         = hex(2):25,00,53,00,79,00,73,00,74,00,65,00,6D,00,52,00,\
                                    6F,00,6F,00,74,00,25,00,00,00
"VALUE 0x03 (BINARY)" = hex(3):62,69,6E,61,72,79,20,64,61,74,61
"VALUE 0x04 (DWORD-LE)" = hex(4):04,00,00,00"VALUE 0x05 (DWORD-BE)" = hex(5):00,00,00,04<br>"VALUE 0x06 (LINK)" = hex(6):53,00,79,00
                         = <code>hex(6):53,00,79,00,6D,00,62,00,6F,00,6C,00,69,00,63,00,\</code>
                                    20,00,6C,00,69,00,6E,00,6B,00,00,00
"VALUE 0x07 (MULTI SZ)" = hex(7):52,00,45,00,47,00,5F,00,4D,00,55,00,4C,00,54,00,\lambda49,00,5F,00,53,00,5A,00,5F,00,31,00,00,00,\
                                    52,00,45,00,47,00,5F,00,4D,00,55,00,4C,00,54,00,\
                                    49,00,5F,00,53,00,5A,00,5F,00,32,00,00,00,\
                                    52,00,45,00,47,00,5F,00,4D,00,55,00,4C,00,54,00,\
                                    49,00,5F,00,53,00,5A,00,5F,00,33,00,00,00
"VALUE 0x08 (RES_LIST)" = hex(8):72,65,73,6F,75,72,63,65,5F,6C,69,73,74
"VALUE 0x09 (RES_DESC)" = hex(9):72,65,73,6F,75,72,63,65,5F,64,65,73,63,72,69,70,74,6F,72
"VALUE 0x0A (REQ_LIST)" = hex(A):72,65,71,75,69,72,65,6D,65,6E,74,73,5F,6C,69,73,74
"VALUE 0x0B (QWORD-LE)" = hex(B):08,00,00,00,00,00,00,00 
Type (2) Python script using 'Hivex' library
Filename: [nr]-01-2_possible-data-types.py
import sys
import os
import hivex
assert not (len(sys.argv) != 2)
h = hivex.Hivex (sys.argv[1], verbose = True, debug = True, write = True)
assert h
child = h.node_add_child(h.root(), "0x01_TYPE2_DATA-TYPES")
assert child
values = [<br>{ "key"
       { "key" : "VALUE 0x00 (NONE)", 
               "t" : 0, 
       "value": b"\x6E\x6F\x6E\x65" },
     { "key" : "VALUE 0x01 (SZ)", 
             \cdot 1,
        "value": u"UTF-16LE NULL-terminated string\0".encode('utf-16') },
 { "key" : "VALUE 0x02 (EXP_SZ)", 
 "t" : 2, 
        "value": u"%SystemRoot%\0".encode('utf-16') },
     { "key" : "VALUE 0x03 (BINARY)", 
               "t" : 3, 
        "value": b"\x62\x69\x6E\x61\x72\x79\x20\x64\x61\x74\x61" }, 
     { "key" : "VALUE 0x04 (DWORD-LE)", 
               "t" : 4, 
        "value": b"\x04\x00\x00\x00" }, 
 { "key" : "VALUE 0x05 (DWORD-BE)", 
 "t" : 5, 
       "value": b"\x00\x00\x00\x04" }, 
     { "key" : "VALUE 0x06 (LINK)", 
               "t" : 6, 
        "value": u"Symbolic link\0".encode('utf-16') }, 
     { "key" : "VALUE 0x07 (MULTI_SZ)",
```

```
 "t" : 7, 
       "value": u"REG_MULTI_SZ_1\0REG_MULTI_SZ_2\0REG_MULTI_SZ_3\0".encode('utf-16') }, 
     { "key" : "VALUE 0x08 (RES_LIST)", 
              "t" : 8, 
       "value": b"resource_list" }, 
     { "key" : "VALUE 0x09 (RES_DESC)", 
             "t" : 9, 
       "value": b"resource_descriptor" }, 
 { "key" : "VALUE 0x0A (REQ_LIST)", 
 "t" : 10, 
       "value": b"requirements_list" }, 
     { "key" : "VALUE 0x0B (QWORD-LE)", 
              "t" : 11, 
       "value": b"\x08\x00\x00\x00\x00\x00\x00\x00" }, 
]
h.node_set_values(child, values)
h.commit(sys.argv[1])
```
#### <span id="page-16-0"></span>**2.2.2. Simple tree structure**

```
Type (1) .REG file
Filename: [nr]-02-1_simple-tree-structure.reg
Windows Registry Editor Version 5.00
[HKEY_LOCAL_MACHINE\ROOT\0x02_TYPE1_TREE]
[HKEY_LOCAL_MACHINE\ROOT\0x02_TYPE1_TREE\Node_1]
@ = hex:01[HKEY_LOCAL_MACHINE\ROOT\0x02_TYPE1_TREE\Node_1\Node_1-1]
@ = hex:01,01[HKEY_LOCAL_MACHINE\ROOT\0x02_TYPE1_TREE\Node_1\Node_1-1\Node_1-1-1]
@ = hex:01,01,01[HKEY_LOCAL_MACHINE\ROOT\0x02_TYPE1_TREE\Node_1\Node_1-2]
@ = hex:01,02[HKEY_LOCAL_MACHINE\ROOT\0x02_TYPE1_TREE\Node_1\Node_1-2\Node_1-2-1]
@ = hex:01,02,01[HKEY_LOCAL_MACHINE\ROOT\0x02_TYPE1_TREE\Node_2]
@ = hex:02[HKEY_LOCAL_MACHINE\ROOT\0x02_TYPE1_TREE\Node_2\Node_2-1]
@ = hex:02,01[HKEY_LOCAL_MACHINE\ROOT\0x02_TYPE1_TREE\Node_2\Node_2-1\Node_2-1-1]
@ = hex:02,01,01[HKEY_LOCAL_MACHINE\ROOT\0x02_TYPE1_TREE\Node_2\Node_2-1\Node_2-1-2]
@ = hex:02,01,02[HKEY_LOCAL_MACHINE\ROOT\0x02_TYPE1_TREE\Node_2\Node_2-2]
\phi = \overline{hex:02.02}[HKEY_LOCAL_MACHINE\ROOT\0x02_TYPE1_TREE\Node_2\Node_2-2\Node_2-2-1]
@ = hex:02,02,01[HKEY_LOCAL_MACHINE\ROOT\0x02_TYPE1_TREE\Node_2\Node_2-2\Node_2-2-1\Node_2-2-1-1]
[HKEY_LOCAL_MACHINE\ROOT\0x02_TYPE1_TREE\Node_2\Node_2-2\Node_2-2-2]
@ = hex:02,02,02
```

```
[HKEY_LOCAL_MACHINE\ROOT\0x02_TYPE1_TREE\Node_2\Node_2-2\Node_2-2-2\Node_2-2-2-1]
Type (2) Python script using 'Hivex' library
Filename: [nr]-02-2_simple-tree-structure.py
import sys
import os
import hivex
assert not (len(sys.argv) != 2)
h = hivex.Hivex (sys.argv[1], verbose = True, debug = True, write = True)
assert h
def set_value(nk, vk_name, vk_type, vk_data):
     global h
     h.node_set_value(nk, {
        "key": vk_name,<br>"t": vk type,
                 "t": vk_type,
         "value": vk_data
     })
tree = h.node_add_child(h.root(), "0x02_TYPE2_TREE")
node_1 = h.node_add_child(tree, "Node_1")
set_value(node_1, "", 3, b"\x01")
node_11 = h.node_add_child(node_1, "Node_1-1")
set_value(node_11, "", 3, b"\x01\x01")
node_111 = h.node_add_child(node_11, "Node_1-1-1")
set_value(node_111, "", 3, b"\x01\x01\x01")
node_12 = h.node_add_child(node_1, "Node_1-2")
set_value(node_12, "", 3, b"\x01\x02")
node_121 = h.node_add_child(node_12, "Node_1-2-1")
set_value(node_121, "", 3, b"\x01\x02\x01")
node_2 = h.node_add_child(tree, "Node_2")
set_value(node_2, "", 3, b"\x02")
node_21 = h.node_add_child(node_2, "Node_2-1")
set_value(node_21, "", 3, b"\x02\x01")
node_211 = h.node_add_child(node_21, "Node_2-1-1")
set_value(node_211, "", 3, b"\x02\x01\x01")
node_212 = h.node_add_child(node_21, "Node_2-1-2")
set_value(node_212, "", 3, b"\x02\x01\x02")
node_22 = h.node_add_child(node_2, "Node_2-2")
set_value(node_22, "", 3, b"\x02\x02")
node_221 = h.node_add_child(node_22, "Node_2-2-1")
set_value(node_221, "", 3, b"\x02\x02\x01")
node_2211 = h.node_add_child(node_221, "Node_2-2-1-1")
node_222 = h.node_add_child(node_22, "Node_2-2-2")
set_value(node_222, "", 3, b"\x02\x02\x02")
node_2221 = h.node_add_child(node_222, "Node_2-2-2-1")
h.commit(sys.argv[1])
```
#### <span id="page-18-0"></span>**2.2.3. Tree structure with the maximum levels**

```
Type (1) .REG file
Filename: [nr]-03-1_tree-structure-with-the-maximum-levels.reg<sup>14</sup>
Windows Registry Editor Version 5.00
[HKEY_LOCAL_MACHINE\ROOT\0x03_TYPE1_TREE-MAX\006\007\008\……(skip)……\510\511\512]
@ = "A Registry tree can be 512 levels deep"
Type (2) Python script using 'Hivex' library 
Filename: [nr]-03-2_tree-structure-with-the-maximum-levels.py
import sys
import os
import hivex
assert not (len(sys.argv) != 2)
h = hivex.Hivex (sys.argv[1], verbose = True, debug = True, write = True)
assert h
def set_value(nk, vk_name, vk_type, vk_data):
     global h
     h.node_set_value(nk, {
         "key": vk_name,
                  "t": vk_type,
         "value": vk_data
     })
tree = h.node_add_child(h.root(), "0x03_TYPE2_TREE-MAX")
child = tree
for idx in range(3, 513):
     nk_name = '{:03d}'.format(idx)
     child = h.node_add_child(child, nk_name)
set_value(child, "", 1, "A Registry tree can be 512 levels deep\0".encode('utf-16'))
h.commit(sys.argv[1])
Type (3) Python script using 'Hivex' library for creating a number of levels
Filename: [nr]-03-3_tree-structure-with-a-number-of-levels.py
import sys
import os
import hivex
assert not (len(sys.argv) != 2)
h = hivex.Hivex (sys.argv[1], verbose = True, debug = True, write = True)
assert h
def set_value(nk, vk_name, vk_type, vk_data):
     global h
     h.node_set_value(nk, {
        "key": vk_name,<br>"t": vk_type,
                  "t": vk_type,
         "value": vk_data
     })
tree = h.node_add_child(h.root(), "0x03_TYPE3_TREE-MAX")
child = tree
for idx in range(3, 1000001): # One million levels deep (experimental)
```
 $\overline{\phantom{a}}$ 

Last Saved 2018-06-05 15 NIST CFReDS Windows Registry <sup>14</sup> We expected that the .REG file would create 512 levels, but it was possible to create 509 levels deep only. It may be due to several virtual keys for mounting a user defined hive file. That is why the subkey of '0x03\_TYPE1\_TREE-MAX' key is '006' instead of '003'.

```
nk name = '(3.03d). format(idx)
     child = h.node_add_child(child, nk_name)
set_value(child, "", 1, "A Registry tree do not have a limitation on levels theoretically\0".encode('utf-16'))
h.commit(sys.argv[1])
```
#### <span id="page-19-0"></span>**2.2.4. Maximum key name length**

```
Type (1) .REG file
Filename: [nr]-04-1_maximum-key-name-length.reg
Windows Registry Editor Version 5.00
[HKEY_LOCAL_MACHINE\ROOT\0x04_TYPE1_KEY-NAME-MAX]
@ = "Root Node - a key name has a limit of 255 characters"
[HKEY_LOCAL_MACHINE\ROOT\0x04_TYPE1_KEY-NAME-MAX\Node_1111111…(skip)…11111111111-255]
@ = "1st Node - a key name has a limit of 255 characters"
[HKEY_LOCAL_MACHINE\ROOT\0x04_TYPE1_KEY-NAME-MAX\Node_2222222…(skip)…22222222222-255]
@ = "2nd Node - a key name has a limit of 255 characters"
[HKEY_LOCAL_MACHINE\ROOT\0x04_TYPE1_KEY-NAME-MAX\Node_222…(skip)…222-255\Node_@@@…(skip)…@@@-255]
[HKEY_LOCAL_MACHINE\ROOT\0x04_TYPE1_KEY-NAME-MAX\Node_222…(skip)…222-255\Node_$$$…(skip)…$$$-255]
[HKEY_LOCAL_MACHINE\ROOT\0x04_TYPE1_KEY-NAME-MAX\Node_3333333…(skip)…333333333333-256]
@ = "3rd Node - the maximum length of a key name is 256 characters if there is no NULL character"
Type (2) Python script using 'Hivex' library 
Filename: [nr]-04-2_maximum-key-name-length.py
import sys
import os
import hivex
assert not (len(sys.argv) != 2)
h = hivex.Hivex (sys.argv[1], verbose = True, debug = True, write = True)
assert h
def set_value(nk, vk_name, vk_type, vk_data):
     global h
     h.node_set_value(nk, {
         "key": vk_name,
                 "t": vk_type,
         "value": vk_data
     })
tree = h.node_add_child(h.root(), "0x04_TYPE2_KEY-NAME-MAX")
child = tree
nk_name = "Node_"
for idx in range(0, 246): nk_name += "1"
nk_name += "-255"
node 1 = h.node add child(tree, nk name)
set_value(node_1, "", 1, "1st Node - a key name has a limit of 255 characters\0".encode('utf-16'))
nk_name = "Node_"
for idx in range(0, 246): nk_name += "2"
nk_name += "-255"
node_2 = h.node_add_child(tree, nk_name)
set_value(node_2, "", 1, "2nd Node - a key name has a limit of 255 characters\0".encode('utf-16'))
nk_name = "Node_"
for idx in range(0, 246): nk_name += "@"
```

```
nk_name += "-255"
h.node_add_child(node_2, nk_name)
nk_name = "Node_"
for idx in range(0, 246): nk_name += "$"
nk_name += "-255"
h.node_add_child(node_2, nk_name)
nk_name = "Node_"
for idx in range(0, 247): nk_name += "3"nk_name += "-256"
node_3 = h.node_add_child(tree, nk_name)
set_value(node_3, "", 1, "3rd Node - the maximum length of a key name may be 256 characters if there is 
no NULL character\0".encode('utf-16'))
h.commit(sys.argv[1])
Type (3) Python script using 'Hivex' library for creating key name beyond the limitation
Filename: [nr]-04-3_maximum-key-name-length-beyond-limitation.py
import sys
import os
import hivex
assert not (len(sys.argv) != 2)
h = hivex.Hivex (sys.argv[1], verbose = True, debug = True, write = True)
assert h
def set_value(nk, vk_name, vk_type, vk_data):
     global h
    h.node set value(nk, {
         "key": vk_name,
                vk type.
         "value": vk_data
    })
tree = h.node_add_child(h.root(), "0x04_TYPE3_KEY-NAME-MAX")
child = tree
nk_name = "Node_"
for idx in range(0, 248): nk_name += "7"
nk_name += "-257"
node_7 = h.node_add_child(tree, nk_name)
set_value(node_7, "", 1, "1st Node - a key name length is 257 characters\0".encode('utf-16'))
nk_name = "Node_"
for idx in range(0, 503): nk_name += "8"
nk_name += "-512"
node_8 = h.node_add_child(tree, nk_name)
set_value(node_8, "", 1, "2nd Node - a key name length is 512 characters\0".encode('utf-16'))
nk_name = "Node_"
for idx in range(0, 1014): nk_name += "9"
nk_name += "-1024"
node_9 = h.node_add_child(tree, nk_name)
set_value(node_9, "", 1, "3rd Node - a key name length is 1024 characters\0".encode('utf-16'))
h.commit(sys.argv[1])
```
#### <span id="page-20-0"></span>**2.2.5. Maximum value name length**

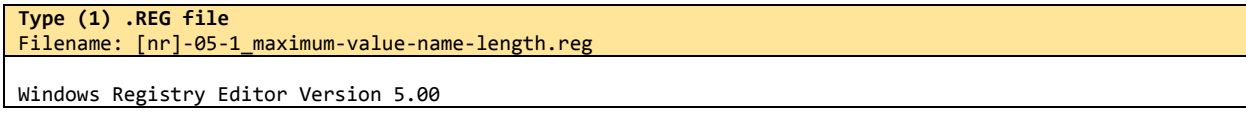

```
[HKEY_LOCAL_MACHINE\ROOT\0x05_TYPE1_VALUE-NAME-MAX]
\hat{\omega} = "Root Node - a value name has a limit of 16,383 characters"
[HKEY_LOCAL_MACHINE\ROOT\0x05_TYPE1_VALUE-NAME-MAX\Value_V]
"VVVVV…(skip)…VVVVV-16383" = "V Node - a value name has a limit of 16,383 characters"
[HKEY_LOCAL_MACHINE\ROOT\0x05_TYPE1_VALUE-NAME-MAX\Value_V\Value_W]
"WWWWW…(skip)…WWWWW-16383" = "W Node - a value name has a limit of 16,383 characters"
Type (2) Python script using 'Hivex' library 
Filename: [nr]-05-2_maximum-value-name-length.py
import sys
import os
import hivex
assert not (len(sys.argv) != 2)
h = hivex.Hivex (sys.argv[1], verbose = True, debug = True, write = True)
assert h
def set_value(nk, vk_name, vk_type, vk_data):
     global h
     h.node_set_value(nk, {
        "key": vk_name,<br>"t": vk type,
                  "t": vk_type,
         "value": vk_data
     })
tree = h.node_add_child(h.root(), "0x05_TYPE2_VALUE-NAME-MAX")
set_value(tree, "", 1, "Root Node - a value name has a limit of 16,383 characters\0".encode('utf-16'))
nk_name = "Value_V"
node_v = h.node_add_child(tree, nk_name)
vk_name = ""
for idx in range(0, 16377): vk_name += "V"
vk_name += "-16383"
set_value(node_v, vk_name, 1, "V Node - a value name has a limit of 16,383 characters\0".encode('utf-
16'))
nk_name = "Value_W"
node_w = h.node_add_child(node_v, nk_name)
vk_name = ""
for idx in range(0, 16377): vk_name += "W"
vk_name += "-16383"
set_value(node_w, vk_name, 1, "W Node - a value name has a limit of 16,383 characters\0".encode('utf-
16'))
h.commit(sys.argv[1])
Type (3) Python script using 'Hivex' library for creating value name beyond the limitation
Filename: [nr]-05-3_maximum-value-name-length-beyond-limitation.py
import sys
import os
import hivex
assert not (len(sys.argv) != 2)
h = hivex.Hivex (sys.argv[1], verbose = True, debug = True, write = True)
assert h
def set_value(nk, vk_name, vk_type, vk_data):
     global h
     h.node_set_value(nk, {
         "key": vk_name,
                  "t": vk_type,
         "value": vk_data
     })
```

```
tree = h.node_add_child(h.root(), "0x05_TYPE3_VALUE-NAME-MAX")
set_value(tree, "", 1, "Root Node - a value name has a limit of 16,383 characters\0".encode('utf-16'))
nk_name = "Value_Y"
node y = h.node add child(tree, nk name)
vk_name = ""
for idx in range(0, 16378): vk_name += "Y"
vk_name += "-16384"
set_value(node_y, vk_name, 1, "Y Node - a value name length is 16,384 characters\0".encode('utf-16'))
nk_name = "Value_Z"
node_z = h.node_add_child(node_y, nk_name)
vk_name = ""
for idx in range(0, 32760): vk_name += "Z"
vk_name += "-32766"
set_value(node_z, vk_name, 1, "Z Node - a value name length is 32,766 characters\0".encode('utf-16'))
h.commit(sys.argv[1])
```
#### <span id="page-22-0"></span>**2.2.6. Big-data ( > 16,344 bytes)**

```
Type (1) .REG file
Filename: [nr]-06-1_big-data.reg
Windows Registry Editor Version 5.00
[HKEY_LOCAL_MACHINE\ROOT\0x06_TYPE1_BIG-DATA]
"BINARY 16344" = hex(3):41,41…(total 16,344 bytes)…41,41"
"BINARY 16345" = hex(3):42,42…(total 16,345 bytes)…42,42"
"BINARY 20440" = hex(3):43,43…(total 20,440 bytes = 16344 + 4096)…43,43"
"BINARY 32688" = hex(3):44,44…(total 32,668 bytes = 16344 + 16344)…44,44"
"BINARY 1MB-4" = hex(3):45,45…(total 1,048,572 bytes = 1048576(1MiB)-4)…45,45"
"BINARY 1MB-3" = hex(3):46,46…(total 1,048,573 bytes = 1048576(1MiB)-3)…46,46"
Type (2) Python script using 'Hivex' library 
Filename: [nr]-06-2_big-data.py
import sys
import os
import hivex
assert not (len(sys.argv) != 2)
h = hivex.Hivex (sys.argv[1], verbose = True, debug = True, write = True)
assert h
def set_value(nk, vk_name, vk_type, vk_data):
     global h
     h.node_set_value(nk, {
         "key": vk_name,
                 "t": vk_type,
         "value": vk_data
     })
tree = h.node_add_child(h.root(), "0x06_TYPE2_BIG-DATA")
vk_name = "BINARY 16344"
vk_data = b""
for idx in range(0, 16344): vk_data += "\x41"
set_value(tree, vk_name, 3, vk_data)
vk_name = "BINARY 16345"
vk_data = b""
for idx in range(0, 16345): vk_data += "\x42"
set_value(tree, vk_name, 3, vk_data)
```

```
vk_name = "BINARY 20440"
vk_data = b""
for idx in range(0, 20440): vk_data += "\x43"
set_value(tree, vk_name, 3, vk_data)
vk_name = "BINARY 32688"
vk_data = b""
for idx in range(0, 32688): vk_data += "\x44"
set_value(tree, vk_name, 3, vk_data)
# hivex-internal.h (line 329)
# define HIVEX_MAX_ALLOCATION 1000000
vk_name = "BINARY 1000000-4"
vk_data = b""
for idx in range(0, 1000000-4): vk_data += "\x45" 
set_value(tree, vk_name, 3, vk_data)
h.commit(sys.argv[1])
```
#### <span id="page-23-0"></span>**2.2.7. Non-ASCII characters**

```
Type (1) .REG file
Filename: [nr]-07-1_non-ascii-characters.reg
Windows Registry Editor Version 5.00
[HKEY_LOCAL_MACHINE\ROOT\0x07_TYPE1_NON-ASCII]
"TEST 1" = "Registry hive structure parsing"
"TEST 2" = "Non-ASCII characters"
[HKEY_LOCAL_MACHINE\ROOT\0x07_TYPE1_NON-ASCII\Hello]
@ = "English"
"Hello" = "Hello : English"
[HKEY_LOCAL_MACHINE\ROOT\0x07_TYPE1_NON-ASCII\¡Hola!]
@ = "Spanish""¡Hola!" = "¡Hola! : Spanish"
[HKEY_LOCAL_MACHINE\ROOT\0x07_TYPE1_NON-ASCII\안녕하세요]
@ = "Korean"
"안녕하세요" = "안녕하세요 : Korean"
[HKEY_LOCAL_MACHINE\ROOT\0x07_TYPE1_NON-ASCII\Здравствуйте]
@ = "Russia"
"Здравствуйте" = "Здравствуйте : Russia"
[HKEY_LOCAL_MACHINE\ROOT\0x07_TYPE1_NON-ASCII\您好]
@ = "Chinese""您好" = "您好 : Chinese"
[HKEY_LOCAL_MACHINE\ROOT\0x07_TYPE1_NON-ASCII\こんにちは]
@ = "Japanese"
"こんにちは" = "こんにちは : Japanese"
[HKEY_LOCAL_MACHINE\ROOT\0x07_TYPE1_NON-ASCII\नमस्ते]
@ = "Hindi""नमस्ते" = "नमस्ते : Hindi"
Type (2) Python script using 'Hivex' library 
Filename: [nr]-07-2_non-ascii-characters.py
import sys
import os
```

```
import hivex
assert not (len(sys.argv) != 2)
h = hivex.Hivex (sys.argv[1], verbose = True, debug = True, write = True)
assert h
def set_value(nk, vk_name, vk_type, vk_data):
     global h
     h.node_set_value(nk, {
        "key": vk_name,<br>"t": vk_type,
                 "t": vk_type,
         "value": vk_data
     })
tree = h.node_add_child(h.root(), "0x07_TYPE1_NON-ASCII")
set_value(tree, "TEST 1", 1, u"Registry hive structure parsing\0".encode('utf-16'))
set_value(tree, "TEST 2", 1, u"Non-ASCII characters\0".encode('utf-16'))
items = [
               { "word" : u"Hello", 
       "language": u"English\0" },
 { "word" : u"¡Hola!", 
 "language": u"Spanish\0" },
    { "word" : u"안녕하세요", 
       "language": u"Korean\0" },
 { "word" : u"Здравствуйте", 
 "language": u"Russian\0" },
     { "word" : u"您好", 
       "language": u"Chinese\0" },
     { "word" : u"こんにちは", 
       "language": u"Japanese\0" },
    { "word" : u"नमस्ते", 
       "language": u"Hindi\0" },
]
for item in items:
 name = item['word'].encode('utf-8')
 data = item['word'] + " : " + item['language']
    data = data.encode('utf-16')
     node = h.node_add_child(tree, name)
     set_value(node, "", 1, item['language'].encode('utf-16'))
    set value(node, name, 1, data)
h.commit(sys.argv[1])
```
## <span id="page-24-0"></span>**2.2.8. Naming Convention**

```
Type (1) Python script
Filename: [nr]-08_key-value-naming-convention.py
import winreg
PRE_DEFINED = winreg.HKEY_LOCAL_MACHINE
def set_reg(key_path, value_name="", value_type="", value_data=""):
     try:
         winreg.CreateKey(PRE_DEFINED, key_path)
         if value_name != "":
            key = winreg.OpenKey(PRE_DEFINED, key_path, 0, winreg.KEY_WRITE)
            winreg.SetValueEx(key, value_name, 0, value_type, value_data)
             winreg.CloseKey(key)
     except WindowsError:
         print("set_reg(): Error detected.")
         return False
     return True
```

```
SEP = "\\"
REG_SZ = winreg.REG_SZ
REG_BINARY = winreg.REG_BINARY
base = "ROOT\\0x08_NAMING-CONVENTION\\"
set_reg(base)
# ===============================================================================
# If the name length field of a 'key value' (vk) structure is ZERO, 
# a tool may handle it as a default value. 
# In the case of RegEdit.exe, it will be printed as '(Default)'. 
key = base + "0x01_Default-Value\\"
set_reg(key, None, REG_SZ, "Value name is \'NULL\' (= Name length is 0)")
set_reg(key, "(Default)", REG_SZ, "Value name is \'(Default)\' (= Name length is 9)")
# ===============================================================================
# Unlike file systems, the Windows registry allows a key to have 
# a subkey and a value sharing an identical name.
# < Expected Structure > ------------------------
# +- [NK] 0x08_NAMING-CONVENTION
# +- [NK] 0x02_Identical_Key_and_Value_Names
# +- [VK] CFTT ("[Level 1]")
           # +- [NK] CFTT
# +- [VK] CFTT ("[Level 2]")
# +- [NK] CFTT
# +- [VK] CFTT ("[Level 3]")
                   # +- [NK] CFTT
key = base + "0x02_Identical-Key-and-Value-Names\\"
set_reg(key, "CFTT", REG_SZ, "[Level 1] CFTT")
set_reg(key + "CFTT", "CFTT", REG_SZ, "[Level 2] CFTT")
set_reg(key + "CFTT\\CFTT", "CFTT", REG_SZ, "[Level 3] CFTT")
set_reg(key + "CFTT\\CFTT\\CFTT") # There is no value
# ===============================================================================
# The slash(/) is allowed to be used for naming keys and values.
# Note that the backslash(\) is not allowed for naming keys. 
key = base + "0x03_Slash\\"
set_reg(key, "/", REG_SZ, "[Level 1] Forward slash x1 \"/\"")
set_reg(key + "/", "/", REG_SZ, "[Level 2] Forward slash x1 \"/\"")
set_reg(key + "/" + SEP + "/subkey1", "/", REG_SZ, "[Level 3] Forward slash x1 \"/\" of subkey1")
set_reg(key + "/" + SEP + "/subkey2", "/", REG_SZ, "[Level 3] Forward slash x1 \"/\" of subkey2")
set_reg(key, "//", REG_SZ, "[Level 1] Forward slash x2 \"//\"")
set_reg(key + "//", "//", REG_SZ, "[Level 2] Forward slash x2 \"//\"")
set_reg(key + "//" + SEP + "//subkey1", "//", REG_SZ, "[Level 3] Forward slash x2 \"//\" of subkey1")
set_reg(key + "//" + SEP + "//subkey2", "//", REG_SZ, "[Level 3] Forward slash x2 \"//\" of subkey2")
set_reg(key, "///", REG_SZ, "[Level 1] Forward slash x3 \"///\"")
set_reg(key + "///", "///", REG_SZ, "[Level 2] Forward slash x3 \"///\"")
set_reg(key + "///" + SEP + "///subkey1", "///", REG_SZ, "[Level 3] Forward slash x3 \"///\" of subkey1")
set_reg(key + "///" + SEP + "///subkey2", "///", REG_SZ, "[Level 3] Forward slash x3 \"///\" of subkey2")
set_reg(key, "\\", REG_SZ, "[Level 1] Backslash x1 \"\\\"")
set_reg(key, "\\\\", REG_SZ, "[Level 1] Backslash x2 \"\\\\\"")
set_reg(key, "\\\\\\", REG_SZ, "[Level 1] Backslash x3 \"\\\\\\\"")
              # ===============================================================================
# The dot(.) and double dots(..) are allowed to be used for naming keys and values.
key = base + "0x04_Dot\\"
set_reg(key, ".", REG_SZ, "[Level 1] Dot \".\"")
set_reg(key + ".", ".", REG_SZ, "[Level 2] Dot \".\"")
set_reg(key + "." + SEP + ".subkey1", ".", REG_SZ, "[Level 3] Dot \".\" of subkey1")
set_reg(key + "." + SEP + ".subkey2", ".", REG_SZ, "[Level 3] Dot \".\" of subkey2")
set_reg(key, "..", REG_SZ, "[Level 1] Double dots \"..\"")
set_reg(key + "..", "..", REG_SZ, "[Level 2] Double dots \"..\"")
set_reg(key + ".." + SEP + "..subkey1", "..", REG_SZ, "[Level 3] Double dots \"..\" of subkey1")
set_reg(key + ".." + SEP + "..subkey2", "..", REG_SZ, "[Level 3] Double dots \"..\" of subkey2")
```

```
set_reg(key + ".././..", ".././..", REG_SZ, "Multiple dots and slashes \".././..\"")
# ===============================================================================
# ASCII characters are allowed to be used for naming keys and values.
# Note that 0x00(NULL) and 0x5C(backslash) are not allowed for naming keys.
# In the range of 0x81~0xFF, they probably need to be handled according to ISO/IEC 8859-1. 
key = base + "0x05_ASCII-256-Characters\\"
for i in range(0, 0xFF+1):
    if i == 0x00 or i == 0x5C: # excluding 0x00 and backslash
        continue
     s = "ASCII_0x{0:02X}_({1:c})".format(i, i)
    set_reg(key + s, None,
 REG_SZ, "ASCII \"{0:c}\" (0x{0:02X})".format(i))
 set_reg(key + s, "(Binary Data of \"{0:c}\")".format(i),
 REG_BINARY, i.to_bytes(1, byteorder='little'))
 set_reg(key + s, "{0:c}".format(i),
 REG_SZ, "ASCII \"{0:c}\"".format(i))
 set_reg(key + s, "{0:c}{0:c}".format(i),
 REG_SZ, "ASCII \"{0:c}{0:c}\"".format(i))
 set_reg(key + s, "{0:c} ".format(i),
            REG_SZ, "ASCII \"{0:c}(space)\"".format(i))
 set_reg(key + s, " {0:c}".format(i),
 REG_SZ, "ASCII \"(space){0:c}\"".format(i))
 set_reg(key + s + SEP + "{0:c}".format(i))
 set_reg(key + s + SEP + "{0:c}{0:c}".format(i))
# ===============================================================================
# UTF-16LE characters are allowed to be used for naming keys and values.
# For naming keys, '☆' (0x2606) is used for enforcing to use UTF-16LE encoding.
# Note that the value names in the ASCII range(0x00~0xFF) are stored as ASCII characters.
# Because those ASCII value names are already covered by the '0x04_ASCII-256-Characters' class, 
# this class will focus on the range of 0x0100~0x0400. 
key = base + "0x06_UTF-16LE-First-1024-Characters\\"
for i in range(0, 0x0400+1):
    if i == 0x00 or i == 0x5C: # excluding 0x00 and backslash
        continue
     s = "UTF-16LE_☆_0x{0:04X}_({1:s})".format(i, chr(i)) # '☆' for enforcing to use UTF-16LE
    set_reg(key + s, None,
            REG_SZ, "UTF-16LE \"{0:s}\" (0x{1:04X})".format(chr(i), i))
    set_reg(key + s, "(Binary Data of \"{0:s}\")".format(chr(i)),
            REG_BINARY, i.to_bytes(2, byteorder='little'))
 set_reg(key + s, "{0:s}".format(chr(i)),
 REG_SZ, "UTF-16LE \"{0:s}\"".format(chr(i)))
 set_reg(key + s, "{0:s}{0:s}".format(chr(i)),
 REG_SZ, "UTF-16LE \"{0:s}{0:s}\"".format(chr(i)))
 set_reg(key + s, "{0:s}{1:s}{2:s}".format(chr(i), chr(i + 1), chr(i + 2)),
 REG_SZ, "UTF-16LE \"{0:s}{1:s}{2:s}\"".format(chr(i), chr(i + 1), chr(i + 2)))
 set_reg(key + s, "{0:s} ".format(chr(i)),
 REG_SZ, "UTF-16LE \"{0:s}(space)\"".format(chr(i)))
 set_reg(key + s, " {0:s}".format(chr(i)),
 REG_SZ, "UTF-16LE \"(space){0:s}\"".format(chr(i)))
    set_reg(key + s + SEP + "{0:s}".format(chr(i)))
 set_reg(key + s + SEP + "{0:s}{0:s}".format(chr(i)))
 set_reg(key + s + SEP + "{0:s}{1:s}{2:s}".format(chr(i), chr(i + 1), chr(i + 2)))
# ===============================================================================
# The backslash(\) character is used to escape characters that have a special meaning. 
# The followings are considered here: 
# \a (07): Bell
   # \b (08): Backspace
   # \t (09): Horizontal tap
# \n (10): Line feed
# \v (11): Vertical tap
   # \f (12): Form feed
   # \r (13): Carriage return
# Note that although the '0x04_ASCII-256-Characters' class already includes those characters,
# this class will be used to reveal how forensic tools handle escape sequences in more detail. 
key = base + "0x07_Escape-Sequences\\"
```
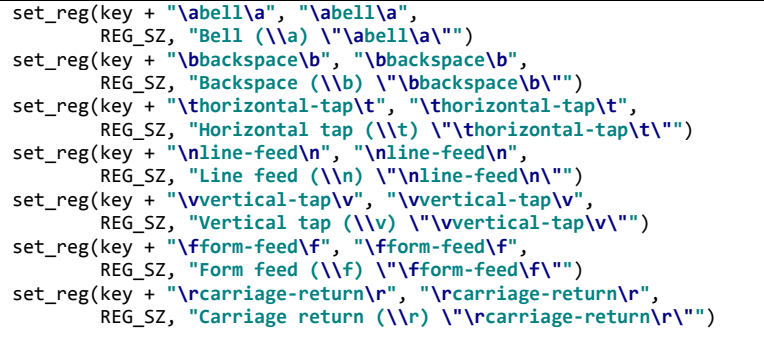

## <span id="page-28-0"></span>**2.3. GENERATION METHODS FOR CATEGORY #2 (NORMAL REGISTRY HIVE FILE WITH DELETED REGISTRY DATA)**

#### <span id="page-28-1"></span>**2.3.1. Delete keys with values, but without subkeys**

```
Type (1) .REG file
Filename: [nrd]-01-1_delete-keys-with-values-but-without-subkeys.reg
Windows Registry Editor Version 5.00
[-HKEY_LOCAL_MACHINE\ROOT\0x01_TYPE1_DATA-TYPES]
[-HKEY_LOCAL_MACHINE\ROOT\0x06_TYPE1_BIG-DATA]
Type (2) Python script using 'Hivex' library 
Filename: [nrd]-01-2_delete-keys-with-values-but-without-subkeys.py
import sys
import os
import hivex
assert not (len(sys.argv) != 2)
h = hivex.Hivex (sys.argv[1], verbose = True, debug = True, write = True)
assert h
child = h.node_get_child(h.root(), "0x01_TYPE2_DATA-TYPES")
h.node_delete_child(child)
child = h.node_get_child(h.root(), "0x06_TYPE2_BIG-DATA")
h.node_delete_child(child)
h.commit(sys.argv[1])
```
#### <span id="page-28-2"></span>**2.3.2. Delete keys with values and subkeys**

```
Type (1) .REG file
Filename: [nrd]-02-1_delete-keys-with-values-and-subkeys.reg
Windows Registry Editor Version 5.00
[-HKEY_LOCAL_MACHINE\ROOT\0x02_TYPE1_TREE\Node_1]
[-HKEY_LOCAL_MACHINE\ROOT\0x02_TYPE1_TREE\Node_2]
[-HKEY_LOCAL_MACHINE\ROOT\0x07_TYPE1_NON-ASCII]
Type (2) Python script using 'Hivex' library 
Filename: [nrd]-02-2_delete-keys-with-values-and-subkeys.py
import sys
import os
import hivex
assert not (len(sys.argv) != 2)
h = hivex.Hivex (sys.argv[1], verbose = True, debug = True, write = True)
assert h
child = h.node_get_child(h.root(), "0x02_TYPE2_TREE")
child = h.node_get_child(child, "Node_1")
h.node_delete_child(child)
child = h.node_get_child(h.root(), "0x02_TYPE2_TREE")
child = h.node_get_child(child, "Node_2")
```

```
h.node delete child(child)
child = h.node_get_child(h.root(), "0x07_TYPE2_NON-ASCII")
h.node_delete_child(child)
```
# <span id="page-29-0"></span>**2.3.3. Delete keys without values and subkeys**

h.commit(sys.argv[1])

```
Type (1) .REG file
Filename: [nrd]-03-1_delete-keys-without-values-and-subkeys.reg
Windows Registry Editor Version 5.00
[-HKEY_LOCAL_MACHINE\ROOT\0x02_TYPE1_TREE\Node_2\Node_2-2\Node_2-2-1\Node_2-2-1-1]
[-HKEY_LOCAL_MACHINE\ROOT\0x02_TYPE1_TREE\Node_2\Node_2-2\Node_2-2-2\Node_2-2-2-1]
[-HKEY_LOCAL_MACHINE\ROOT\0x04_TYPE1_KEY-NAME-MAX\Node_22…(skip)…22-255\Node_@@…(skip)…@@-255]
Type (2) Python script using 'Hivex' library 
Filename: [nrd]-03-2_delete-keys-without-values-and-subkeys.py
import sys
import os
import hivex
assert not (len(sys.argv) != 2)
h = hivex.Hivex (sys.argv[1], verbose = True, debug = True, write = True)
assert h
child = h.node_get_child(h.root(), "0x02_TYPE2_TREE")
child = h.node_get_child(child, "Node_2")
child = h.node_get_child(child, "Node_2-2")
child = h.node_get_child(child, "Node_2-2-1")
child = h.node_get_child(child, "Node_2-2-1-1")
h.node_delete_child(child)
child = h.node_get_child(h.root(), "0x02_TYPE2_TREE")
child = h.node_get_child(child, "Node_2")
child = h.node_get_child(child, "Node_2-2")
child = h.node_get_child(child, "Node_2-2-2")
child = h.node_get_child(child, "Node_2-2-2-1")
h.node_delete_child(child)
child = h.node_get_child(h.root(), "0x04_TYPE2_KEY-NAME-MAX")
child = h.node_get_child(child, "Node_22222…(skip)…22222-255")
child = h.node_get_child(child, "Node_@@@@@…(skip)…@@@@@-255")
h.node delete child(child)
h.commit(sys.argv[1])
```
## <span id="page-29-1"></span>**2.3.4. Delete values with normal data**

```
Type (1) .REG file
Filename: [nrd]-04-1_delete-a-value-with-normal-data.reg
Windows Registry Editor Version 5.00
[HKEY_LOCAL_MACHINE\ROOT\0x05_TYPE1_VALUE-NAME-MAX\Value_V]
\overline{V}VVVV\overline{V}…(skip)…VVVVV-16383" =-
```

```
[HKEY_LOCAL_MACHINE\ROOT\0x07_TYPE1_NON-ASCII\Hello]
"Hello" =-
* Python script using 'Hivex' library 
- This test could not be performed because Hivex library not supports the value deletion.
```
#### <span id="page-30-0"></span>**2.3.5. Delete values with big data**

 $(libguestfs-tools (v1.32.2) + python-hivex (v1.3.13))$ 

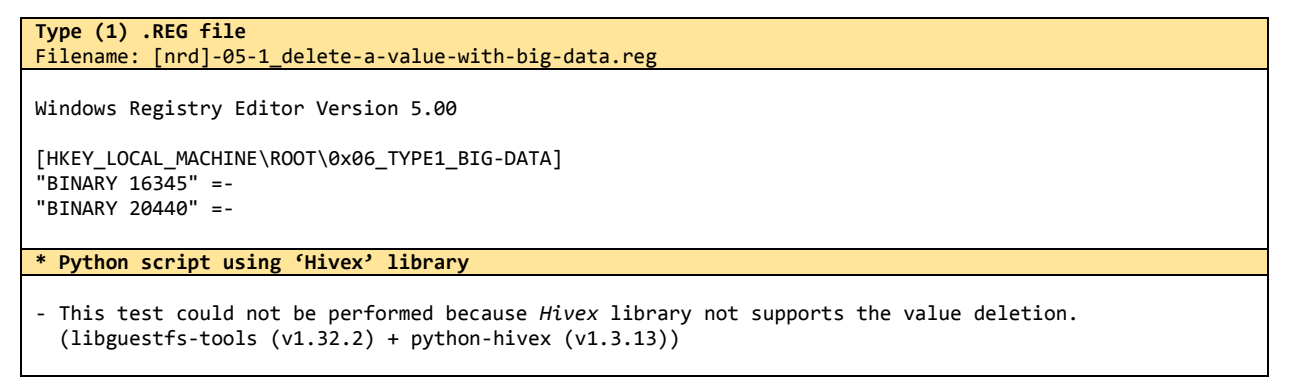

## <span id="page-30-1"></span>**2.3.6. Delete multiple values in a key**

```
Type (1) .REG file
Filename: [nrd]-06-1_delete-multiple-values-in-a-key.reg
Windows Registry Editor Version 5.00
[HKEY_LOCAL_MACHINE\ROOT\0x01_TYPE1_DATA-TYPES]
"VALUE 0x00 (NONE)" =-
"VALUE 0x01 (SZ)" =-
"VALUE 0x02 (EXP_SZ)" =-
"VALUE 0x03 (BINARY)" =-
"VALUE 0 \times 04 (DWORD-LE)" =-
"VALUE 0x05 (DWORD-BE)" =-
"VALUE 0 \times 06 (LINK)" =-
"VALUE 0x07 (MULTI_SZ)" =-
"VALUE 0x08 (RES_LIST)" =-
"VALUE 0x09 (RES_DESC)" =-
"VALUE 0x0A (REQ_LIST)" =-
"VALUE 0x0B (QWORD-LE)" =-
* Python script using 'Hivex' library 
- This test could not be performed because Hivex library not supports the value deletion. 
   (libguestfs-tools (v1.32.2) + python-hivex (v1.3.13))
```
## <span id="page-30-2"></span>**2.3.7. Change normal data and remain original size**

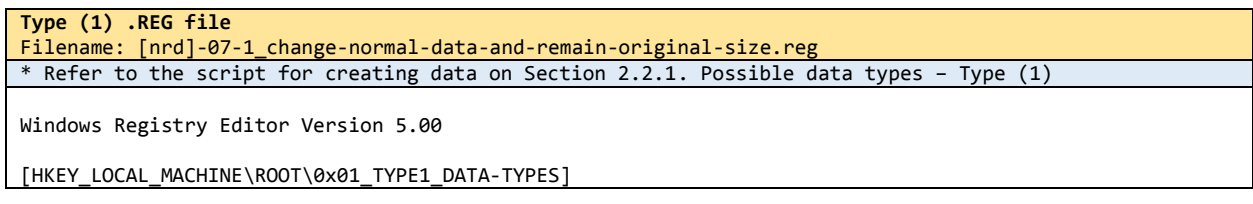

```
"VALUE 0x01 (SZ)" = "UTF-EEEE NULL-terminated string"
"VALUE 0x03 (BINARY)" = hex(3):62,69,EE,EE,EE,EE,20,64,61,74,61
Type (2) Python script using 'Hivex' library
Filename: [nrd]-07-2_change-normal-data-and-remain-original-size.py
* Refer to the script for creating data on Section 2.2.1. Possible data types – Type (2)
import sys
import os
import hivex
assert not (len(sys.argv) != 2)
h = hivex.Hivex (sys.argv[1], verbose = True, debug = True, write = True)
assert h
def set value(nk, vk name, vk type, vk data):
     global h
     h.node_set_value(nk, {
        "key": vk_name,<br>"t": vk type,
                 "t": vk_type,
         "value": vk_data
     })
child = h.node_get_child(h.root(), "0x01_TYPE2_DATA-TYPES")
vk_name = "VALUE 0x01 (SZ)"
vk_data = u"UTF-EEEE NULL-terminated string\0".encode('utf-16')
set_value(child, vk_name, 1, vk_data)
vk_name = "VALUE 0x03 (BINARY)"
vk_data = b"\x62\x69\xEE\xEE\xEE\xEE\x20\x64\x61\x74\x61"
set_value(child, vk_name, 3, vk_data)
h.commit(sys.argv[1])
```
#### <span id="page-31-0"></span>**2.3.8. Change normal data to smaller size**

```
Type (1) .REG file
Filename: [nrd]-08-1_change-normal-data-to-smaller-size.reg
* Refer to the script for creating data on Section 2.2.1. Possible data types – Type (1)
Windows Registry Editor Version 5.00
[HKEY_LOCAL_MACHINE\ROOT\0x01_TYPE1_DATA-TYPES]
                     = "UTF-EE NULL-terminated string"
"VALUE 0x03 (BINARY)" = hex(3):62,69,EE,EE,20,64,61,74,61
Type (2) Python script using 'Hivex' library
Filename: [nrd]-08-2_change-normal-data-to-smaller-size.py
* Refer to the script for creating data on Section 2.2.1. Possible data types – Type (2)
import sys
import os
import hivex
assert not (len(sys.argv) != 2)
h = hivex.Hivex (sys.argv[1], verbose = True, debug = True, write = True)
assert h
def set_value(nk, vk_name, vk_type, vk_data):
     global h
     h.node_set_value(nk, {
         "key": vk_name,
                  "t": vk_type,
         "value": vk_data
```

```
 })
child = h.node_get_child(h.root(), "0x01_TYPE2_DATA-TYPES")
vk_name = "VALUE 0x01 (SZ)"
vk_data = u"UTF-EE NULL-terminated string\0".encode('utf-16')
set_value(child, vk_name, 1, vk_data)
vk_name = "VALUE 0x03 (BINARY)"
vk_data = b"\x62\x69\xEE\xEE\x20\x64\x61\x74\x61"
set_value(child, vk_name, 3, vk_data)
h.commit(sys.argv[1])
```
#### <span id="page-32-0"></span>**2.3.9. Change normal data to larger size**

```
Type (1) .REG file
Filename: [nrd]-09-1_change-normal-data-to-larger-size.reg
* Refer to the script for creating data on Section 2.2.1. Possible data types – Type (1)
Windows Registry Editor Version 5.00
[HKEY_LOCAL_MACHINE\ROOT\0x01_DATA-TYPES]
\overline{N}VALUE 0x01 (SZ)" = "UTF-16LE NULL-terminated string UNICODE"<br>"VALUE 0x03 (BINARY)" = hex(3):62,69,6E,61,72,79,20,64,61,74,61,2
                         "VALUE 0x03 (BINARY)" = hex(3):62,69,6E,61,72,79,20,64,61,74,61,20,55,4E,49,43,4F,44,45
Type (2) Python script using 'Hivex' library
Filename: [nrd]-09-2_change-normal-data-to-larger-size.py
* Refer to the script for creating data on Section 2.2.1. Possible data types – Type (2)
import sys
import os
import hivex
assert not (len(sys.argv) != 2)
h = hivex.Hivex (sys.argv[1], verbose = True, debug = True, write = True)
assert h
def set_value(nk, vk_name, vk_type, vk_data):
     global h
     h.node_set_value(nk, {
         "key": vk_name,
                  "t": vk_type,
         "value": vk_data
     })
child = h.node_get_child(h.root(), "0x01_TYPE2_DATA-TYPES")
vk_name = "VALUE 0x01 (SZ)"
vk_data = u"UTF-16LE NULL-terminated string UNICODE\0".encode('utf-16')
set_value(child, vk_name, 1, vk_data)
vk_name = "VALUE 0x03 (BINARY)"
vk_data = b"\x62\x69\x6E\x61\x72\x79\x20\x64\x61\x74\x61\x20\x55\x4E\x49\x43\x4F\x44\x45"
set value(child, vk name, 3, vk data)
h.commit(sys.argv[1])
```
#### <span id="page-32-1"></span>**2.3.10. Change big data to smaller size**

```
Type (1) .REG file
Filename: [nrd]-10-1_change-big-data-to-smaller-size.reg
* Refer to the script for creating data on Section 2.2.6. Big-data – Type (1)
```

```
Windows Registry Editor Version 5.00
[HKEY_LOCAL_MACHINE\ROOT\0x06_TYPE1_BIG-DATA]
"BINARY 20440" = hex(3):EE,EE,EE,EE,EE,EE,EE,EE,EE,EE,EE
Type (2) Python script using 'Hivex' library
Filename: [nrd]-10-2_change-big-data-to-smaller-size.py
* Refer to the script for creating data on Section 2.2.6. Big-data – Type (2)
import sys
import os
import hivex
assert not (len(sys.argv) != 2)
h = hivex.Hivex (sys.argv[1], verbose = True, debug = True, write = True)
assert h
def set_value(nk, vk_name, vk_type, vk_data):
     global h
     h.node_set_value(nk, {
         "key": vk_name,
                  "t": vk_type,
         "value": vk_data
     })
child = h.node_get_child(h.root(), "0x06_TYPE2_BIG-DATA")
vk_name = "BINARY 20440"
vk<sup>-data = b'''</sup>
for idx in range(0, 11): vk_data += "\xEE"
set value(child, vk name, 3, vk data)
h.commit(sys.argv[1])
```
## <span id="page-33-0"></span>**2.3.11. Change key name<sup>15</sup> and remain original size**

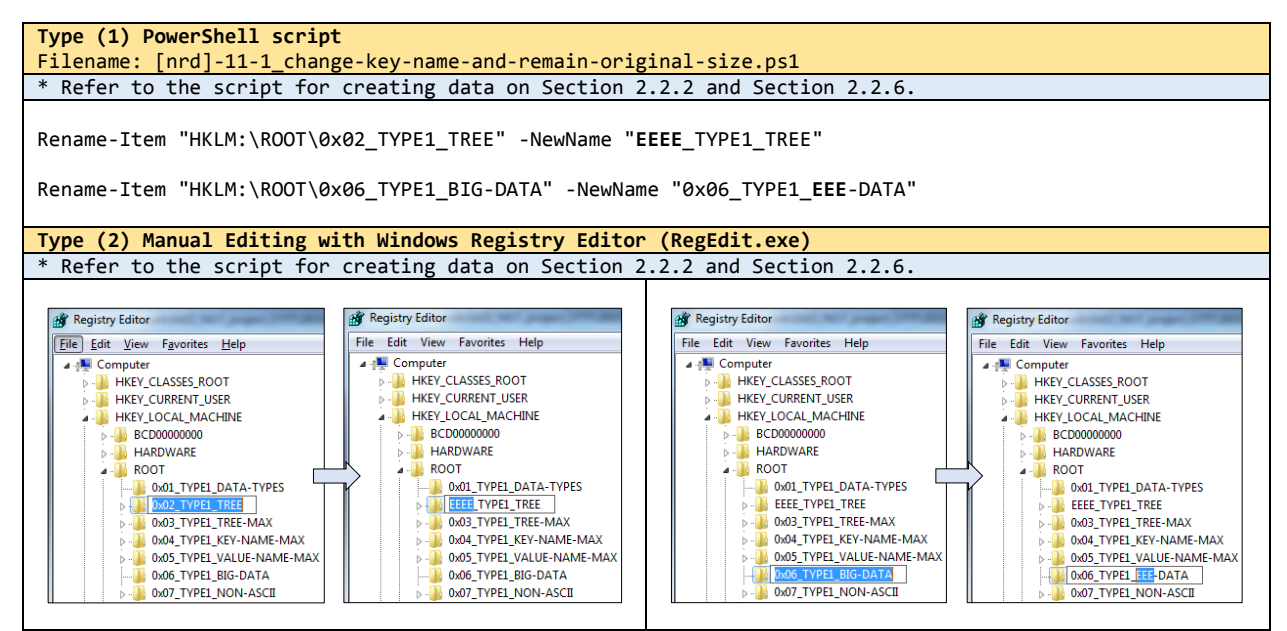

<sup>&</sup>lt;sup>15</sup> We performed two types of experiments using Windows PowerShell scripts and Windows registry editor (RegEdit.exe) for renaming keys and values because the renaming feature is not supported by a .REG script and an external library 'Hivex'.

 $\overline{\phantom{a}}$ 

#### <span id="page-34-0"></span>**2.3.12. Change key name to smaller size**

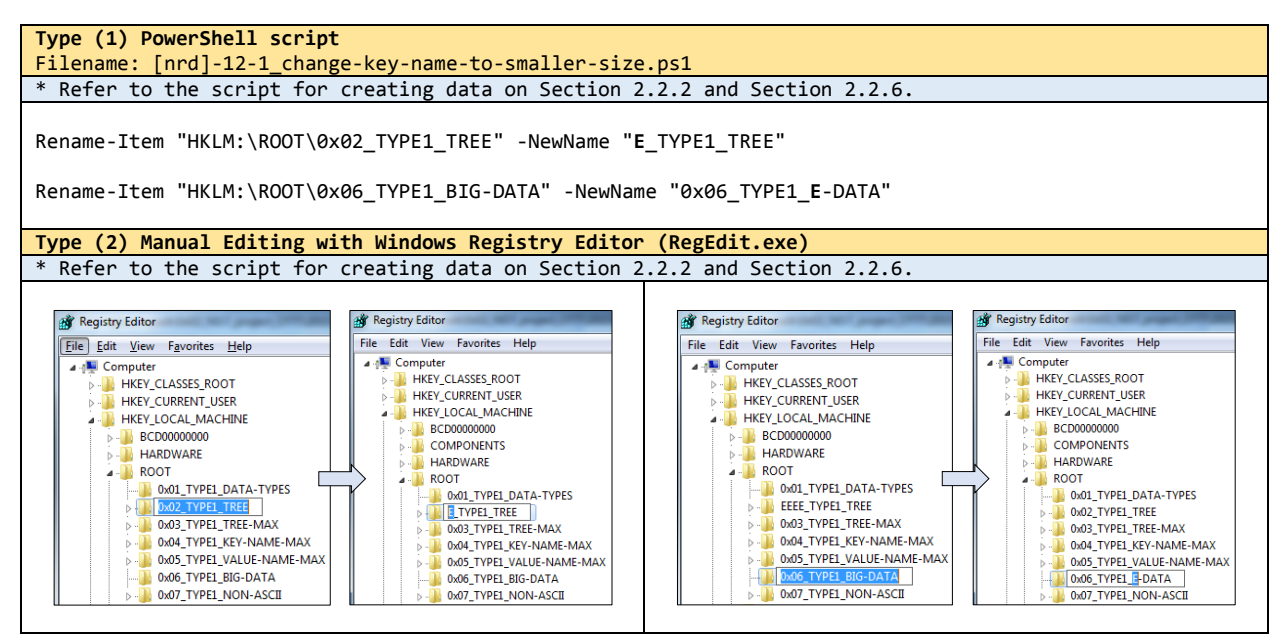

### <span id="page-34-1"></span>**2.3.13. Change key name to larger size**

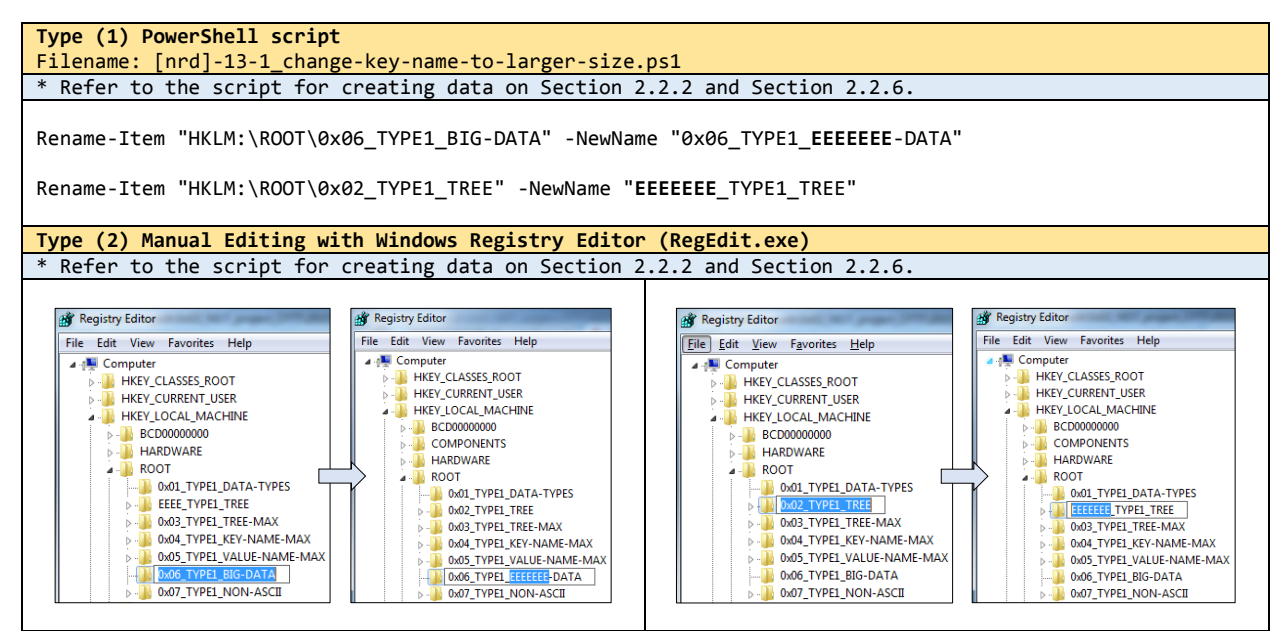

## <span id="page-34-2"></span>**2.3.14. Change value name and remain original size**

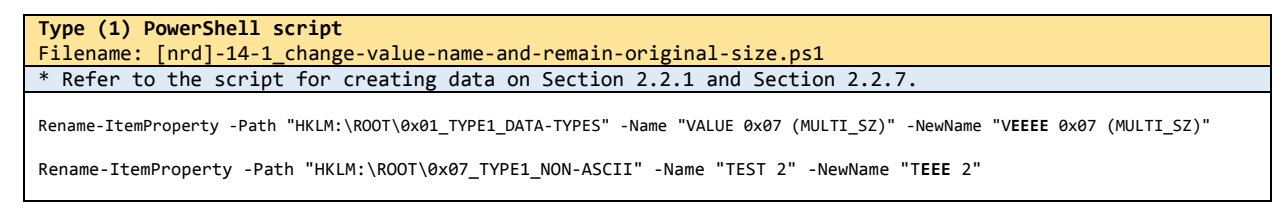

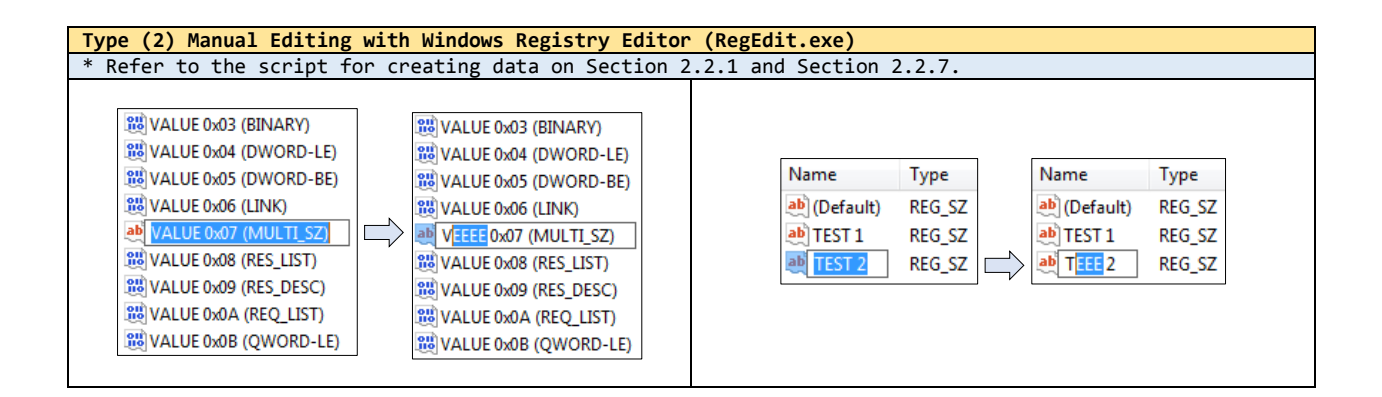

#### <span id="page-35-0"></span>**2.3.15. Change value name to smaller size**

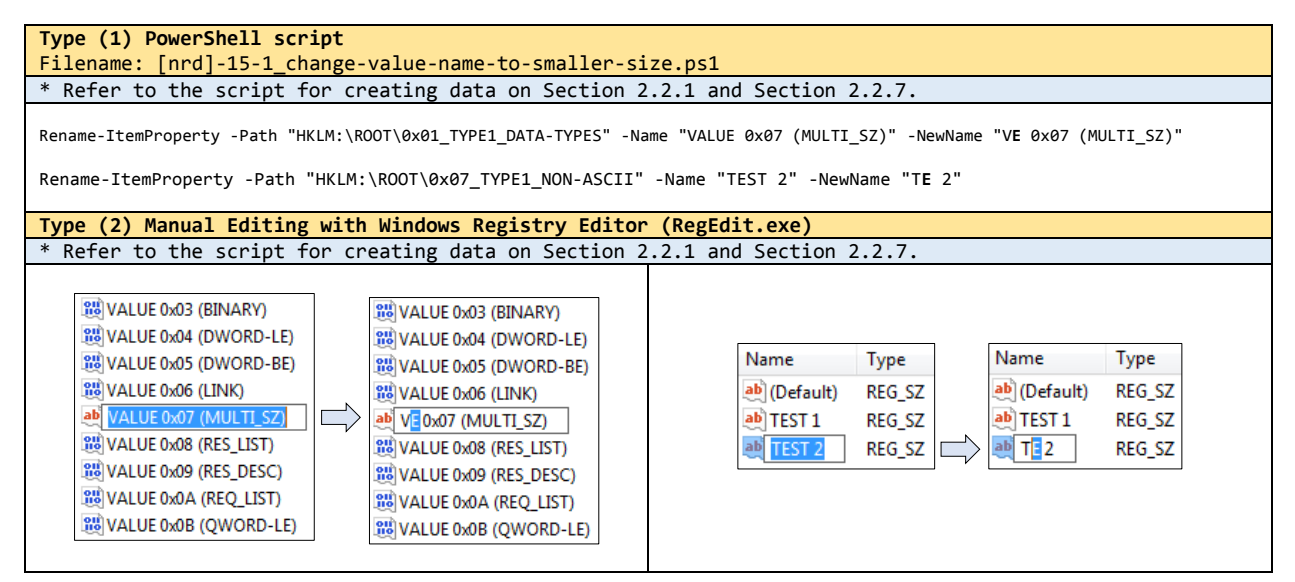

#### <span id="page-35-1"></span>**2.3.16. Change value name to larger size**

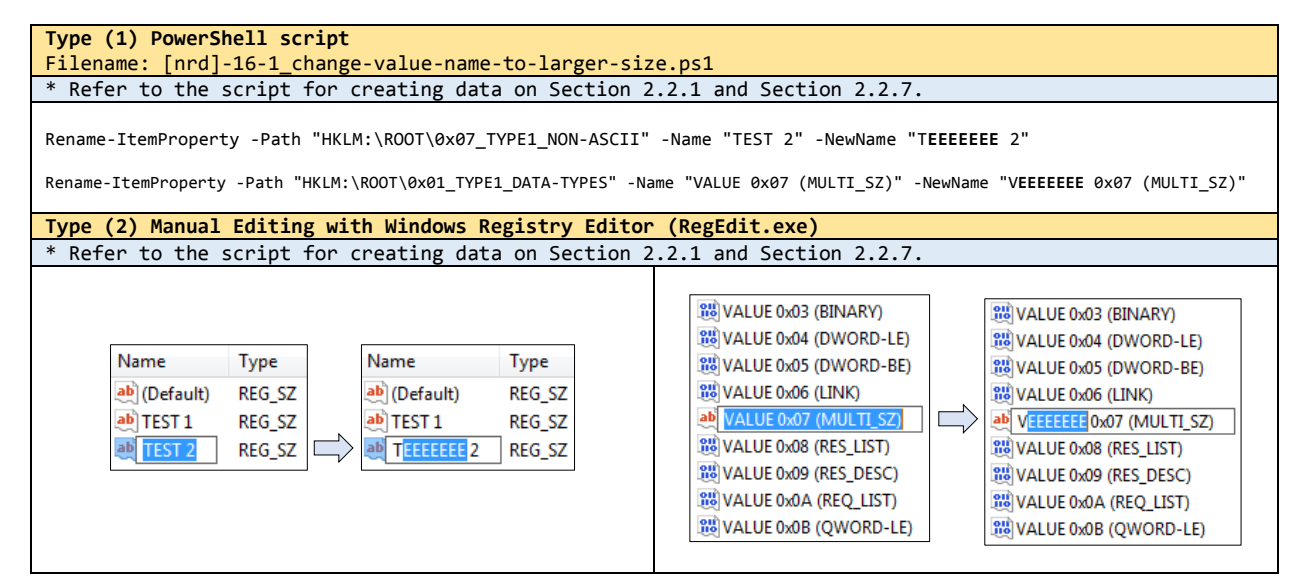
# **2.4. GENERATION METHODS FOR CATEGORY #3 (CORRUPTED REGISTRY HIVE FILE)**

#### **2.4.1. A hive bin with root key**

Refer to the script '[cr]-01\_a-hive-bin-with-root-key.py' and Section 2.1.3.

#### **2.4.2. A hive bin randomly selected**

Refer to the script '[cr]-02\_a-hive-bin-randomly-selected.py' and Section 2.1.3.

### **2.4.3. Last half**

Refer to the script '[cr]-03\_last-half.py' and Section 2.1.3.

#### **2.4.4. Fragments with hive bin header randomly selected**

Refer to the script '[cr]-04\_fragments-with-hive-bin-header-randomly-selected' and Section 2.1.3.

## **2.4.5. Hive header**

Refer to the script '[cr]-05\_hive-header' and Section 2.1.3.

#### **2.4.6. First half**

Refer to the script '[cr]-06\_first-half.py' and Section 2.1.3.

### **2.4.7. First and last quarter**

Refer to the script '[cr]-07\_first-and-last-quarter.py' and Section 2.1.3.

## **2.5. GENERATION METHODS FOR CATEGORY #4 (MANIPULATED REGISTRY HIVE FILE)**

### **2.5.1. Data hiding**

#### **2.5.1.1. Hide a root key**

```
Refer to the scripts
          '[mr]-01.(1)_hide-a-root-key.py'
          '[mr]-01.(2)_hide-a-root-key.py'
         and Section 2.1.4.
```
#### **2.5.1.2. Hide key names**

```
Refer to the scripts
          '[mr]-02.(1)_hide-key-names.py'
          '[mr]-02.(2)_hide-key-names.py'
         and Section 2.1.4.
```
#### **2.5.1.3. Hide subkeys of a key**

```
Refer to the scripts
          '[mr]-03.(1)_hide-subkeys-of-a-key.py'
          '[mr]-03.(2)_hide-subkeys-of-a-key.py'
          '[mr]-03.(3)_hide-subkeys-of-a-key.py'
          '[mr]-03.(4)_hide-subkeys-of-a-key.py'
         and Section 2.1.4.
```
#### **2.5.1.4. Hide values of a key**

```
Refer to the scripts
          '[mr]-04.(1)_hide-values-of-a-key.py'
          '[mr]-04.(2)_hide-values-of-a-key.py'
          '[mr]-04.(3)_hide-values-of-a-key.py'
         and Section 2.1.4.
```
#### **2.5.1.5. Hide value names**

```
Refer to the scripts
          '[mr]-05.(1)_hide-value-names.py'
          '[mr]-05.(2)_hide-value-names.py'
         and Section 2.1.4.
```
### **2.5.1.6. Hide data of a value**

```
Refer to the scripts
            '[mr]-06.(1)_hide-data-of-a-value.py'
            \lceil mr \rceil-06.(2) hide-data-of-a-value.py'
```

```
'[mr]-06.(3)_hide-data-of-a-value.py'
 '[mr]-06.(4)_hide-data-of-a-value.py'
and Section 2.1.4.
```
#### **2.5.1.7. Hide big data (> 16,344 bytes) of a value**

Refer to the script '[mr]-07\_hide-big-data-of-a-value.py' and Section 2.1.4.

#### **2.5.2. Infinite loop**

#### **2.5.2.1. Key loop**

Refer to the script '[mr]-08\_key-loop.py' and Section 2.1.4.

### **2.5.3. Invalid data size**

#### **2.5.3.1. Integer data too large**

Refer to the script '[mr]-09\_integer-data-too-large.py' and Section 2.1.4.

#### **2.5.3.2. Binary data too large**

Refer to the script '[mr]-10\_binary-data-too-large.py' and Section 2.1.4.

#### **2.5.3.3. String data too large**

Refer to the script '[mr]-11\_string-data-too-large.py' and Section 2.1.4.

#### **2.5.4. Version mismatch**

#### **2.5.4.1. Big data management**

Refer to the script '[mr]-12\_big-data-management.py' and Section 2.1.4.

#### **2.5.5. Ambiguous encoding**

#### **2.5.5.1. Key name flag**

```
Refer to the script '[mr]-13_key-name-flag.py' and Section 2.1.4.
```
Refer to the script '[mr]-14\_value-name-flag.py' and Section 2.1.4.

### **2.5.5.3. Different encodings**

Refer to the script '[mr]-15\_different-encodings.py' and Section 2.1.4.

### **2.6. INTEGRATED GENERATION OF USER-GENERATED REFERENCE DATA**

We offer an integrated automated execution method (a shell script) to execute fully automated assistance tools at one time. The following indicates pre-requirements for each operating system used in this work.

#### **Requirements** - Windows environment ✓ PowerShell ✓ Python 2.7 (c:\python27\python.exe) ✓ Python 3.4 (c:\python34\python.exe) - Linux environment  $\checkmark$  Python 2.7 ✓ libguestfs-tools (including hivex library)  $\checkmark$  python-hivex (python binding for hivex)

In Windows environment, a Windows batch script file ('ug-automation-windows.bat') will create usergenerated reference registry hive files based on the generation strategies described above Sections. Note that six hive files of the 'NRD' category associated with the type #2 methods from Sections 2.3.11 to 2.3.16 won't be created by executing the script file. They should be created manually by using Windows registry editor ('RegEdit.exe').

#### **Windows Environment** # Script execution - Note that the current directory is a directory that includes generation scripts and related files (.REG, PowerShell, Python…). \$ *ug-automation-windows.bat* # Execution messages \* User-Generated Reference Registry Hive File Generator in Windows Environment \* Developed and managed by - NIST CFTT (Computer Forensic Tool Testing) www.cftt.nist.gov - NIST CFReDS (Computer Forensic Reference Data Sets) www.cfreds.nist.gov ----------------------------------------------------------------------------------------- == Set global variables ----------------------------------------------------------------------------------------- == Execute 'NR' scripts for creating each test case on the format v13 (NR means normal registry hives) | |--- [nr]-01-1\_possible-data-types.reg  $-$ -- Load the hive  $[nr]$ -01-1\_v13.hive | |--- Launch the .REG file [nr]-01-1\_possible-data-types.reg | |--- Unload the hive --- Duplicate result files [nr]-01-1\_v13.hive\* |--- [nr]-02-1\_simple-tree-structure.reg --- Load the hive [nr]-02-1 v13.hive | |--- Launch the .REG file [nr]-02-1\_simple-tree-structure.reg | |--- Unload the hive |--- Duplicate result files [nr]-02-1 v13.hive\* *…(skip)…* ----------------------------------------------------------------------------------------- == Execute 'NR' scripts for creating a single all-in-one hive on the format v13 | --- Launch all NR scripts | |--- Load the hive [nr]-##-1\_all-in-one\_v13.hive --- Launch the .REG file [nr]-01-1\_possible-data-types.reg | |--- Launch the .REG file [nr]-02-1\_simple-tree-structure.reg | |--- Launch the .REG file [nr]-03-1\_tree-structure-with-the-maximum-levels.reg --- Launch the .REG file [nr]-04-1\_maximum-key-name-length.reg | |--- Launch the .REG file [nr]-05-1\_maximum-value-name-length.reg | |--- Launch the .REG file [nr]-06-1\_big-data.reg --- Launch the .REG file [nr]-07-1\_non-ascii-characters.reg | |--- Unload the hive | |--- Duplicate result files [nr]-##-1\_all-in-one\_v13.hive\* -----------------------------------------------------------------------------------------

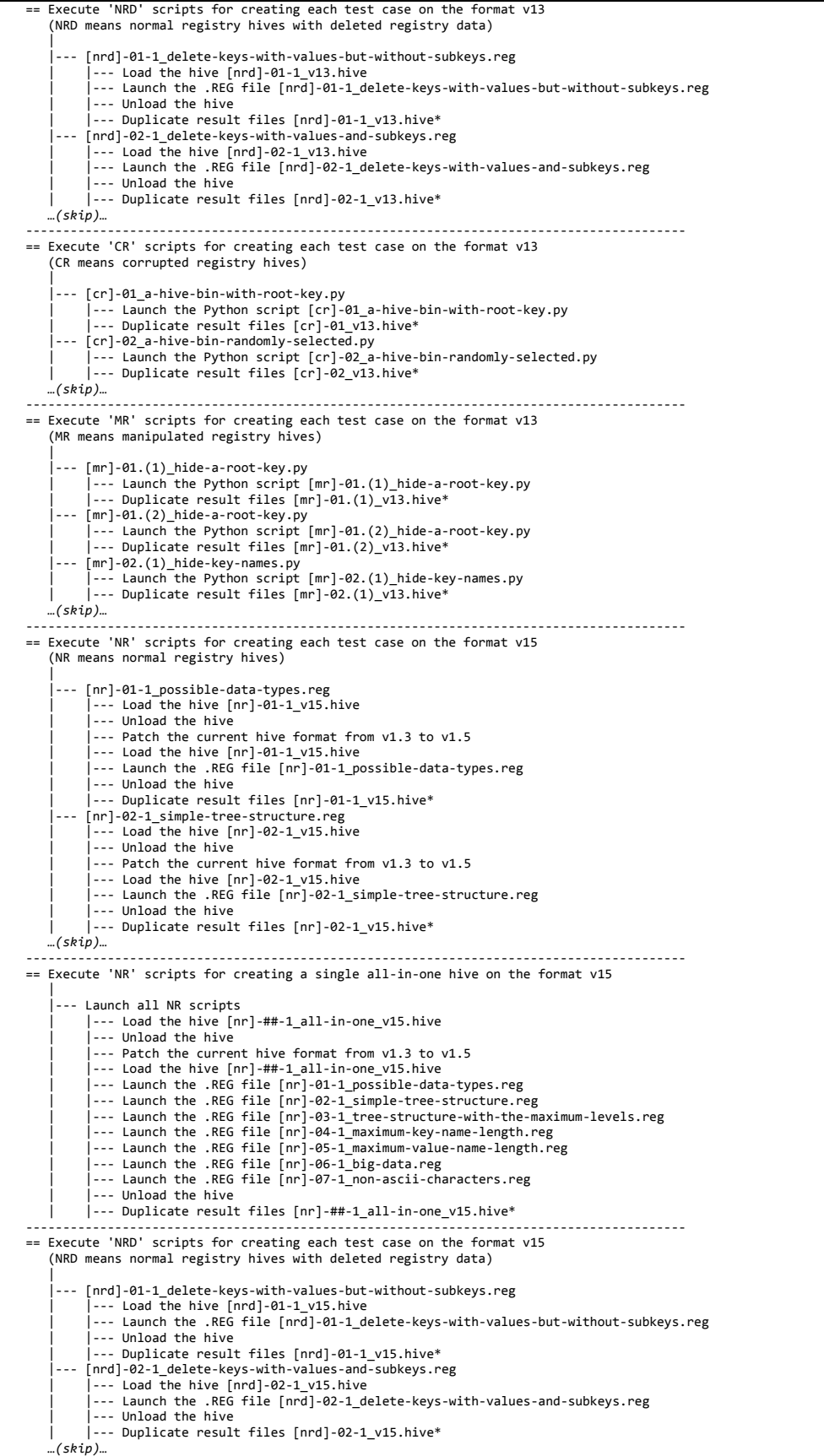

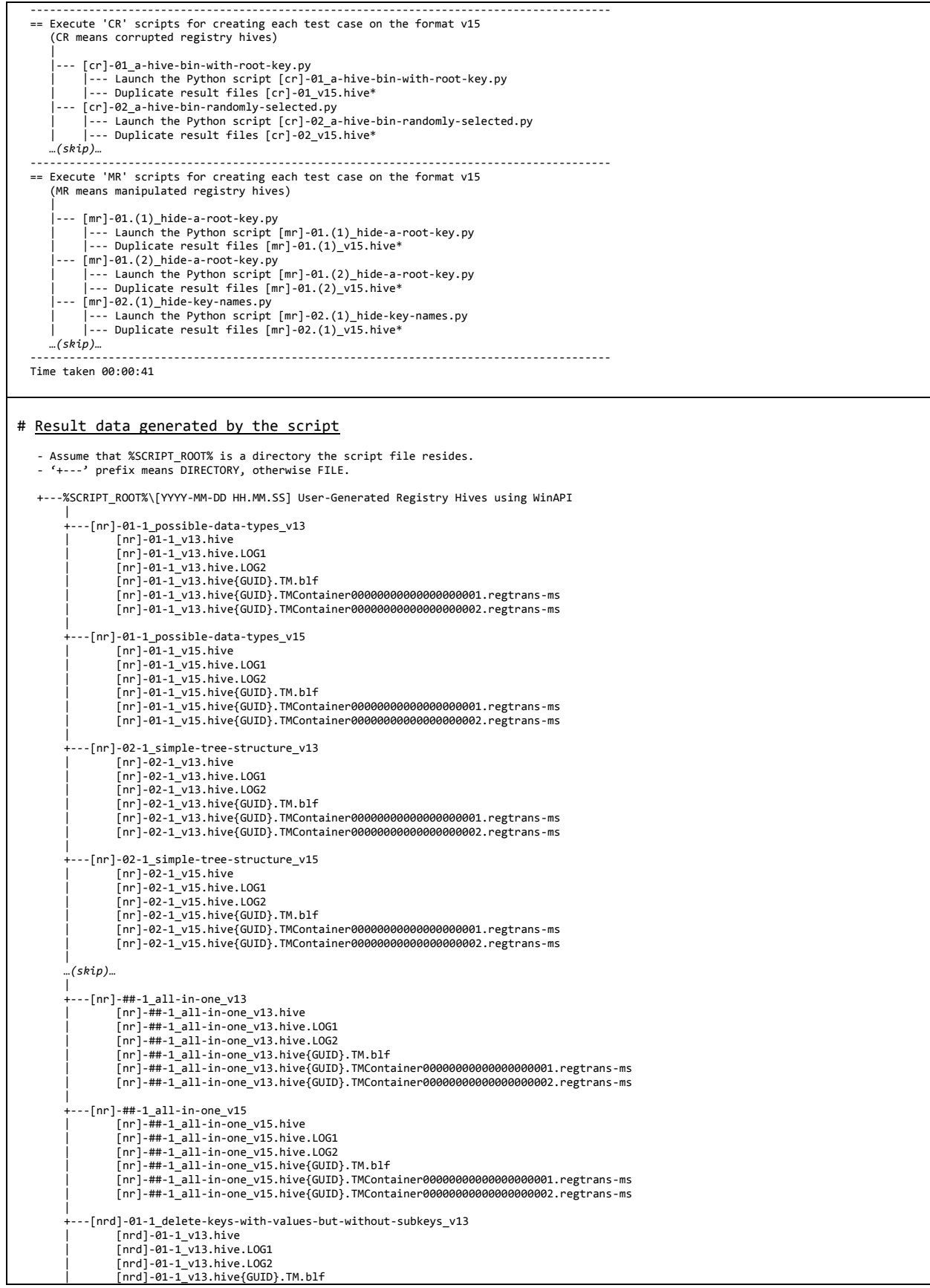

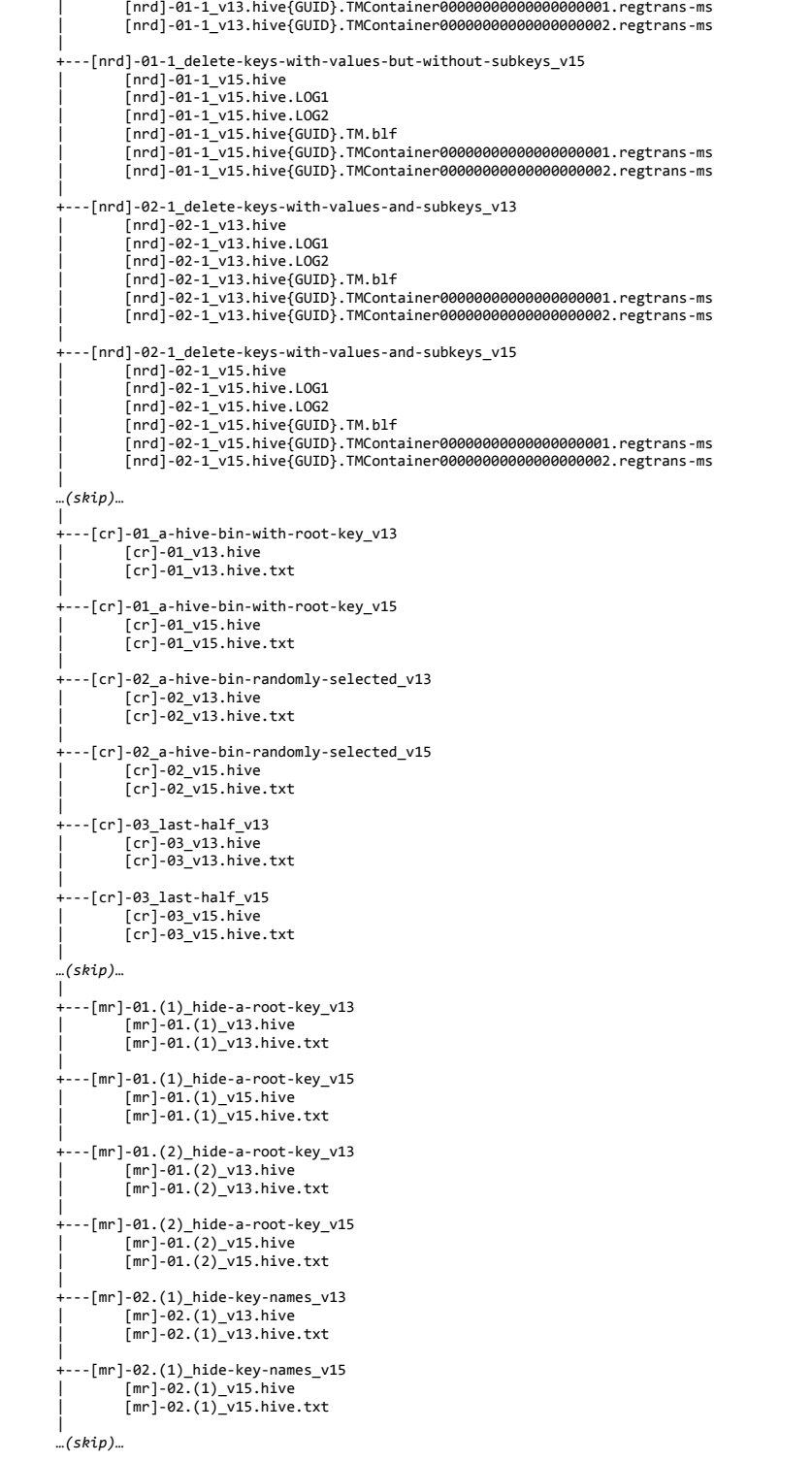

In Linux environment, a bash script file ('ug-automation-linux.sh') will create user-generated reference registry hive files related to several 'NR' and 'NRD' categories.

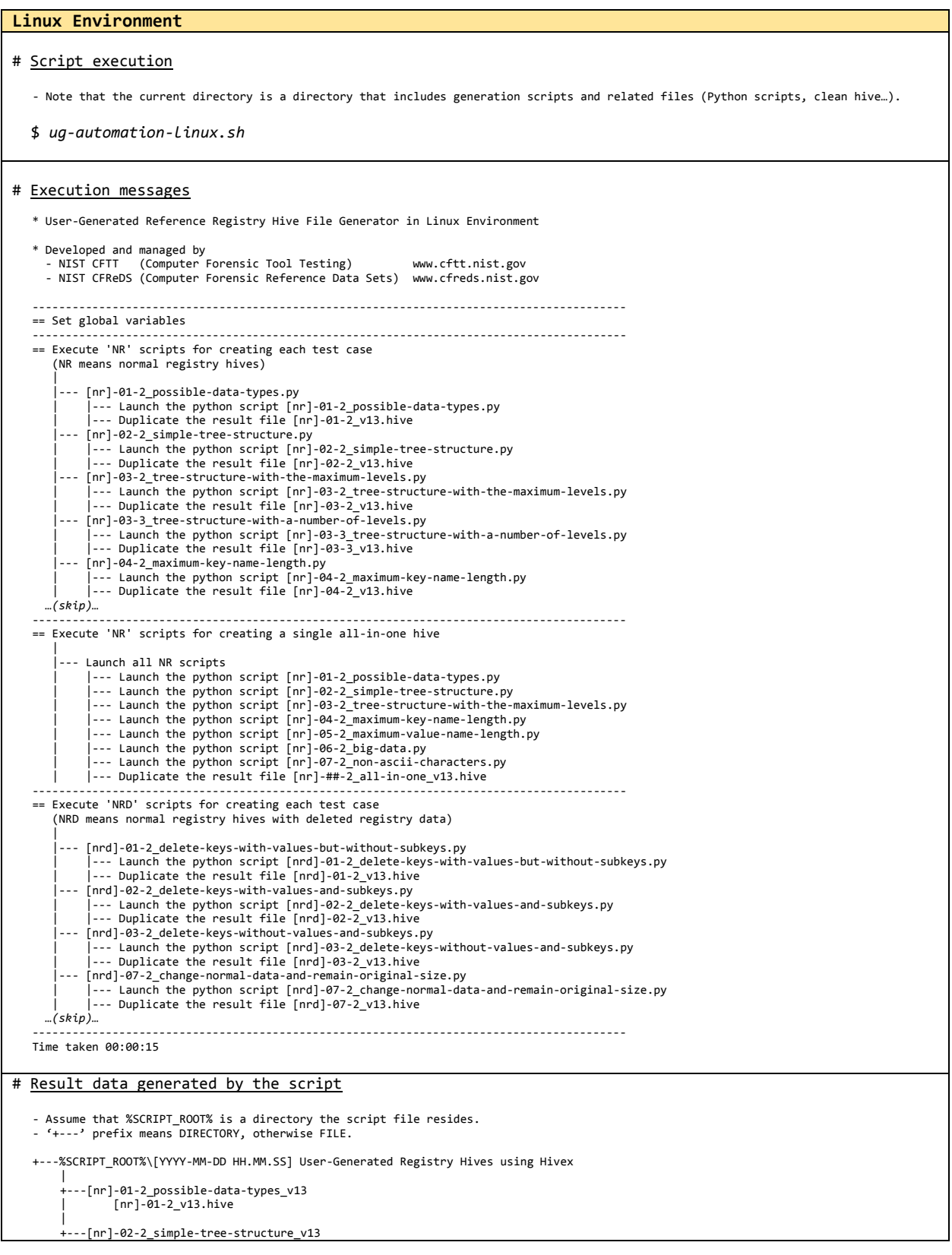

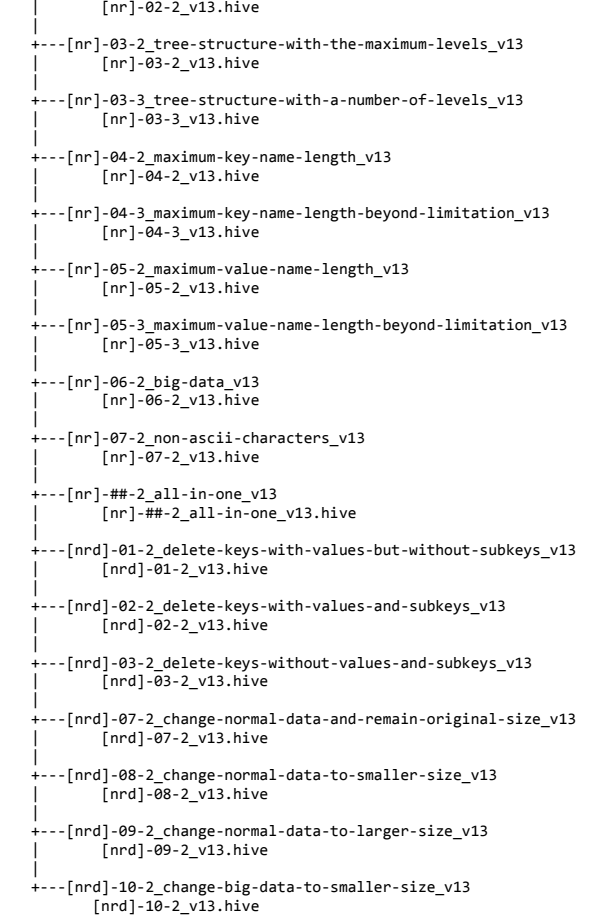

## **2.7. GENERATED REFERENCE DATA INFORMATION**

For listing the generation results in this work, **Table 5** defines the table structure for user-generated registry data. This structure will be used for explaining each registry hive file on **Table 6**.

| Data code                                           | Detailed Information  |                                                                             |  |
|-----------------------------------------------------|-----------------------|-----------------------------------------------------------------------------|--|
|                                                     | Class name            | Class name (refer to Sections 2.2 to 2.5)                                   |  |
| Prefix                                              | Generation method     | One of below generation methods:                                            |  |
| of a hive                                           | - [Windows] .REG file |                                                                             |  |
| file name<br>- [Windows] RegEdit (manual operation) |                       |                                                                             |  |
|                                                     |                       | - [Windows] PowerShell script                                               |  |
| - [Windows] Python script                           |                       |                                                                             |  |
|                                                     |                       | - [Linux] Python script using hivex library                                 |  |
|                                                     | File paths            | File paths based on the 'ug-reference-hives' directory as the current root  |  |
|                                                     | Comments              | Special comments about this registry data $(N/A)$ if there are no comments) |  |

**Table 5. Definition of the table structure for user-generated registry data**

Note that operational behaviors described in comments of **Table 6** are results using a workstation having Windows 7 Enterprise SP1 (64-bits, English) and a specific version of hivex library in a Linux system.

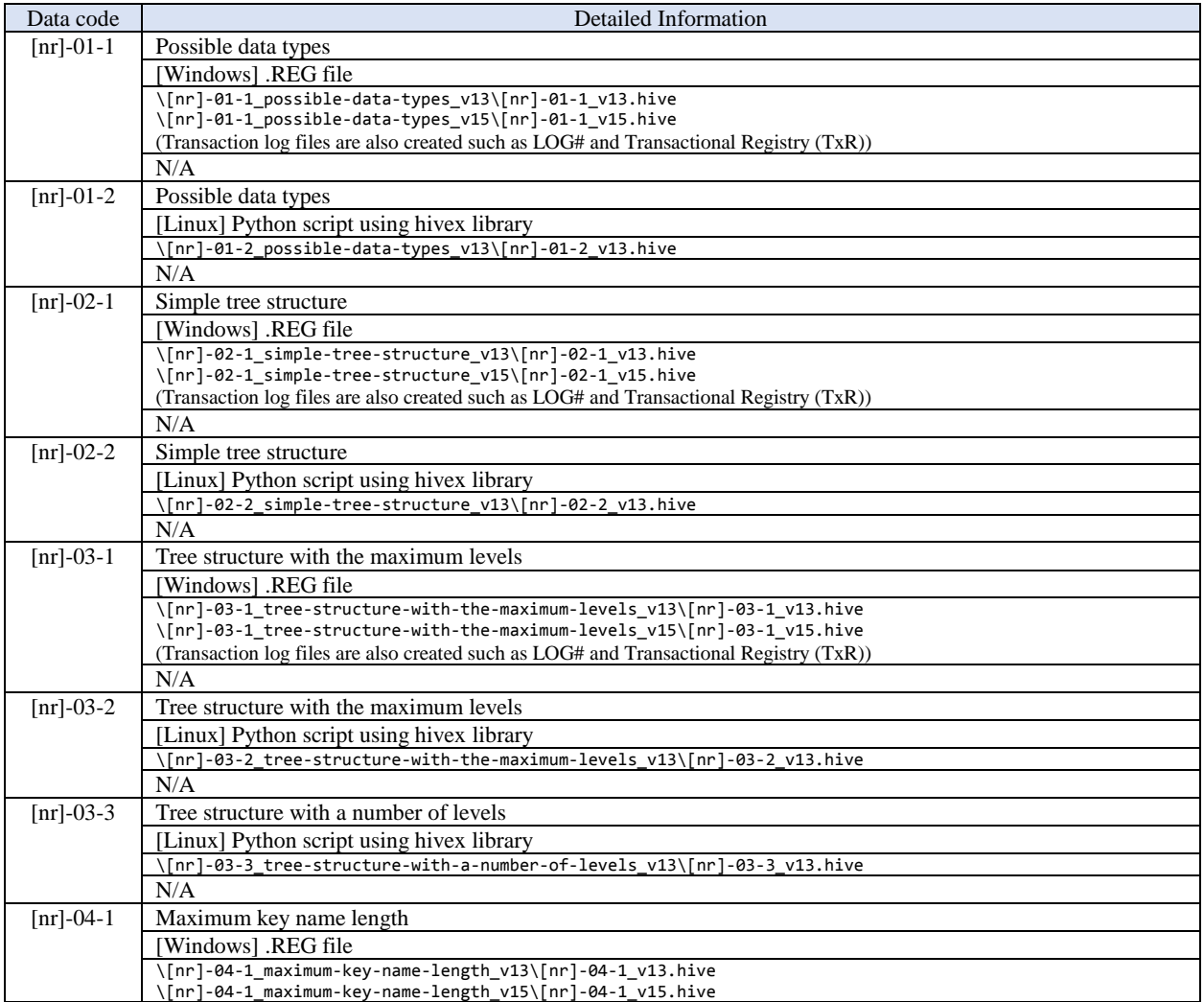

#### **Table 6. Summary of user-generated Windows registry data**

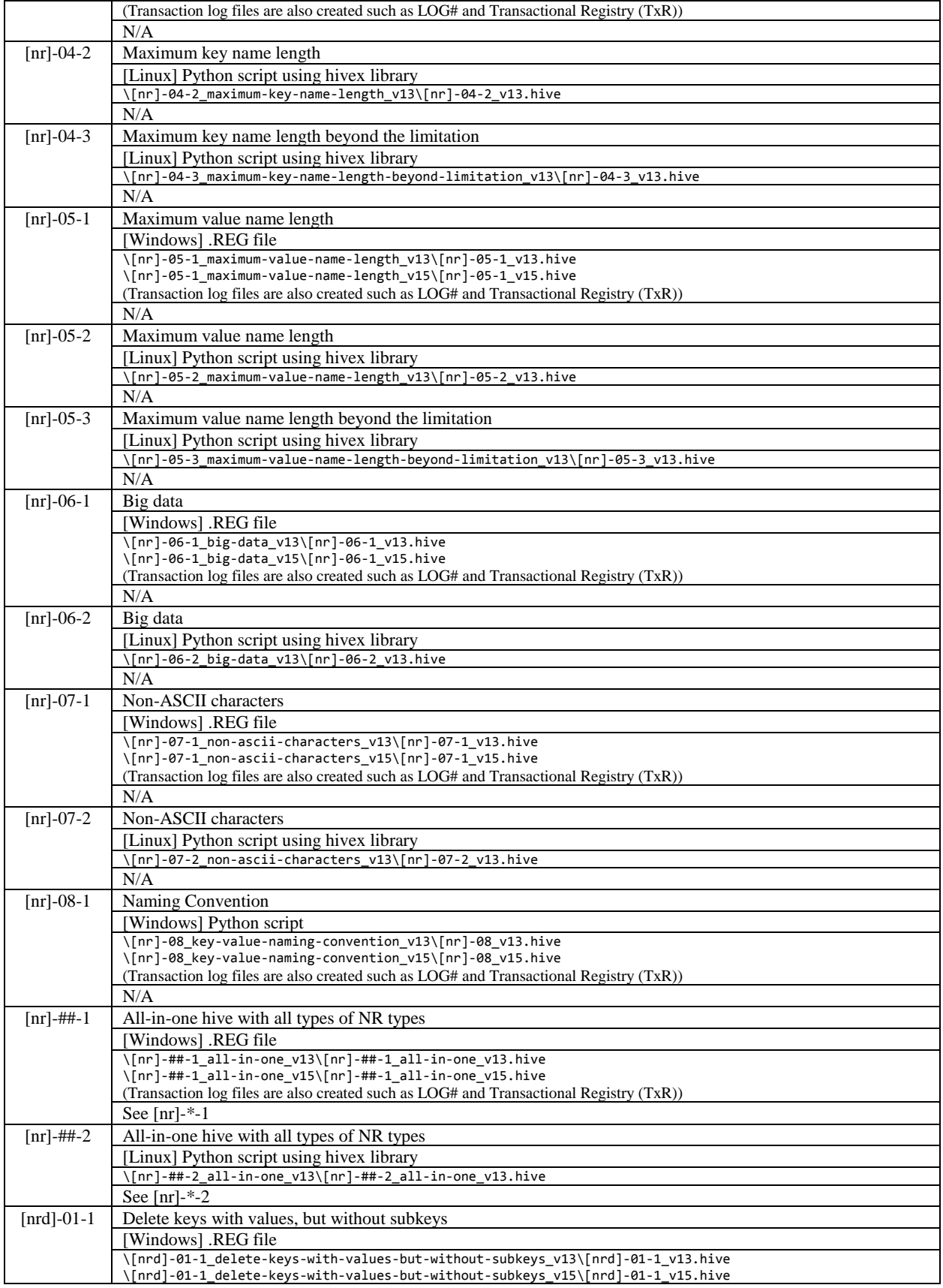

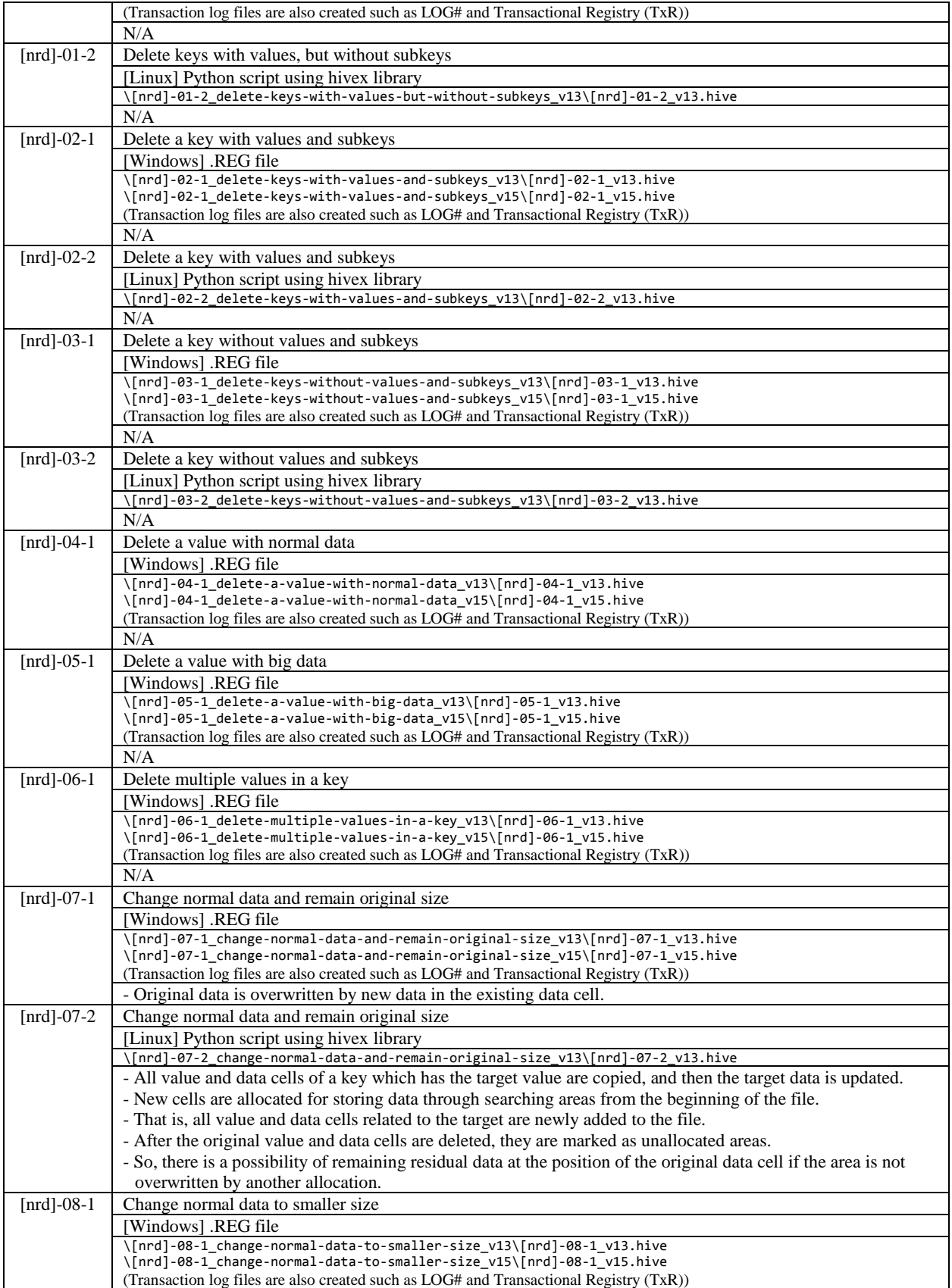

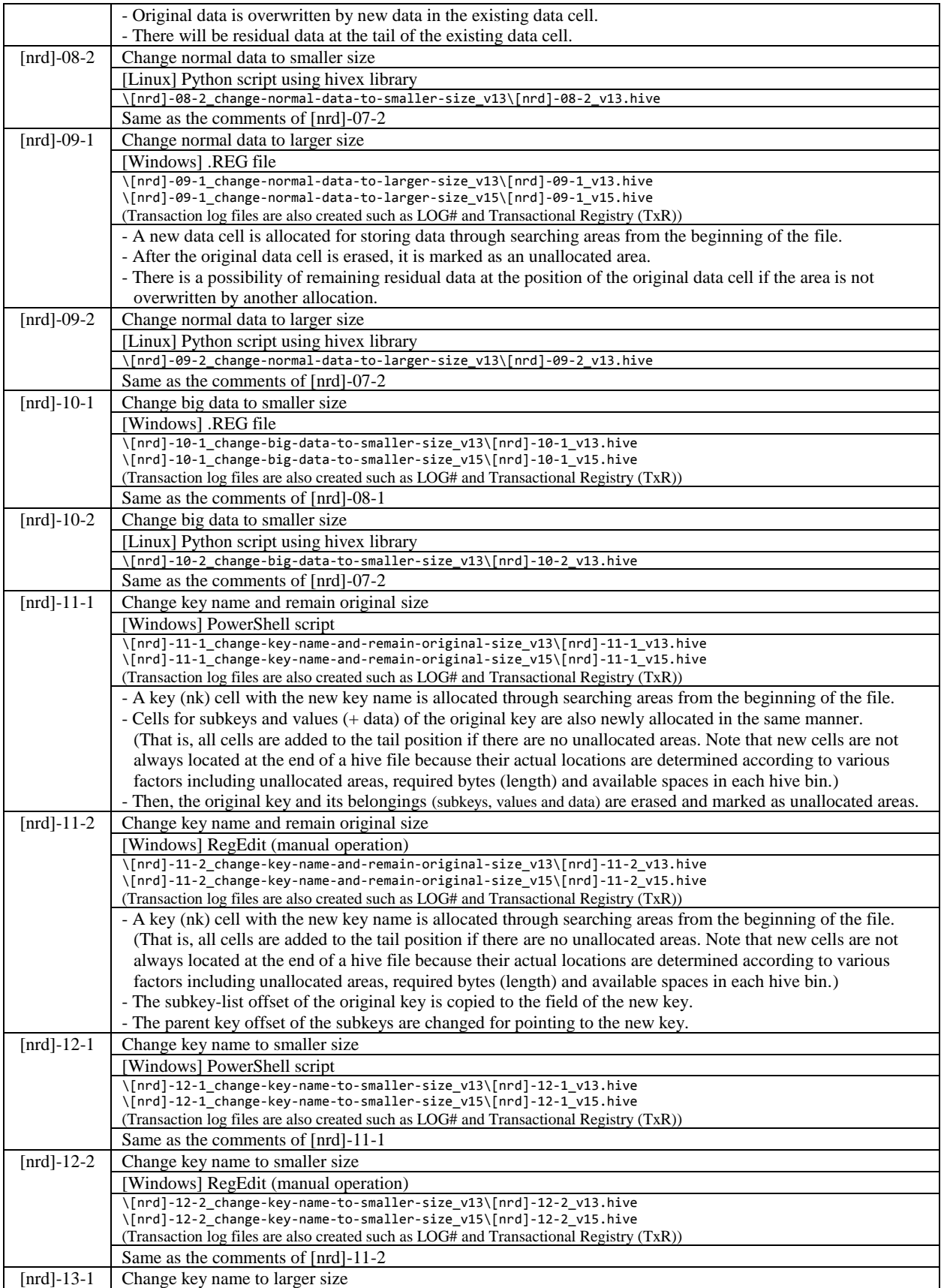

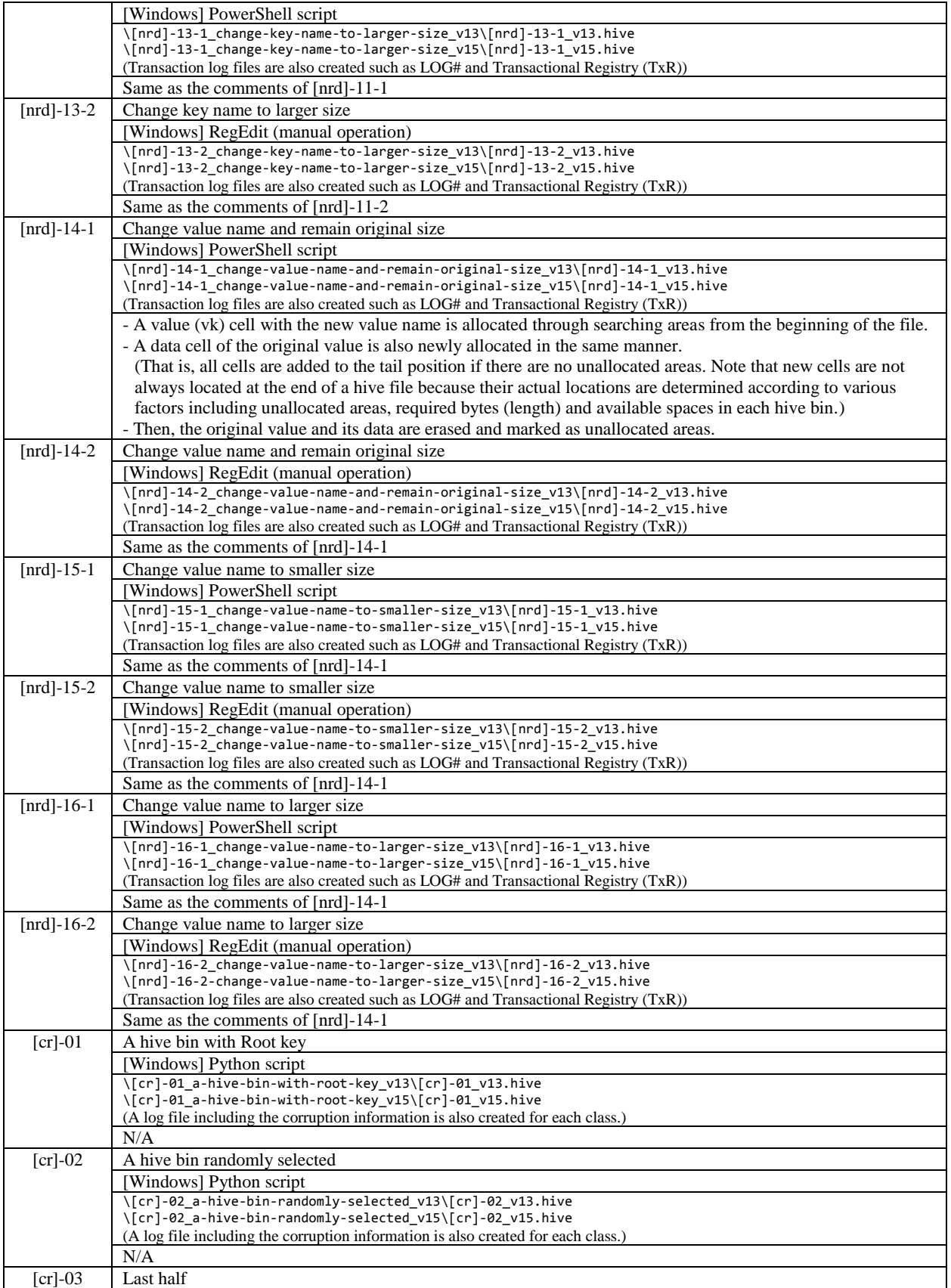

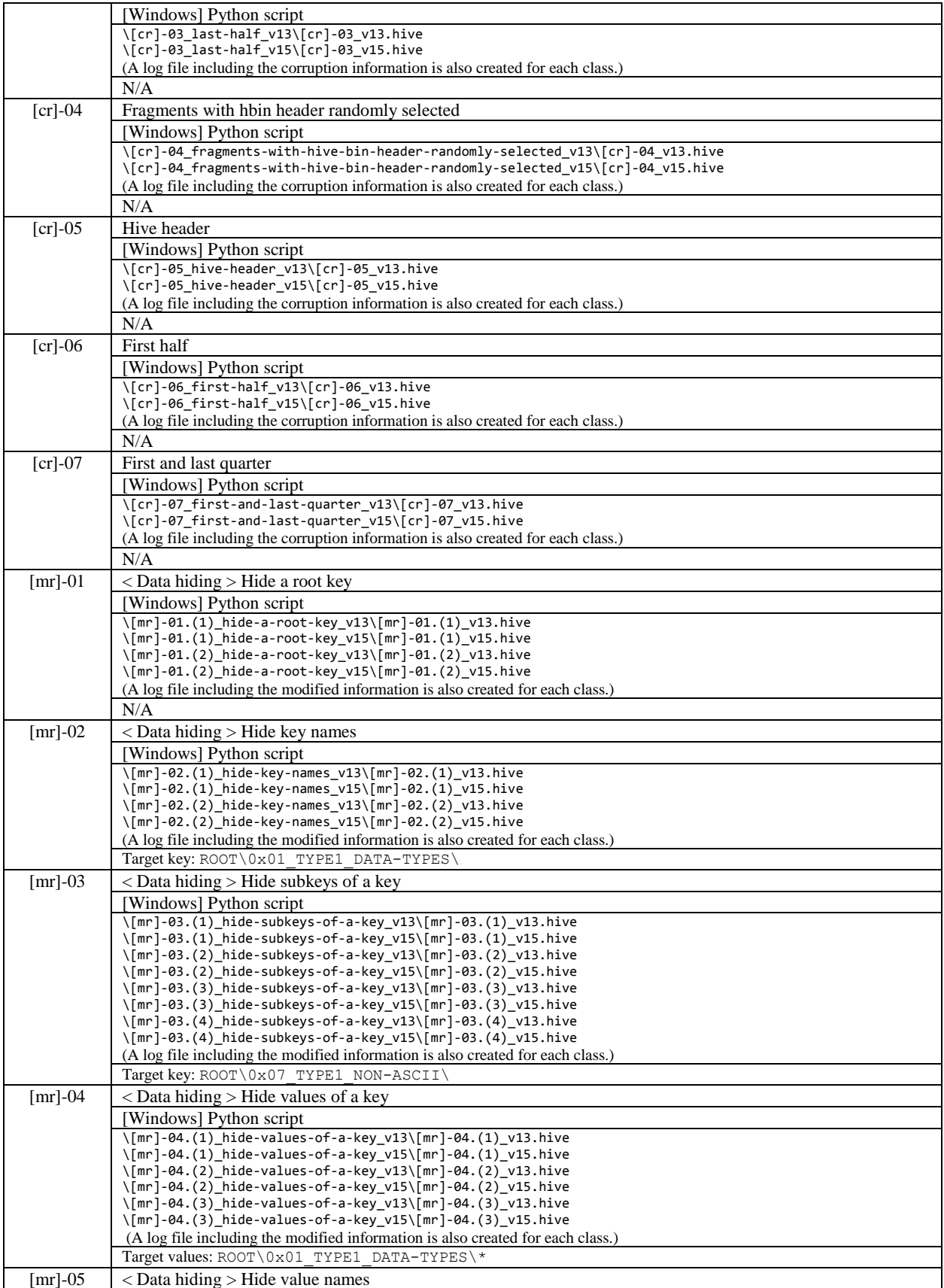

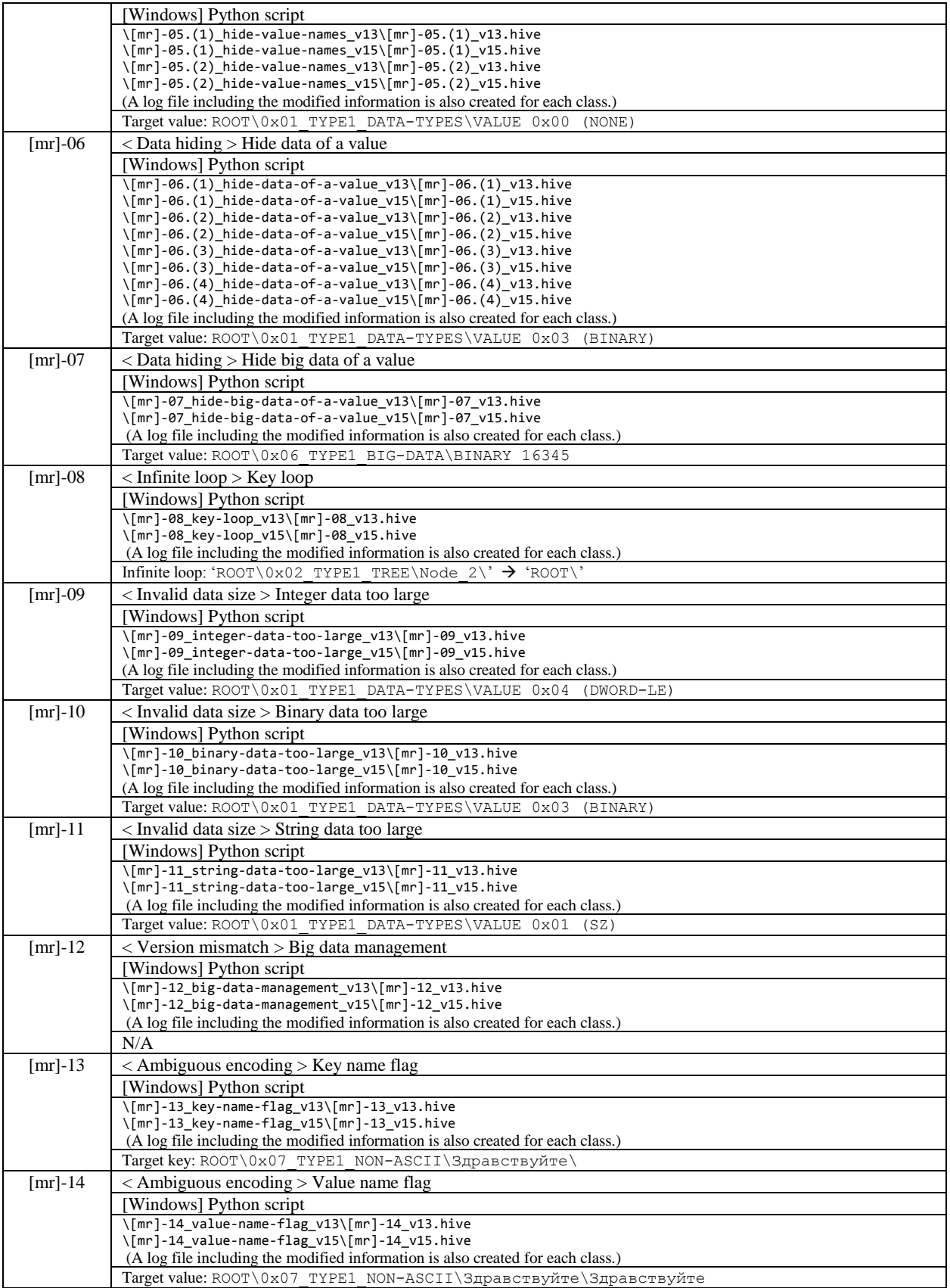

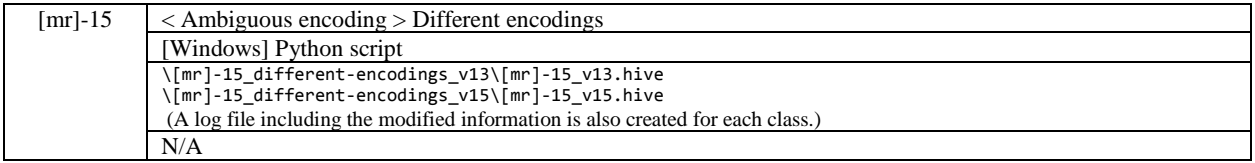

This sub-section describes details about system-generated reference Windows registry data. As mentioned in Section 1, a term 'system-generated' means that this kind of data is to be extracted from actual Windows systems populated by user activities. As shown in **Table 7**, system-generated Windows registry hive files can be utilized for various tool testing cases including the interpretation of well-known registry data.

| Research and tool testing<br>considerations | User-generated<br>registry hives | System-generated<br>registry hives | <b>Note</b>            |
|---------------------------------------------|----------------------------------|------------------------------------|------------------------|
| Supporting various input types              |                                  |                                    | Hive set, backup hives |
| Parsing normal registry hives               |                                  |                                    |                        |
| Parsing corrupted registry hives            |                                  |                                    |                        |
| Recovering deleted registry data            |                                  |                                    |                        |
| Interpreting well-known registry data       |                                  |                                    | Interpreting artifacts |
| Countering anti-forensics                   |                                  |                                    | Manipulated structures |

**Table 7. System-generated registry hives and tool testing points**

## **3.1. GENERATION STRATEGY**

The overall generation strategy for developing system-generated reference Windows registry data considers the following requirements. It is necessary to note that these requirements can be applied to generating any kind of reference datasets related to Microsoft Windows systems and other operating systems as well.

Requirements for System-Generated Reference Windows Registry Data

- The reference Windows systems developed here should consist of various versions of Windows.
- The reference Windows systems should not contain any license information for commercial software.
- A common scenario should be developed upon consideration of a variety of forensically meaningful user actions to populate the reference Windows systems.
- A common scenario should be applied to all reference systems in order to identify differences between various Windows versions. Note that some actions may be valid only in specific Windows versions.
- The reference data should include various well-known registry hive files from the reference Windows systems. It should also include those files from a system partition and its backups as well (e.g., Volume Shadow Copies in the case of Windows Vista and higher).

The practical approaches to perform actual generation processes may vary according to supported environments, available resources and purposes of generating datasets. In this project, we propose a systematic procedure for the efficient conduct of the generation processes based on the above requirements.

## **3.1.1. Overall procedure**

The **Fig. 7** depicts the overall procedure for developing system-generated reference data in this project. The procedure is divided into five steps like shown in the figure. It is necessary to note that this procedure can be applied generally for developing any types of system-generated reference data including Windows registry in this project.

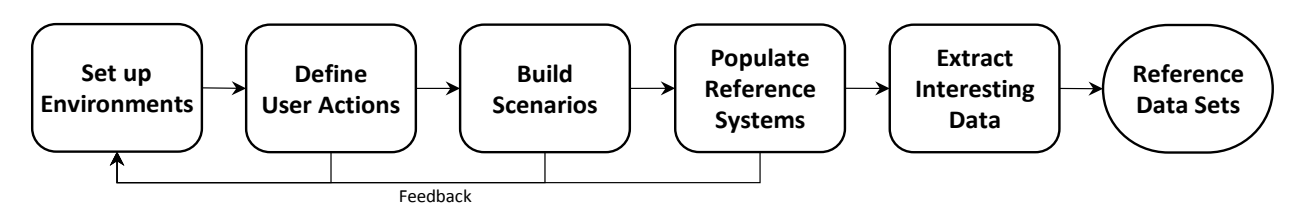

**Figure 7. Procedure for developing system-generated reference Windows registry data**

The first step is to set up execution environments based on the purpose of generating datasets. It includes but not limited to operating systems, external devices, software/hardware tools and other related resources. For example, this project requires at least one physical workstation for executing related programs, a type 2 hypervisor (like VirtualBox) for managing virtual machines, three external devices with the USB interface, and six different versions of Windows operating systems. As shown in the **Fig. 7**, this step is deeply related to the following steps. So, the execution environment needs to be built clearly based on the purpose, and of course afterward it can be continuously updated by feedbacks.

The next step is to define user actions related to reference data that are currently being made based on the purpose (obtaining reference Windows registry data in this project) and execution environments established in the first step. Because this step is closely related with the third step for building common scenarios, user actions defined here should be performed without any issues on at least one or more target systems. In addition to this condition, it is also necessary to consider a variety of meaningful actions depicting actual users' behaviors with various versions of operating systems and applications.

In the third step, common scenarios (a scenario consists of a sequence of user actions defined in the second step) depicting user behaviors are developed for populating reference systems. This step should produce at least one or more scenarios for performing the next population step. For the efficient conduct of the next step, the scenario should be developed as much detail as possible. Additionally, user actions in a scenario can be grouped into multiple action stages if necessary for classifying related user behaviors. These action stages will be helpful to improve the applicability as a reference data, because it provides interesting intervals between user actions.

The fourth step is to populate reference operating systems and applications according to the scenario developed in the previous step. In this step, it is required to select appropriate population strategies based on the execution environments established in the first step. To populate the target systems (Windows OSes in this project), we utilize *pyvmpop*<sup>16</sup> that supports the virtual machine automation as well as forensic data extraction based on the concept of VMPOP (virtual machine population) framework. This framework offers repeatability and reproducibility by representing detailed user actions as programming codes, and also make the population process traceable through providing dedicated logging features. These advantages will enhance the completeness and usefulness of reference data. Note that all the previous steps can be updated by feedbacks during the actual population process of this step.

Last Saved 2018-06-05 52 NIST CFReDS Windows Registry  $\overline{\phantom{a}}$ <sup>16</sup> *pyvmpop*: A Python implementation of VMPOP (virtual machine population) framework (https://github.com/jungheum/pyvmpop)

The final step is to extract forensically interesting data from reference operating systems populated by the previous step. This step is not mandatory if the purpose is to obtain reference data as a form of disk image formats because the result of the previous step is the form itself. Thus, this optional step can be executed according to the need. For example, the purpose of this project is to develop reference Windows registry data, so it is required to extract specific files (Windows registry hive files) from virtual machine images.

## **3.2. SETTING UP EXECUTION ENVIRONMENTS**

To develop system-generated reference registry data, the initial step is to set up common execution environments for the following steps. The environments established for this project include the following items:

- A physical workstation with Windows 7 (x64, v6.1.7601)
- Oracle VirtualBox  $(v5.0+)$  as a type-2 hypervisor
- Base virtual machine images with Windows operating systems (Vista, 7, 8, 8.1, 10 and 10RS1) downloaded from Microsoft
- Three USB storage devices with sample files and applications

## **3.2.1. NAT network NatCFReDS in VirtualBox**

For supporting user actions associated with network drives and remote desktops, a NAT network is required to enable communications between running virtual machines in VirtualBox. It may be configured manually using graphical user interfaces of the VirtualBox Manager program, or users can also utilize a command line tool 'VBoxManage' that is installed by default during the installation process of VirtualBox. The following command line creates a NAT network for this project.

VBoxManage natnetwork add --netname NatCFReDS --network "10.11.11.0/24" –enable

## **3.2.2. Common Windows server within NatCFReDS**

A common virtual machine is used as a server system to provide a network drive and remote desktop for all base virtual machines. Although this virtual machine may be created by manual operations, in this project, we utilized a batch script of **Table 8** developed for semi-automated procedures.

#### **Table 8. Batch script for importing a common VM: 'cfreds-server'**

```
@echo off
:: Reference - https://www.virtualbox.org/manual/ch08.html
:: Import a VM using an OVA file from Microsoft
set vmname="cfreds-server"
set image="C:\VMs\MSEdge.Win10_RS1.Stable.14.14393.VirtualBox\MSEdge - Win10_preview.ova"
set cpus=1
set memory=1024
VBoxManage import %image% --vsys 0 --vmname %vmname% --cpus %cpus% --memory %memory%
:: Set configurations: network (nat), audio (hda) and usb (3.0)
set natname="NatCFReDS"<br>VBoxManage modifyvm %vmname% --audio dsound
                                                      --audiocontroller hda --nic1 natnetwork --nat-
network1 %natname% --nicpromisc1 allow-vms --usbxhci on
:: Configure the clipboard and drag-and-drop settings
VBoxManage modifyvm %vmname% --clipboard hosttoguest
VBoxManage modifyvm %vmname% --draganddrop hosttoguest
:: Start the imported virtual machine and wait for booting (manual check is required)
VBoxManage startvm %vmname%
pause
```

```
:: Set the resulotion (1024 x 768)
VBoxManage controlvm %vmname% setvideomodehint 1024 768 32
pause
:: The following procedures should be done by manual
:: (1) Update Guest Additions (the default guest agent for VirtualBox)
:: (2) Disable Windows Update
\therefore (3) Set NIC - IP(10.11.11.127) and DNS(8.8.8.8 / 8.8.4.4)
:: (4) Add an admin account (ID: cfreds-server1, PW: cs1nist)
:: (5) Logout and login using the 'cfreds-server1' account
:: (6) Copy sample files to Desktop ('NETWORK_DIR' directory)
:: (7) Set a shared directory (\\10.11.11.127\NETWORK_DIR)
:: (8) Enable the remote desktop feature
:: Shutdown and wait for done (manual check is required)
VBoxManage controlvm %vmname% acpipowerbutton
pause
:: Set the second IDE drive (DVD) to empty
VBoxManage storageattach %vmname% --storagectl "IDE Controller" --port 1 --device 0 --medium emptydrive
:: Take a snapshot for storing the current state
VBoxManage snapshot %vmname% take "Snapshot 1" --description "init"
```
At the first stage of the script, a virtual machine titled in 'cfreds-server' is added by importing an image file with Window 10 (14.14393). Right after that, there is a command line for setting basic configurations including Network, Audio and USB. When a virtual machine is added, it will be started through VirtualBox automatically, and then we should wait until the booting process is done. At this point, several procedures should be done by manual in order to make the virtual machine available as a server system. The procedures include updating the default guest agent, setting the primary network interface card (NIC) for the common NAT network, adding an administrator account, configuring a shared directory with sample files, and finally enabling the remote desktop feature. Afterward, the script will shut down the virtual machine, and take a snapshot for storing the current state. Detailed options and variables for each procedure are available from **Table 8**.

## **3.2.3. Base Windows virtual machines**

In this project, public virtual machine images downloaded from Microsoft<sup>17</sup> are used as sources of base virtual machines. Microsoft is providing free virtual machines for supporting testing works relating to webbrowsers (IE and Edge) installed in various versions of Windows systems. As listed in **Table 9**, we prepared six different versions including Windows Vista, 7, 8, 8.1, 10 (13.10586), and 10 RS1 (14.14393). This virtual machine list includes various versions and they also do not have any license information, so it satisfies basic requirements described in Section 3.1.

| Platform   | Windows Name          | Arch. | Edition                      | SHA-1 (downloaded OVA files from Microsoft) | <b>Note</b>  |
|------------|-----------------------|-------|------------------------------|---------------------------------------------|--------------|
| VirtualBox | Windows Vista         | x86   | Enterprise                   | 92CC40D375D05623544BE0E08A01DBBBA0C9DB76    | SP2. IE 7    |
|            | Windows 7             | x86   | Enterprise                   | E6831392D268937F4122EE54ECD6B860C2721D94    | SP1, IE9     |
|            | Windows 8             | x86   | <b>Enterprise Evaluation</b> | 652F383F8A6D87BF84668DEB2BA67FF7451F01BC    | <b>IE</b> 10 |
|            | Windows 8.1           | x86   | <b>Enterprise Evaluation</b> | 58418F724916EFBA9BACD880CC96736B4A09AEA2    | <b>IE 11</b> |
|            | Windows 10 (13.10586) | x64   | <b>Enterprise Evaluation</b> | 4D482EC8FF60E27246648C4AA236091CF2FB40BF    | IE 11, Edge  |
|            | Windows 10 (14.14393) | x64   | <b>Enterprise Evaluation</b> | 5EE09F4F93E1C5642203EEF0921924E6F93785A4    | IE 11, Edge  |

**Table 9. Target virtual machines from Microsoft**

These base virtual machines should be imported to VirtualBox before proceeding to the next steps. To provide convenient and repeatable methods for doing that, we developed simple batch scripts based on a script described in Section 3.2.2. **Table 10** shows an example of the scripts for importing a Windows 7 machine. As shown in the table, the script requires a manual procedure to install the latest version of the guest agent (Guest Additions in the case of VirtualBox).

#### **Table 10. Batch script for importing a base VM: 'Win\_7\_IE09\_(CFReDS)'**

```
@echo off
:: Import a VM using an OVA file from Microsoft
set vmname="Win_7_IE09_(CFReDS)"
set image="C:\VMs\IE9.Win7.VirtualBox\IE9 - Win7.ova"
set cpus=2
set memory=1024
VBoxManage import %image% --vsys 0 --vmname %vmname% --cpus %cpus% --memory %memory%
:: Set configurations: network (nat), audio (hda) and usb (2.0)
set natname="NatCFReDS"
VBoxManage modifyvm %vmname% --audio dsound --audiocontroller hda --nic1 natnetwork --nat-
network1 %natname% --nicpromisc1 allow-vms --usbehci on
:: Start the imported virtual machine and wait for booting (manual check is required)
VBoxManage startvm %vmname%
pause
:: The following procedures should be done by manual
:: - Update Guest Additions (the default guest agent for VirtualBox)
:: Shutdown and wait for done (manual check is required)
VBoxManage controlvm %vmname% acpipowerbutton
pause
:: Set the second IDE drive (DVD) to empty
VBoxManage storageattach %vmname% --storagectl "IDE" --port 1 --device 0 --medium emptydrive
:: Take a snapshot for storing the current state
VBoxManage snapshot %vmname% take "Snapshot 1" --description "init"
```
Last Saved 2018-06-05 **Solution School School School School School School School School School School School School School School School School School School School School School School School School School School School S**  $\overline{\phantom{a}}$ <sup>17</sup> Free virtual machines for testing Microsoft IE and Edge (https://developer.microsoft.com/en-us/microsoft-edge/tools/vms/)

The overall procedures for all the virtual machines are basically the same, but Window 8 and higher requires additional procedures to add a new SATA controller and attach an existing disk image to the SATA port 0. That is because Windows 8 introduced 'File History' to allow users to back up files to an external storage drive, so this project uses a prepared disk image file with an NTFS partition (5 GB) for the feature. As an example, **Table 11** shows a script for importing a Windows 10 (RS1) machine.

**Table 11. Batch script for importing a base VM: 'Win10RS1\_14393\_IE11+Edge\_(CFReDS)'**

```
@echo off
:: Import a VM using an OVA file from Microsoft
set vmname="Win10RS1_14393_IE11+Edge (CFReDS)"
set image="C:\VMs\MSEdge.Win10_RS1.Stable.14.14393.VirtualBox\MSEdge - Win10_preview.ova"
set cpus=2
set memory=2048
VBoxManage import %image% --vsys 0 --vmname %vmname% --cpus %cpus% --memory %memory%
:: Set configurations: network (nat), audio (hda) and usb (3.0)
set natname="NatCFReDS"
VBoxManage modifyvm %vmname% --audio dsound --audiocontroller hda --nic1 natnetwork --nat-
network1 %natname% --nicpromisc1 allow-vms --usbxhci on
:: Add a new SATA controller
VBoxManage storagectl %vmname% --name "SATA" --add SATA
:: Add an existing disk to SATA 0,0 (for enabling File History feature)
set disk="C:\pyvmpop\example\cfreds-2017-winreg\cfreds_2017_winreg_tiny_disk.vmdk"
VBoxManage storageattach %vmname% --storagectl "SATA" --port 0 --device 0 --type HDD --medium %disk%
:: Start the imported virtual machine and wait for booting (manual check is required)
VBoxManage startvm %vmname%
pause
:: The following procedures should be done by manual
:: - Update Guest Additions (the default guest agent for VirtualBox)
:: Shutdown and wait for done (manual check is required)
VBoxManage controlvm %vmname% acpipowerbutton
pause
:: Set the second IDE drive (DVD) to empty
VBoxManage storageattach %vmname% --storagectl "IDE Controller" --port 1 --device 0 --medium emptydrive
:: Take a snapshot for storing the current state
VBoxManage snapshot %vmname% take "Snapshot 1" --description "init"
```
## **3.2.4. Removable storage devices**

To support user actions relating to external devices, three USB thumb drives are prepared with sample files (NIST/CFReDS and Govdoc118) and applications (without license information). **Table 12** summarizes information pertaining to the removable storage devices. For ease of terminology in this project, we refer to the USB thumb drives as RM1, RM2 and RM3 respectively. In addition, the detailed information including device names, volume names and serial numbers can be used for identifying forensic artifacts from reference Windows registry data as a result of this project.

 $\overline{\phantom{a}}$ 

<sup>18</sup> Govdocs1 (http://digitalcorpora.org/corpora/govdocs)

| Name | Device information     | Volume name             | S/N                  | Description                                                                          |
|------|------------------------|-------------------------|----------------------|--------------------------------------------------------------------------------------|
| RM1  | SanDisk Cruzer Fit 4GB | <b>RM1-MBR&amp;NTFS</b> | 4C530012550531106501 | RM1 includes sample files                                                            |
| RM2  | SanDisk Cruzer Fit 4GB | RM2-MBR&FAT             | 4C530012450531101593 | RM2 includes applications (including<br>executables and installers) and sample files |
| RM3  | SanDisk Cruzer Fit 4GB | RM3-GPT&NTFS            | 4C530012230531102000 | RM3 includes sample files                                                            |

**Table 12. List of prepared removable storage devices**

As listed in **Table 12**, each removable storage device consists of multiple directories and files to allow users to generate various forensic artifacts. **Table 13-15** show detailed file lists (including version information of applications if available) stored in the storage devices. In the case of RM1 and RM3, there exist sample files categorized by file formats, so these files can be used for supporting some user actions such as opening files and launching programs. In the case of RM2, there are additional files relating to well-known applications, which are grouped by application types including web-browsers, documents, archives, multimedia, cloud-services, P2P (peer-to-peer) and anti-forensics. Using these application-related files, it is possible to perform various user actions such as installing applications and launching them with usercontrolled arguments.

| Directory tree and files                                                                                                    | Note                                    |
|----------------------------------------------------------------------------------------------------|-----------------------------------------|
| RM1+Samples\                                                                                                    |                                         |
| RM1+Samples\dir-1\executable1.exe                                                                                                    | HxD Hex Editor v1.7.7.0                 |
| RM1+Samples\dir-1\executable2.exe                                                                                                    | Sysinternals Process Explorer v16.5.0.0 |
| RM1+Samples\dir-1\p1.torrent<br>RM1+Samples\dir-1\p2.torrent                                                                                                    | <b>Torrent files</b>                    |
| RM1+Samples\dir-1\dir-1-1\audio1.mp3<br>RM1+Samples\dir-1\dir-1-1\audio2.mp3<br>RM1+Samples\dir-1\dir-1-1\audio3.wav<br>RM1+Samples\dir-1\dir-1-1\audio4.wav                                                                                                    | Audio files                             |
| RM1+Samples\dir-1\dir-1-1\dir-1-1-1\video1.mp4<br>RM1+Samples\dir-1\dir-1-1\dir-1-1-1\video2.mp4<br>RM1+Samples\dir-1\dir-1-1\dir-1-1-1\video3.avi<br>RM1+Samples\dir-1\dir-1-1\dir-1-1-1\video4.avi<br>RM1+Samples\dir-1\dir-1-1\dir-1-1-1\video5.mov<br>RM1+Samples\dir-1\dir-1-1\dir-1-1-1\video6.MOV<br>RM1+Samples\dir-1\dir-1-1\dir-1-1-1\video7.wmv<br>RM1+Samples\dir-1\dir-1-1\dir-1-1-1\video8.wmv<br>RM1+Samples\dir-1\dir-1-1\dir-1-1-1\video9.3gp<br>RM1+Samples\dir-1\dir-1-1\dir-1-1-1\video10.3gp   | Video files                             |
| RM1+Samples\dir-1\dir-1-1\dir-1-1-2\image1.png<br>RM1+Samples\dir-1\dir-1-1\dir-1-1-2\image2.png<br>RM1+Samples\dir-1\dir-1-1\dir-1-1-2\image3.tiff<br>RM1+Samples\dir-1\dir-1-1\dir-1-1-2\image4.tiff<br>RM1+Samples\dir-1\dir-1-1\dir-1-1-2\image5.gif<br>RM1+Samples\dir-1\dir-1-1\dir-1-1-2\image6.gif<br>RM1+Samples\dir-1\dir-1-1\dir-1-1-2\image7.jpg<br>RM1+Samples\dir-1\dir-1-1\dir-1-1-2\image8.jpg<br>RM1+Samples\dir-1\dir-1-1\dir-1-1-2\image9.bmp<br>RM1+Samples\dir-1\dir-1-1\dir-1-1-2\image10.bmp | Image files                             |
| RM1+Samples\dir-1\dir-1-2\document1.pdf<br>RM1+Samples\dir-1\dir-1-2\document2.pdf<br>RM1+Samples\dir-1\dir-1-2\document3.pptx<br>RM1+Samples\dir-1\dir-1-2\document4.pptx<br>RM1+Samples\dir-1\dir-1-2\document5.docx<br>RM1+Samples\dir-1\dir-1-2\document6.docx<br>RM1+Samples\dir-1\dir-1-2\document7.xlsx<br>RM1+Samples\dir-1\dir-1-2\document8.xlsx                                                                                                    | Document files                          |
| RM1+Samples\dir-1\dir-1-3\text1.txt<br>RM1+Samples\dir-1\dir-1-3\text2.txt<br>RM1+Samples\dir-1\dir-1-3\text3.html<br>RM1+Samples\dir-1\dir-1-3\text4.html<br>RM1+Samples\dir-1\dir-1-3\text5.xml<br>RM1+Samples\dir-1\dir-1-3\text6.xml                                                                                                    | <b>Text files</b>                       |
| RM1+Samples\dir-1\dir-1-4\archive1.7z<br>RM1+Samples\dir-1\dir-1-4\archive2.bz2<br>RM1+Samples\dir-1\dir-1-4\archive3.gz                                                                                                    | Archive files                           |

**Table 13. File list stored in 'RM1' that includes sample files**

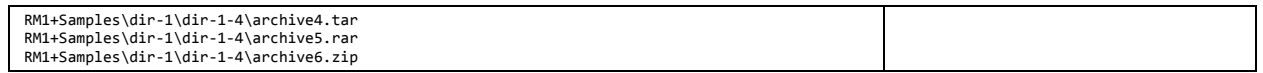

## **Table 14. File list stored in 'RM2' that includes applications and sample files**

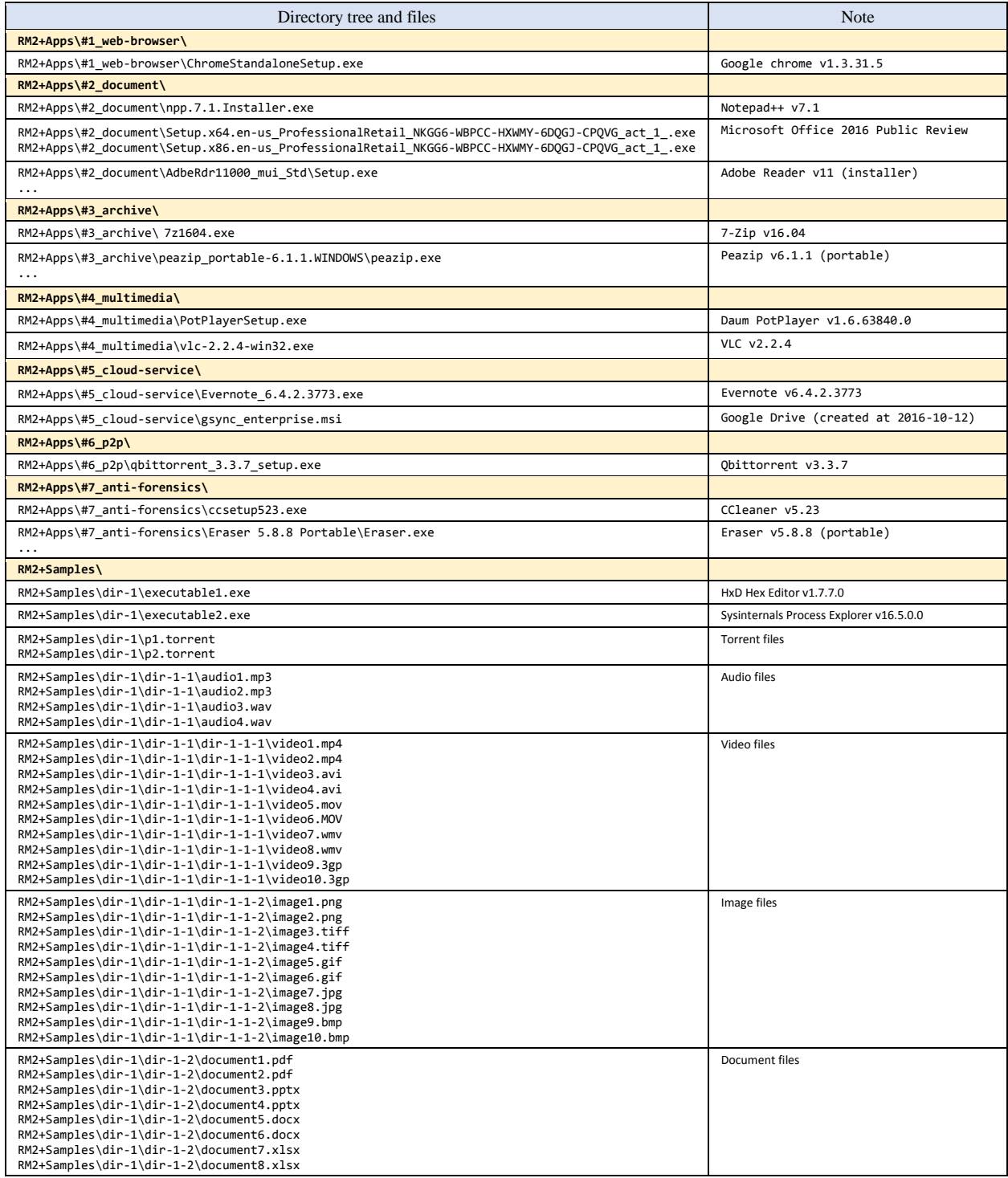

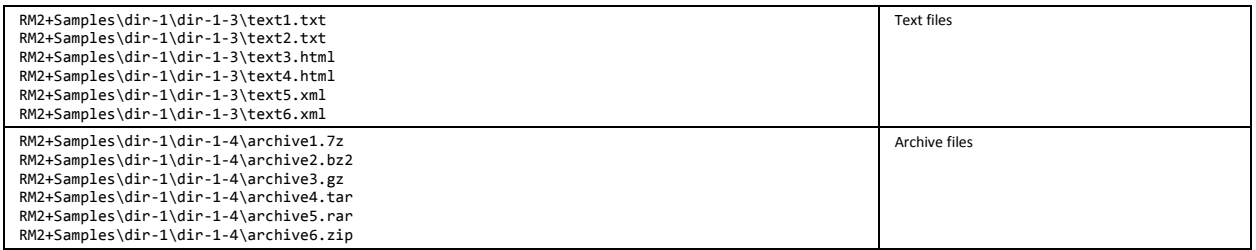

## **Table 15. File list stored in 'RM3' that includes sample files**

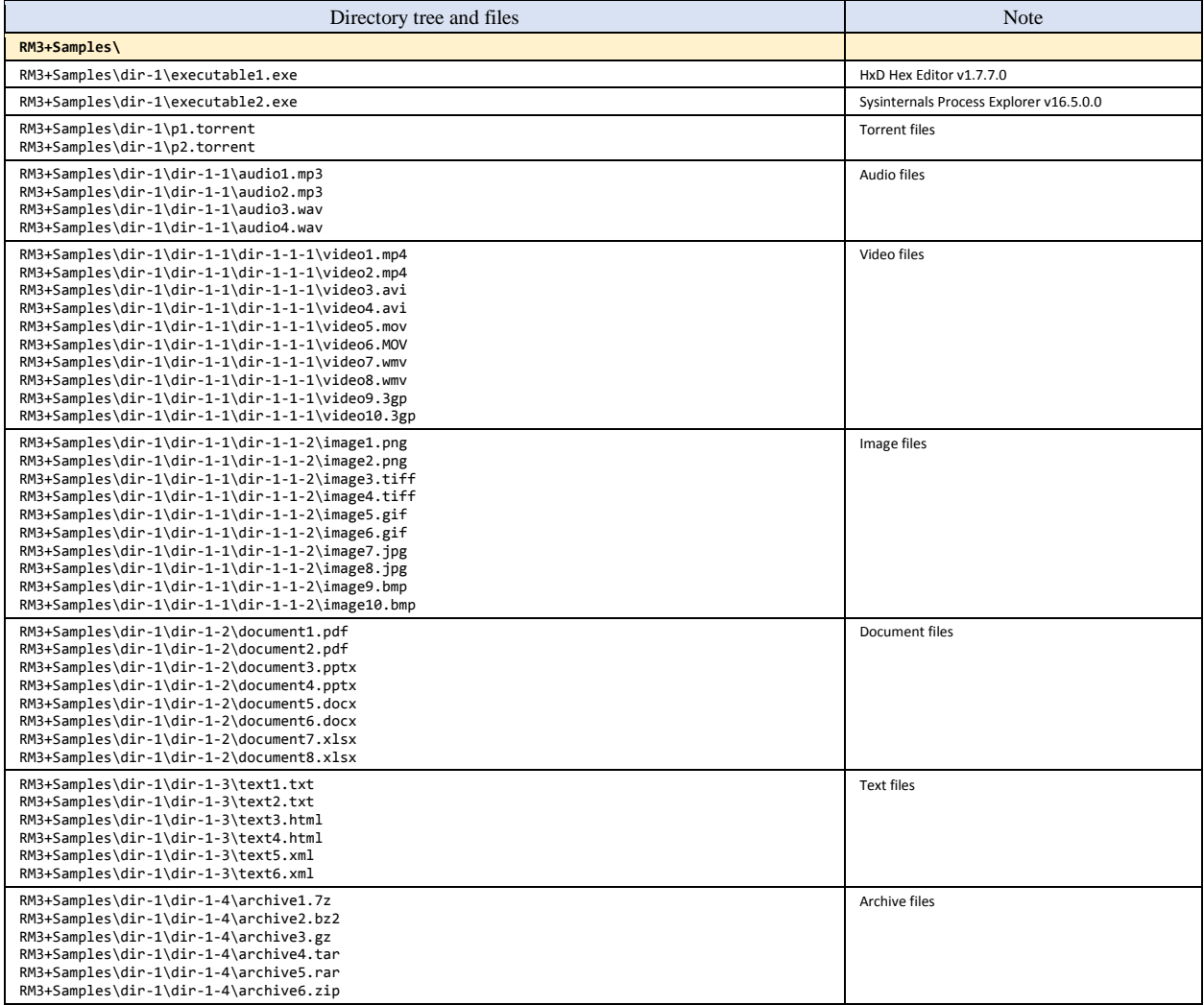

## **3.3. DEFINITION OF USER ACTIONS RELATED TO WINDOWS REGISTRY**

This step defines possible user actions associated with Windows registry to develop a common scenario at the next step. As listed in **Table 16**, a variety of actions are used for representing user behaviors that include not only basic classes such as starting/restarting a system and sending keyboard events, but also special classes for Windows such as enabling File History and creating a volume shadow copy. It is important to note that we primarily consider typical features of Windows OS rather than applications, so the action list needs to be updated if corpus creators need to consider other user actions.

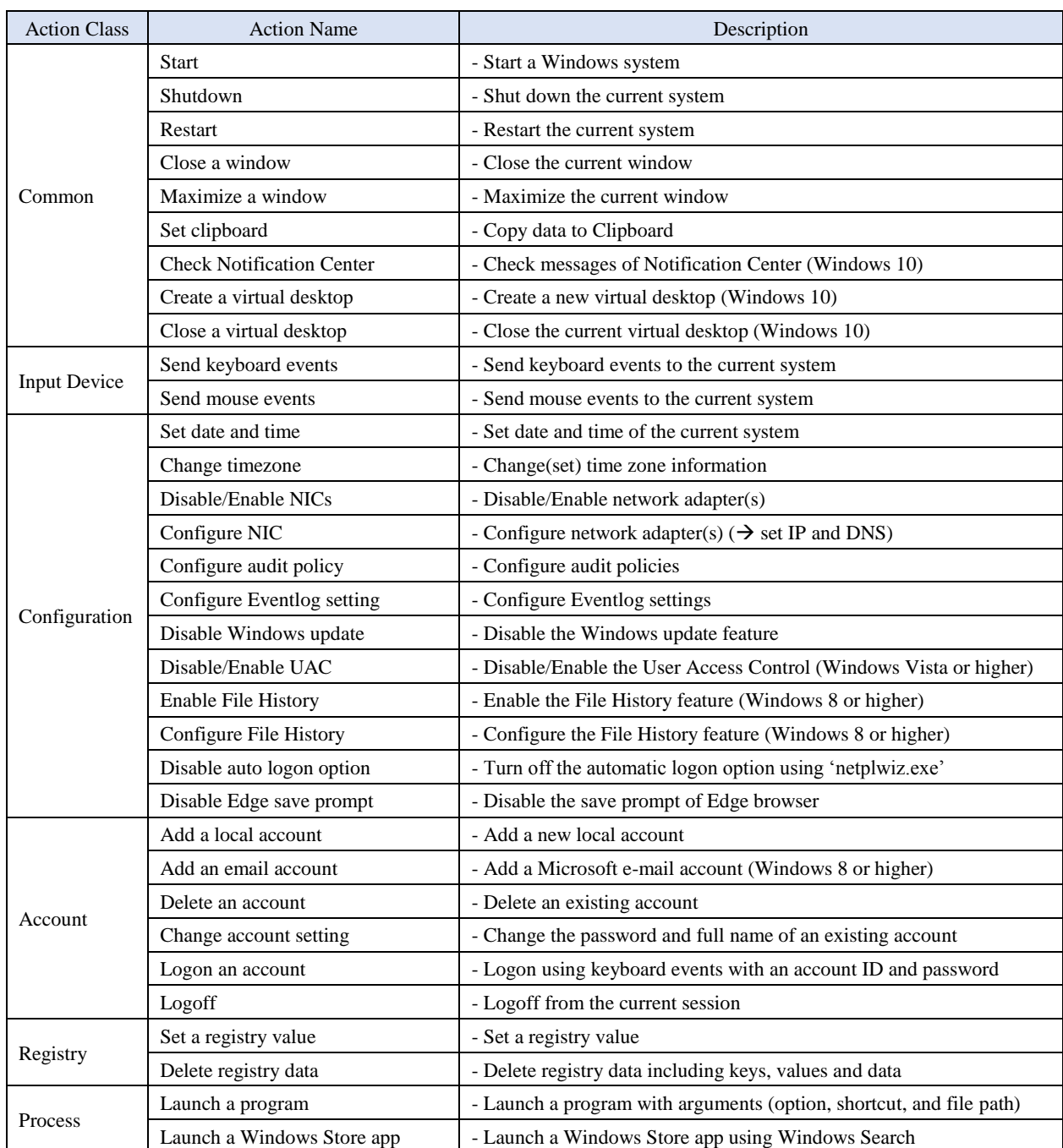

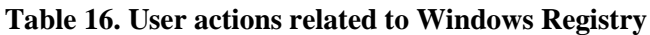

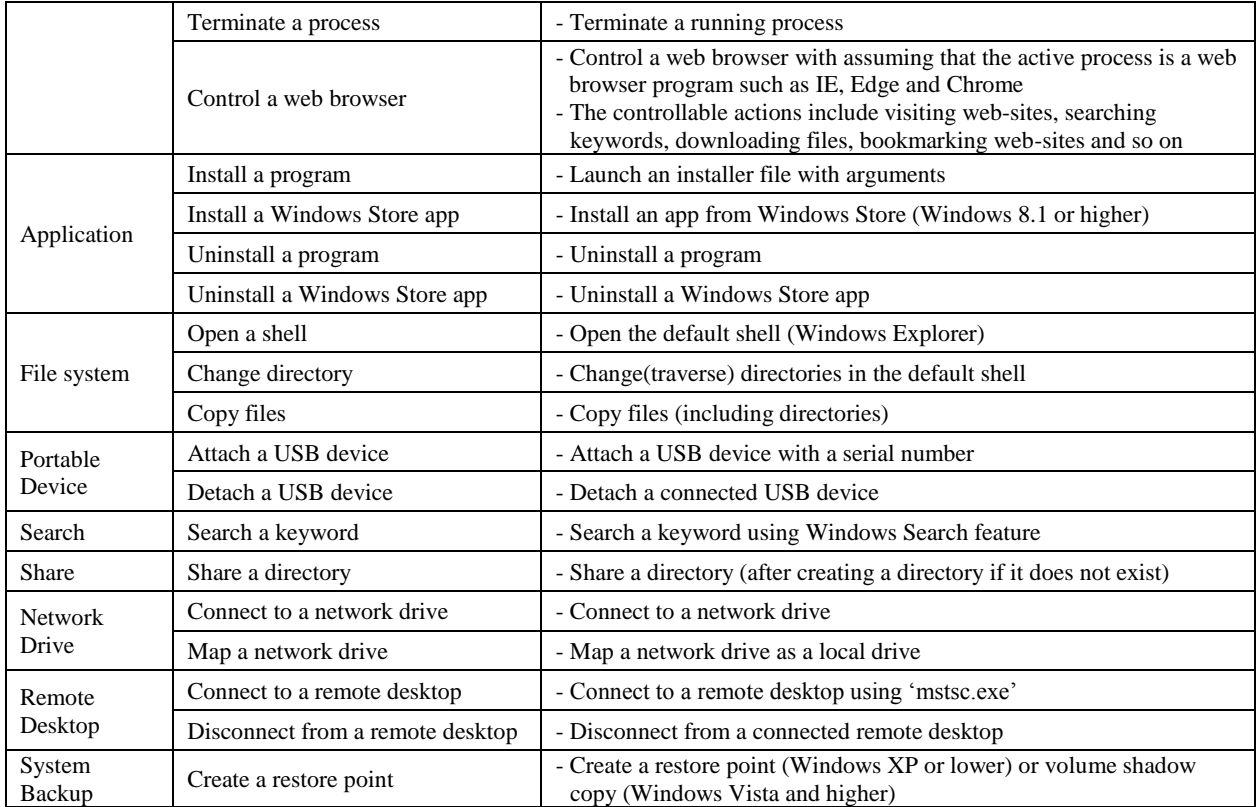

# **3.4. DETAILED SCENARIO DESCRIPTIONS**

Using user actions defined in the previous step, this step develops a common scenario (that consists of a sequence of user actions) depicting user behaviors to create forensically meaningful artifacts into virtual machines prepared for this project. For doing that, we constitute nine action stages such as pre-requirement, OS configuration, account, external device, application, special feature, and anti-forensics. Each action stage is composed of multiple user actions including detailed descriptions of each action. As a result, **Table 17** lists the common sequence of user actions for developing reference Windows systems.

| Action                                   | Windows<br>Version | Description                                                                   | <b>Note</b>                                                   |  |  |
|------------------------------------------|--------------------|-------------------------------------------------------------------------------|---------------------------------------------------------------|--|--|
| <b>ACTION STAGE 0 - Pre-Requirement</b>  |                    |                                                                               |                                                               |  |  |
| <b>Start</b>                             | $\ast$             | Start a VM                                                                    |                                                               |  |  |
| Logon                                    | $\ast$             | Logon the default account 'IEUser'                                            |                                                               |  |  |
| Install programs                         | XP-                | Install .NET 2.0, PowerShell 2.0, and Windows Resource Kits                   |                                                               |  |  |
| Restart                                  | XP-                | Restart the current system                                                    |                                                               |  |  |
| Logon                                    | XP-                | Logon the default account 'IEUser'                                            |                                                               |  |  |
| Disable UAC                              | Vista+             | Disable the UAC (User Access Control)                                         |                                                               |  |  |
| Restart                                  | Vista+             | Restart the current system                                                    |                                                               |  |  |
| Logon                                    | Vista+             | Logon the default account 'IEUser'                                            |                                                               |  |  |
| Disable Windows<br>Update                | $\ast$             | Disable the Windows update feature                                            | Disable Windows itself and<br>Windows Store update            |  |  |
| Install a program                        | Vista              | Install KB2556308 for 'tzutil.exe'                                            |                                                               |  |  |
| Restart                                  | $\ast$             | Restart the current system                                                    |                                                               |  |  |
| Logon                                    | $\ast$             | Logon the default account 'IEUser'                                            |                                                               |  |  |
| Disable auto logon<br>option             | $\ast$             | Disable the auto logon option                                                 |                                                               |  |  |
| Add a local account                      | $\ast$             | Add a local account<br>$\rightarrow$ Account Name (CFTT) Password (cftt@nist) | 'Administrators' group                                        |  |  |
| Logoff                                   | $\ast$             | Logoff from the current session 'IEUser'                                      |                                                               |  |  |
| Logon                                    | $\ast$             | 'CFTT' account with a valid password                                          | Logon count: 1                                                |  |  |
| <b>ACTION STAGE 1 - OS Configuration</b> |                    |                                                                               |                                                               |  |  |
| Change timezone                          | $\ast$             | Change the current timezone (UTC-8) to (UTC-05) Eastern Time                  |                                                               |  |  |
| Configure NIC                            | $\ast$             | Configure IP address to the default network adapter                           | IP: 10.11.11.77<br>Mask: 255.255.255.0<br>Gateway: 10.11.11.1 |  |  |
| Configure NIC                            | $\ast$             | Configure DNS servers to the default network adapter                          | DNS: 8.8.8.8, 8.8.4.4                                         |  |  |
| Restart                                  | $\ast$             | Restart the current system                                                    |                                                               |  |  |
| Logon                                    | $\ast$             | 'CFTT' account with a valid password                                          | Logon count: 2                                                |  |  |
| Configure audio policy                   | $\ast$             | Update the audit policy (secpol.msc)                                          | [ON] Audit account logon event<br>[ON] Audit system events    |  |  |

**Table 17. A sequence of user actions for developing reference Windows systems** 

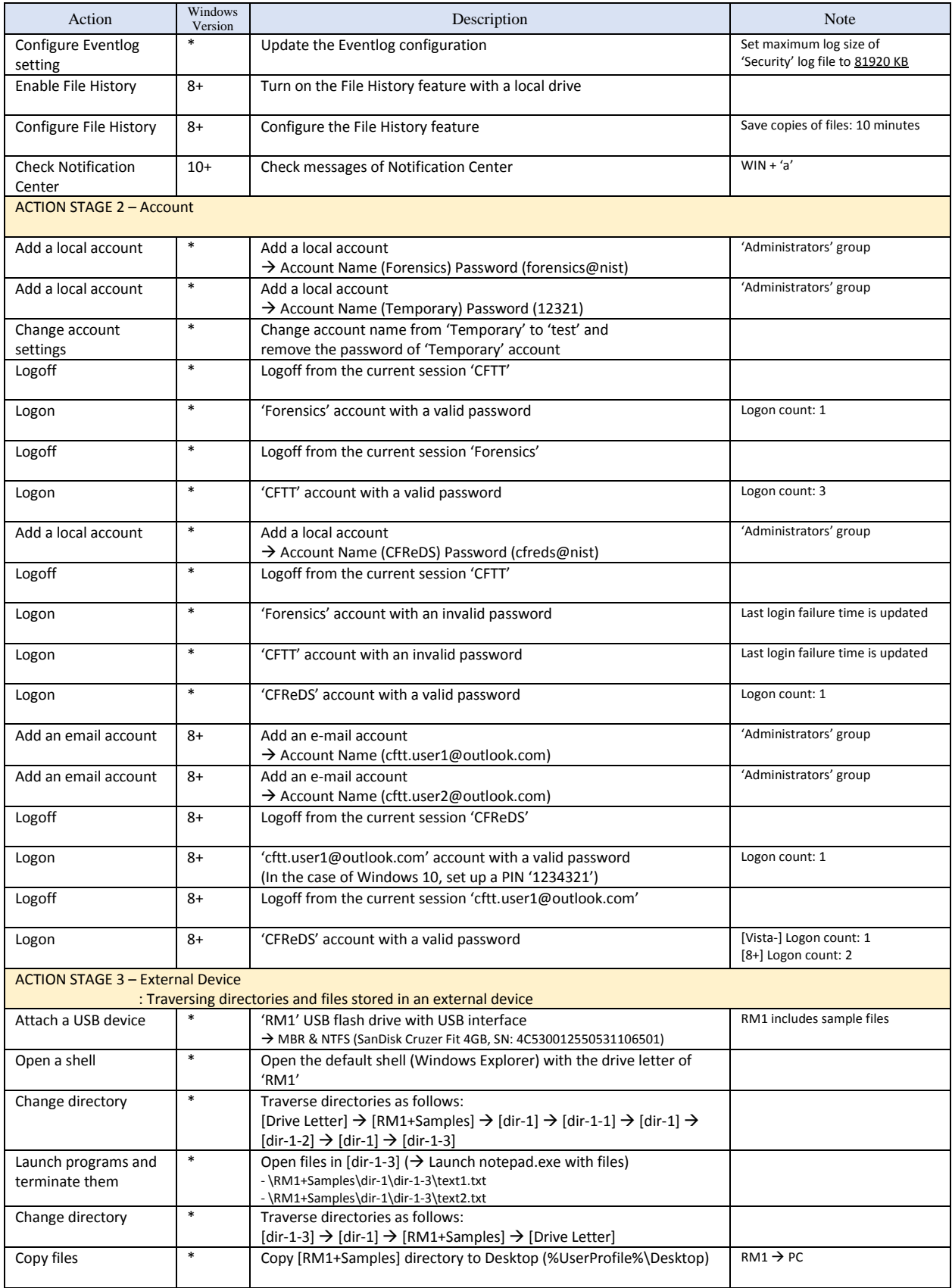

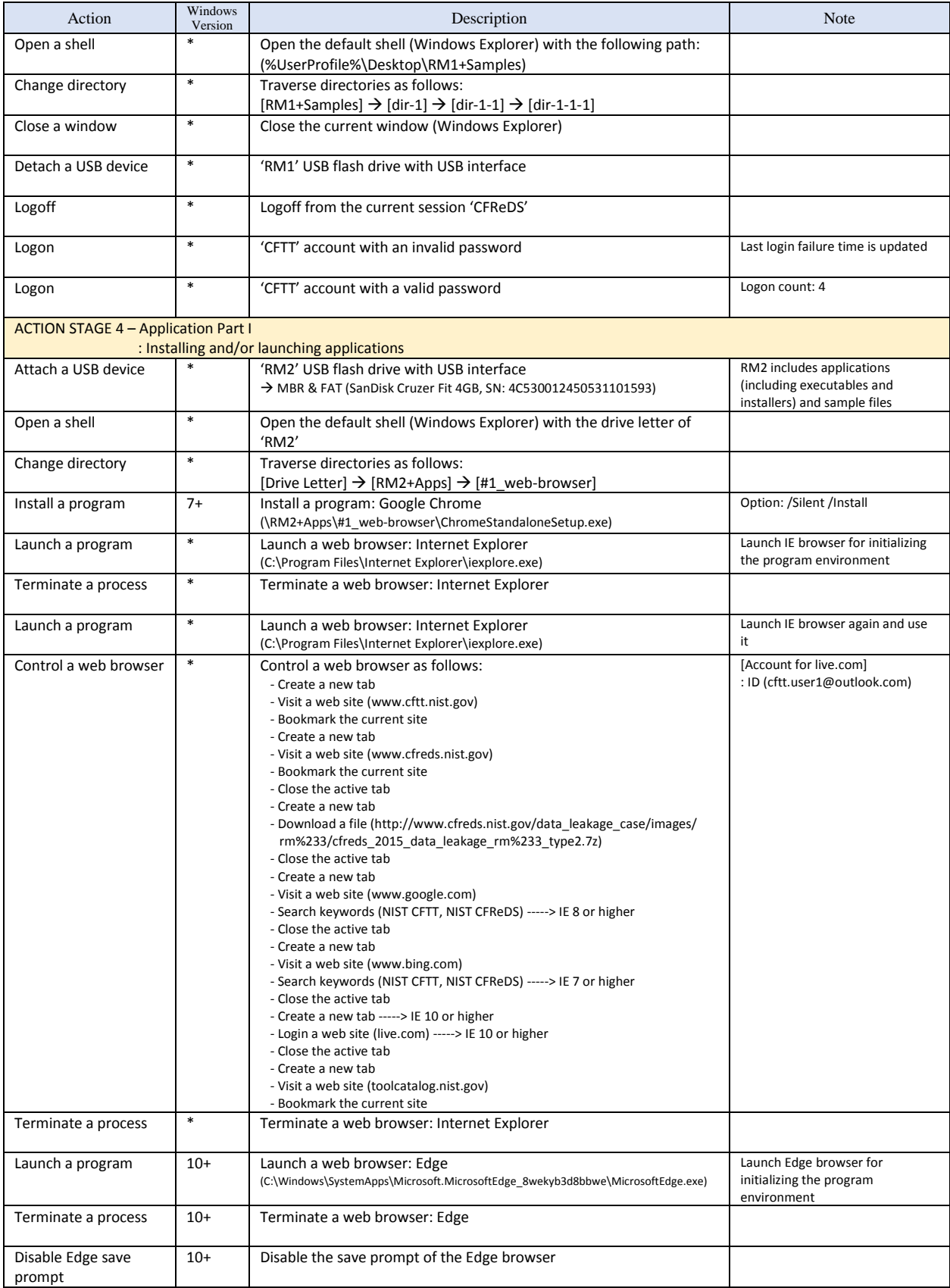

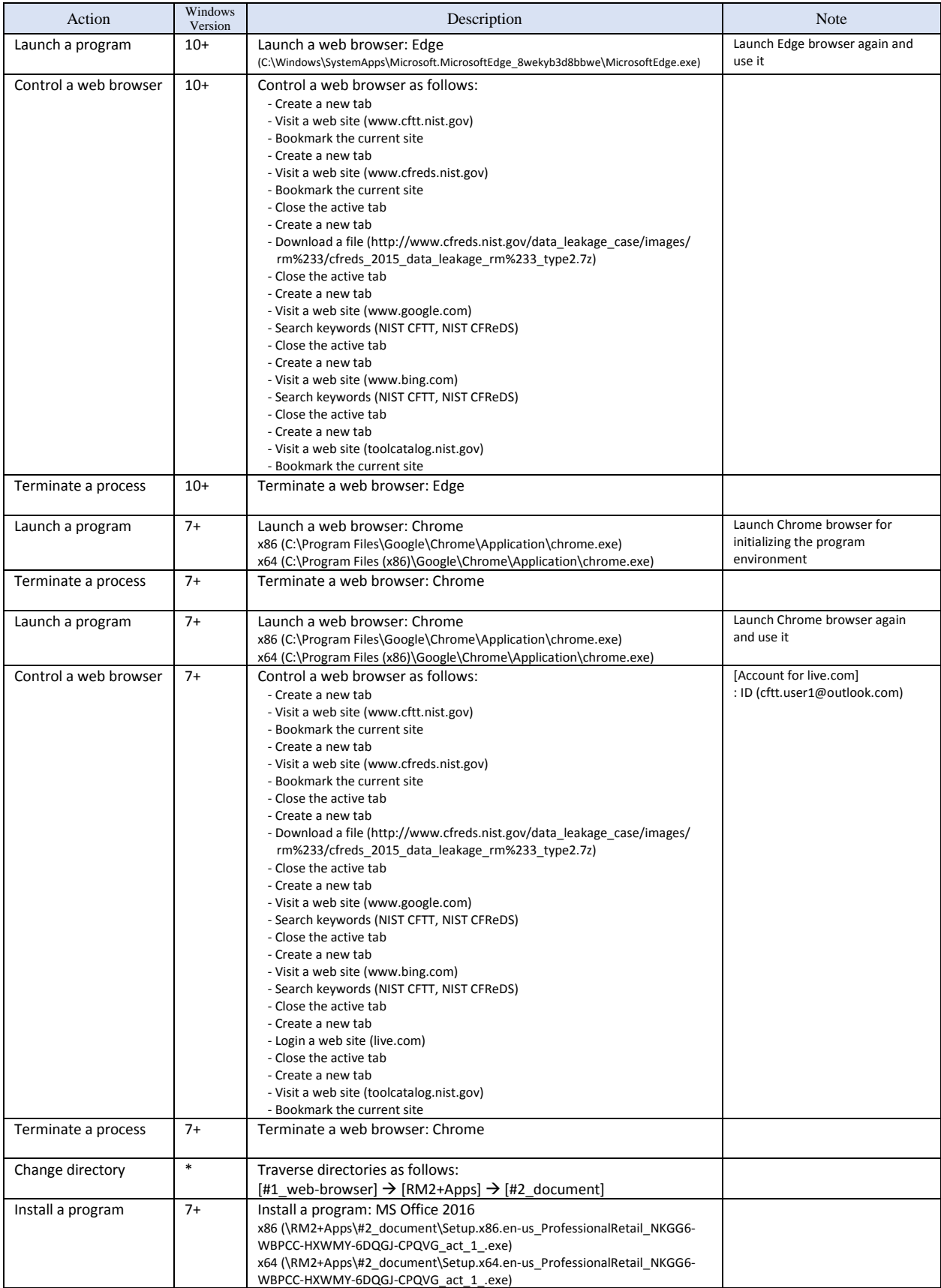

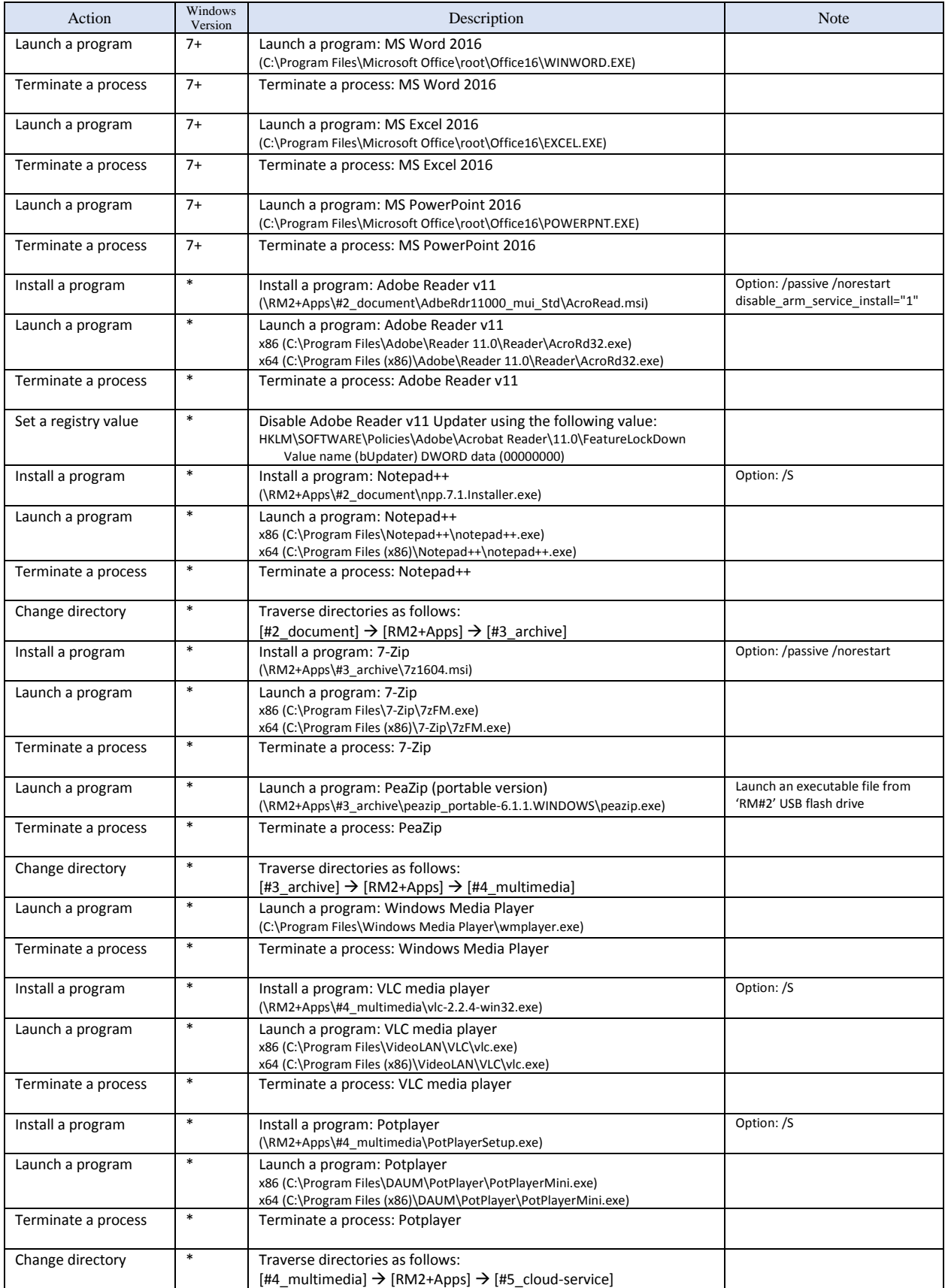

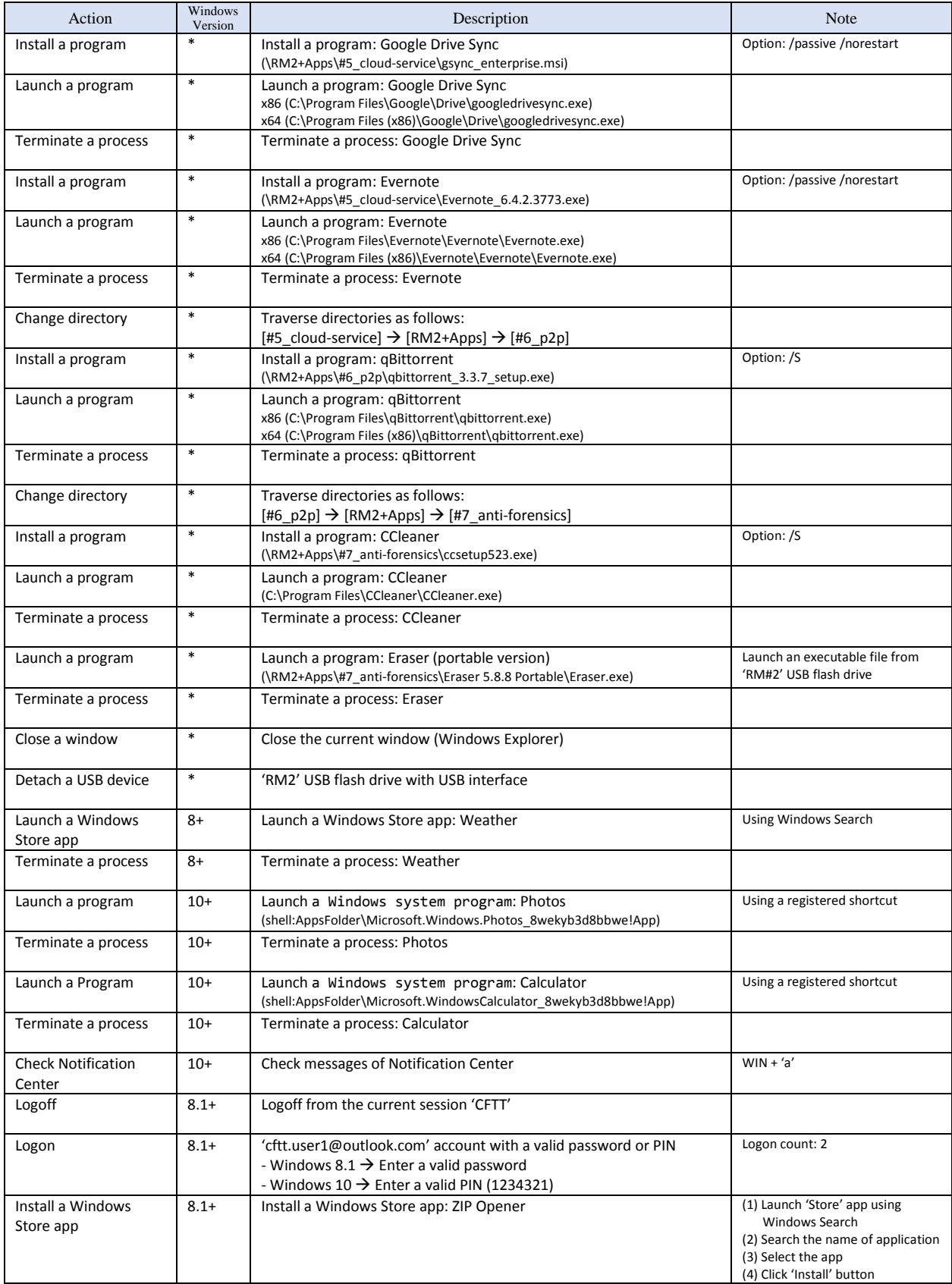
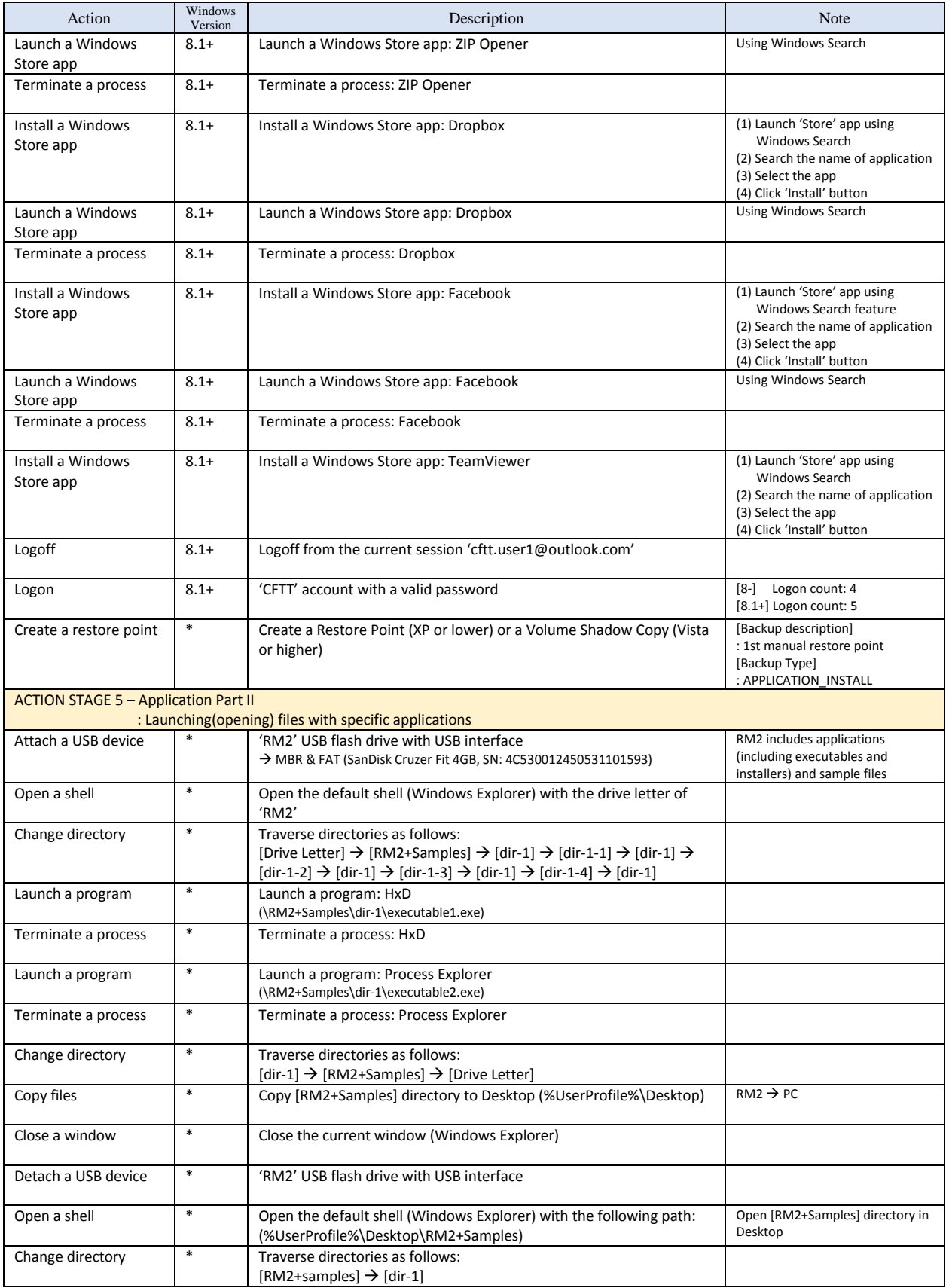

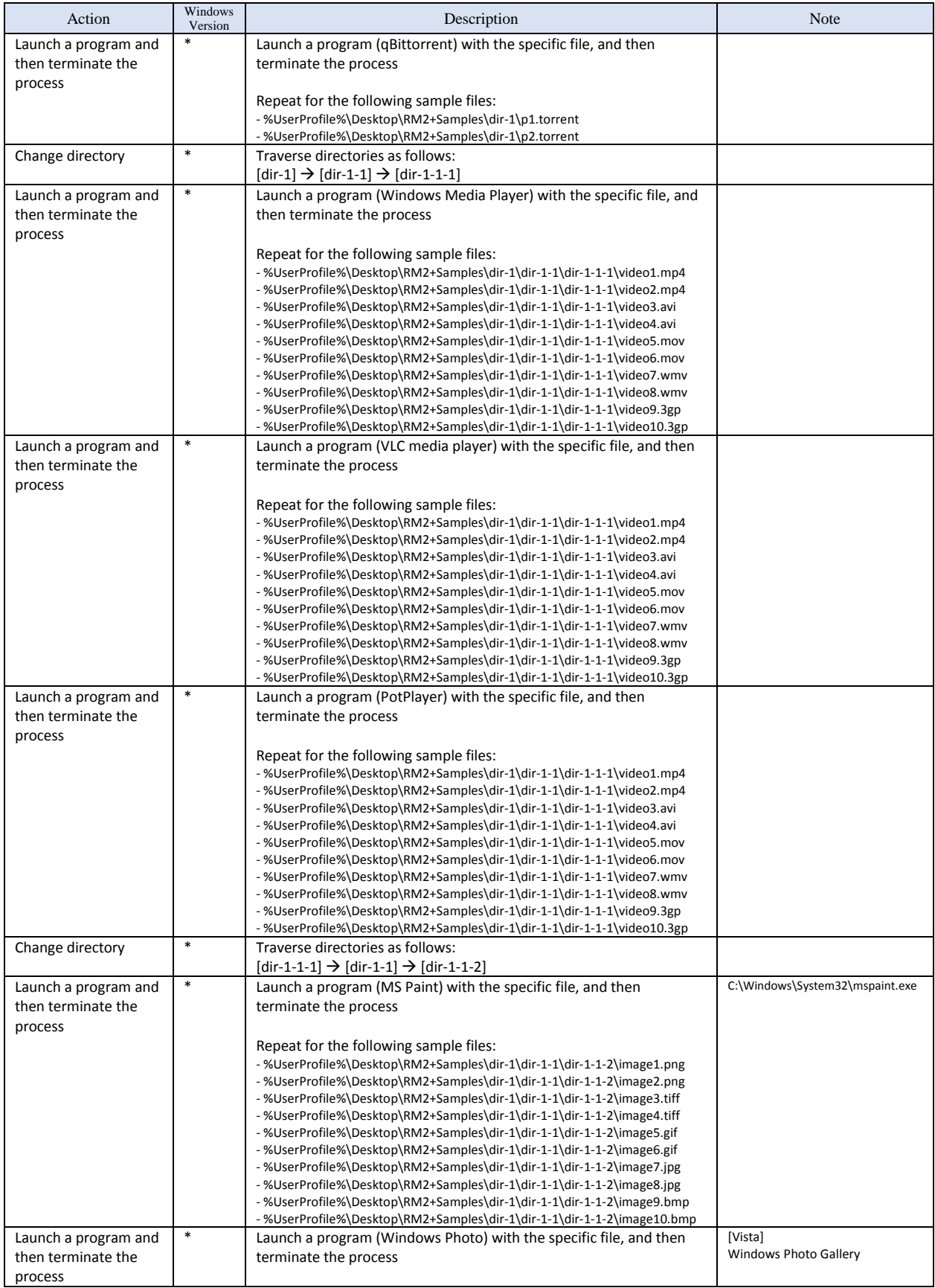

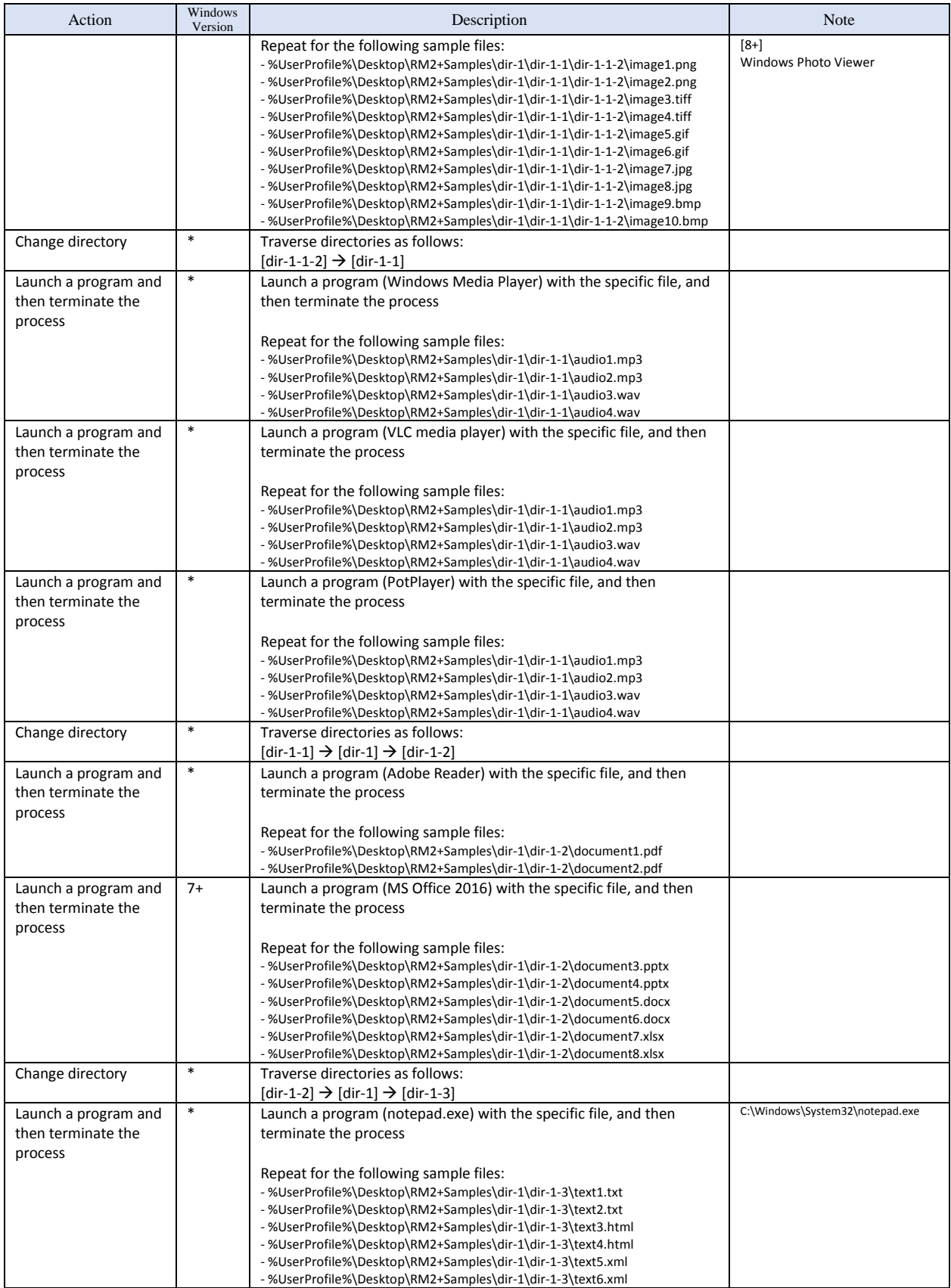

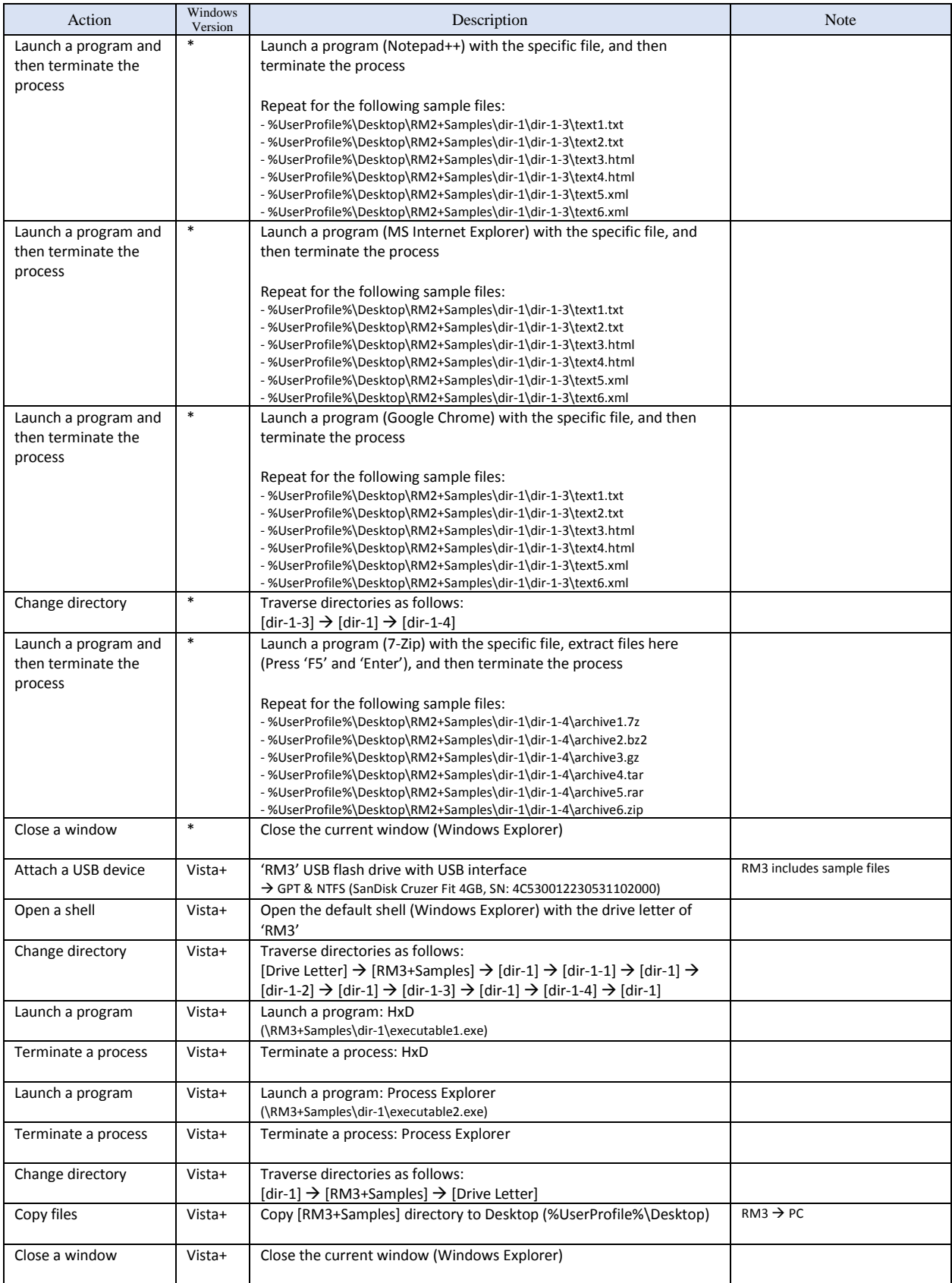

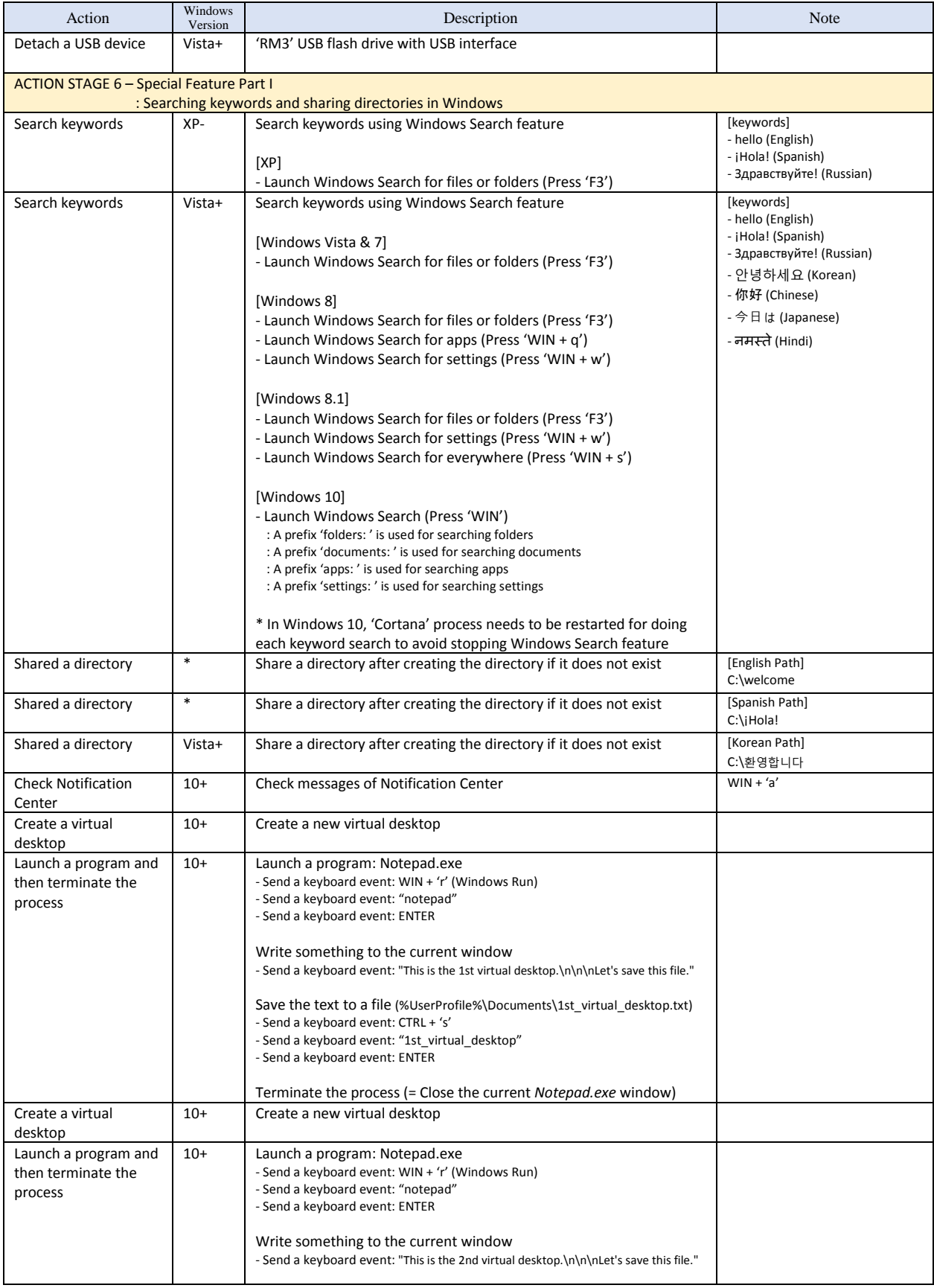

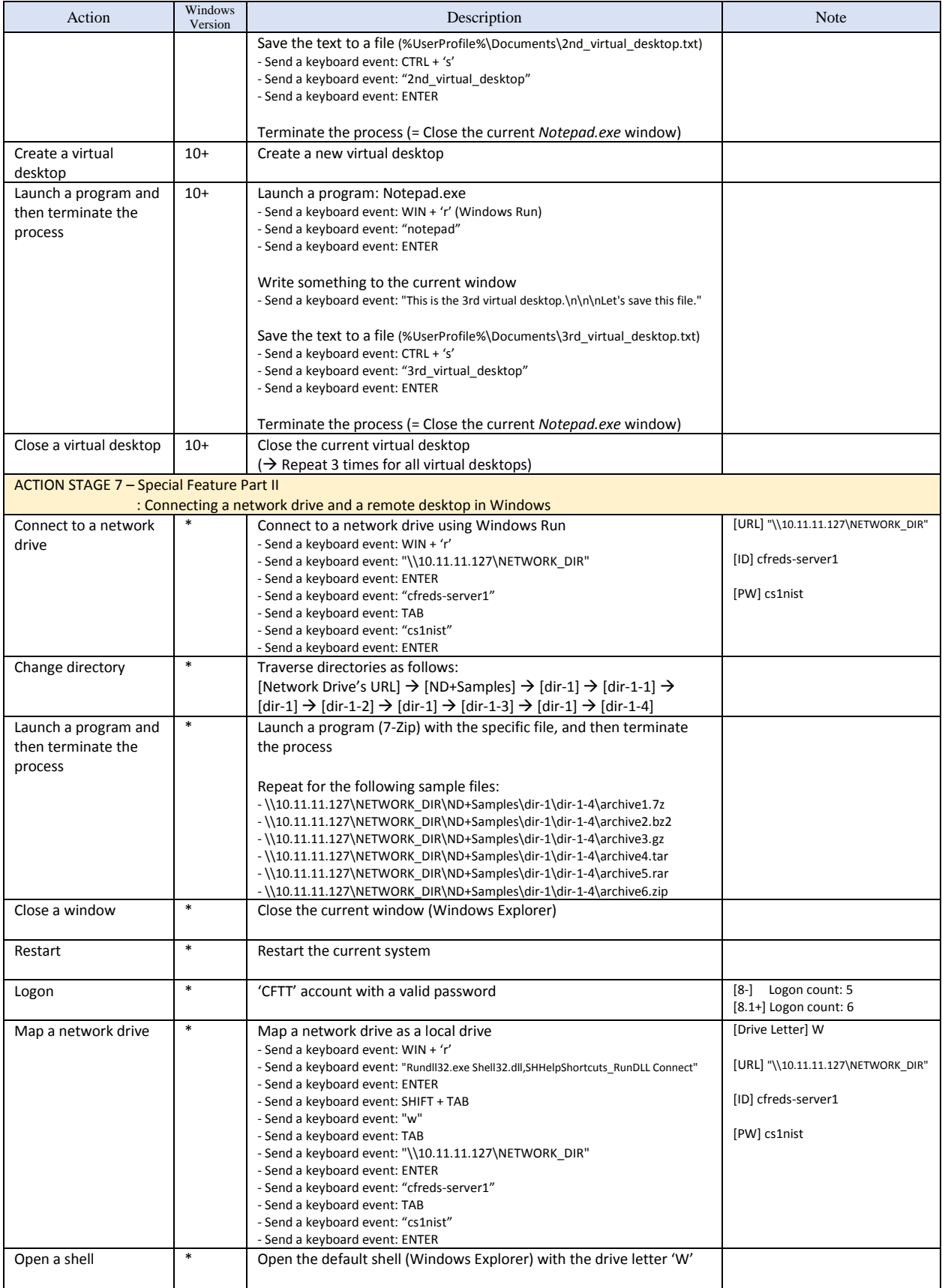

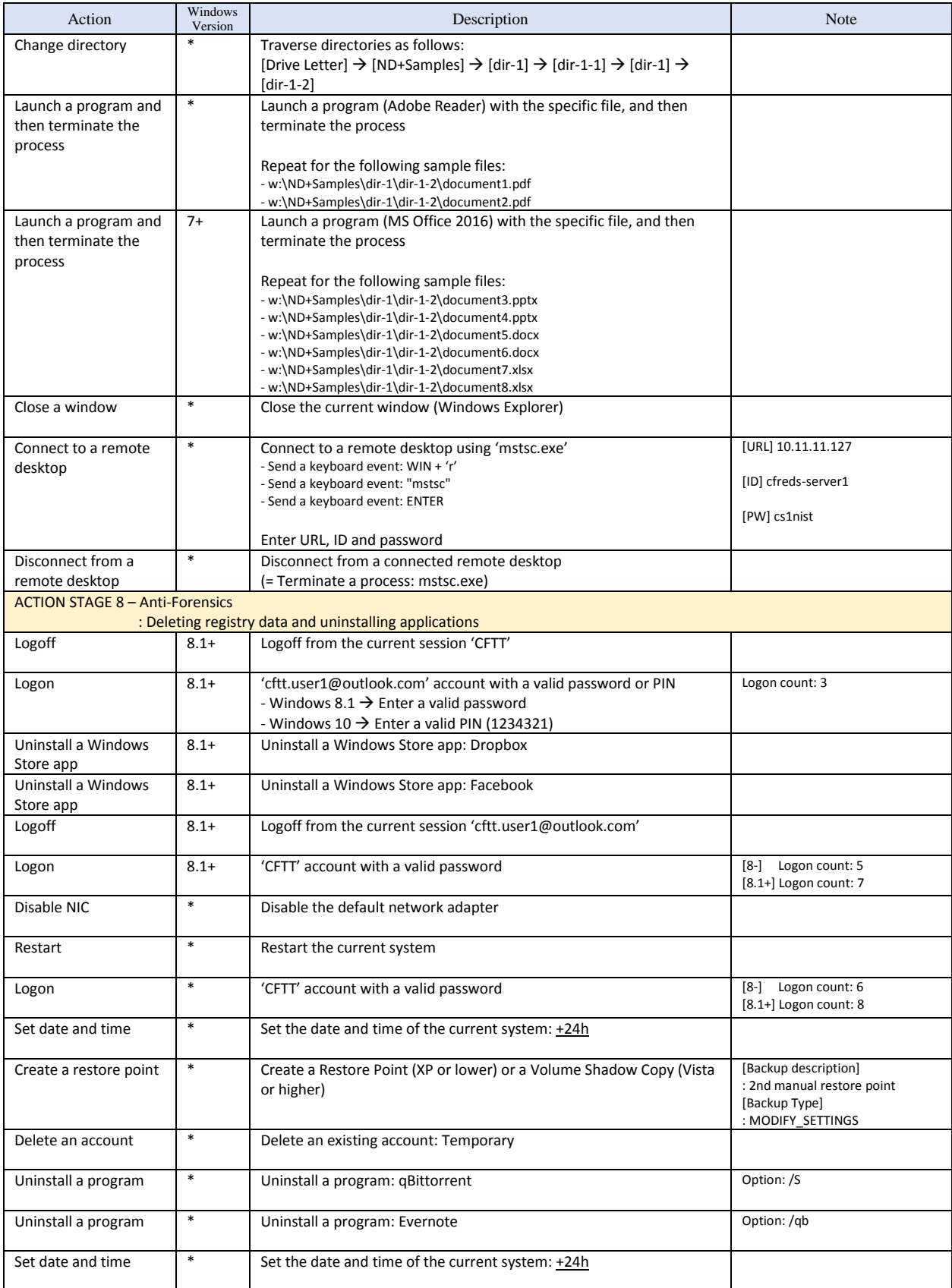

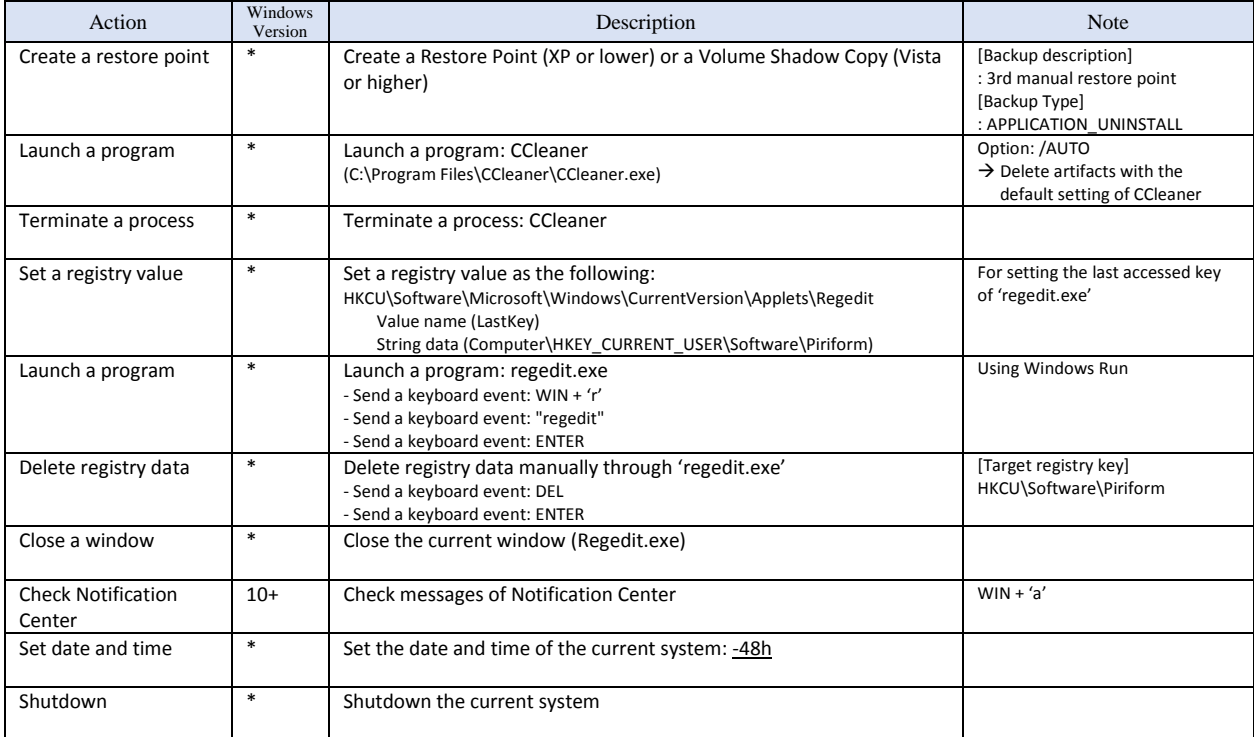

# **3.5. VIRTUAL MACHINE POPULATION AND DATA EXTRACTION PROCESSES**

In this step, we first implement a scenario established in the previous step as executable codes based on the *pyvmpop*. Afterward, the implemented scenario will be executed to populate base virtual machines and extract Windows registry data from the populated machines.

More specifically, **Table 18** shows actual Python codes excerpted from the implemented scenario, which is a Python class designed for this project. As shown in the initialization method of the class, this scenario has a pre-assigned target OS list that includes six virtual machines registered at VirtualBox. The start() method is the entry point function of the class, so there is a for-loop for repeating the population and extraction process with all the target virtual machines. To populate each virtual machine, an instance of 'VmPop' class is created and configured by using the basic\_config() method of the instance, and then the scenario() method tries to call the action stage  $#()$  methods after connecting to the target machine through the current VmPop instance. As an example of implemented action stages, the action stage  $1()$ method shows sample codes for various user actions including changing the time zone, configuring the IP/DNS address, restarting the system and logging on to the system. After completing all population processes, the next few lines are in charge of exporting virtual storages of the target machine to VHD image files by using methods from HIS, and then extracting Windows registry data from the exported image files by calling methods from DES. Finally, the current VmPop instance is terminated by the  $\text{close}()$  method, and the for-loop repeats until all virtual machines are processed.

#### **Table 18. Python code snippet excerpted from 'VmPopScenarioCFReDS2017WinReg' class**

```
…(skip)…
from pyvmpop.vmpop import VmPop
from pyvmpop.common_defines import *
from pyvmpop.utility.pt_utils import PtUtils
from pyvmpop.logging.actlog_manager import ActionItem
…(skip)…
class VmPopScenarioCFReDS2017WinReg:
 def __init__(self):
 """The constructor for defining the common variables
 """
        self.os_list = list() # (vm_name, VmPopOSType)
        self.os_list.append(("Win10RS1_14393_IE11+Edge_(CFReDS)", VmPopOSType.Windows10_64))
        self.os_list.append(("Win10_10586_IE11+Edge_(CFReDS)", VmPopOSType.Windows10_64))
 self.os_list.append(("Win81_IE11_(CFReDS)", VmPopOSType.Windows81))
 self.os_list.append(("Win_8_IE10_(CFReDS)", VmPopOSType.Windows8))
 self.os_list.append(("Win_7_IE09_(CFReDS)", VmPopOSType.Windows7))
 self.os_list.append(("Vista_IE07_(CFReDS)", VmPopOSType.WindowsVista))
        # The VMs from Microsoft has the default account 'IEUser'
        self.default_id = "IEUser"
        self.default_pw = "Passw0rd!"
        self.shared_dir = "..\\pyvmpop_shared"
        self.hv_type = VmPopHypervisor.VBOX
        self.hv_start_mode = VmPopStartMode.CLONE_LINKED
        self.rm1 = "4C530012550531106501" # MBR & NTFS
 self.rm2 = "4C530012450531101593" # MBR & FAT
 self.rm3 = "4C530012230531102000" # GPT & NTFS
        return
    def start(self):
 """Start population processes
 """
        for vm_name, os_type in self.os_list:
           vmpop = Vmpop()if vmpop.basic_config(hv_type=self.hv_type, os_type=os_type, start_mode=self.hv_start_mode,
                                 shared_dir=self.shared_dir, log_dir=log_dir) is False:
                vmpop.close()
```

```
 continue
            # Populate a VM with defined actions
            if self.scenario(vmpop, vm_name, self.default_id, self.default_pw) is False:
                vmpop.close()
                 continue
            # Export virtual storages of the target VM to VHD image files
           images = list() dl = vmpop.hypervisor.get_disk_list()
            if isinstance(dl, list):
                for d in dl:
                   output path = log dir
                   output_path += "\\{}_{}_{}.{}".format(d.get('controller').split(" ", 1)[0],
                                                           d.get('controller_port'), d.get('device_slot'),
                                                           VmPopImageFormat.VHD.name)
                     output_path = os.path.abspath(output_path)
                    ret = vmpop.hypervisor.export_disk(d.get('id'), output_path, VmPopImageFormat.VHD)
                     if ret is True:
                         images.append(output_path)
            # Extract forensically interesting data from image files
            for image in images:
                if vmpop.extractor.open_image(image) is False:
                     continue
                 vmpop.extractor.extract(data_class=[VmPopDataClass.WINDOWS_REGISTRY])
            # Close this VmPop instance
            vmpop.close()
    def scenario(self, vmpop, vm_name, user_id, password):
           """Execute all action stages implemented this VMPOP Scenario
            - Action Stage (AS) 0: Pre-requirements for AS 1 to 8
            - Action Stage (AS) 1 to 8: Reference actions
 """
        try:
            if vmpop.connect_to_vm(vm_name=vm_name, user_id=user_id, password=password) is False:
                return False
            vmpop.hypervisor.start_video_capturing("{}.webm".format(vm_name))
            vmpop.actlog_mgr.add(ActionItem(desc="[BEGIN] ACTION STAGE 0", note="PRE-REQUIREMENT"))
            self.action_stage_0(vmpop)
            vmpop.actlog_mgr.add(ActionItem(desc="[ END ] ACTION STAGE 0"))
            vmpop.actlog_mgr.add(ActionItem(desc="[BEGIN] ACTION STAGE 1", note="OS CONFIGURATION"))
            self.action_stage_1(vmpop)
            vmpop.actlog_mgr.add(ActionItem(desc="[ END ] ACTION STAGE 1"))
            vmpop.actlog_mgr.add(ActionItem(desc="[BEGIN] ACTION STAGE 2", note="ACCOUNT"))
            self.action_stage_2(vmpop)
            vmpop.actlog_mgr.add(ActionItem(desc="[ END ] ACTION STAGE 2"))
            vmpop.actlog_mgr.add(ActionItem(desc="[BEGIN] ACTION STAGE 3", note="BASIC ACTIONS with EXTERNAL DEVICE"))
            self.action_stage_3(vmpop)
            vmpop.actlog_mgr.add(ActionItem(desc="[ END ] ACTION STAGE 3"))
            vmpop.actlog_mgr.add(ActionItem(desc="[BEGIN] ACTION STAGE 4", note="APPLICATION Part I"))
           self.action stage 4(vmpop)
            vmpop.actlog_mgr.add(ActionItem(desc="[ END ] ACTION STAGE 4"))
            vmpop.actlog_mgr.add(ActionItem(desc="[BEGIN] ACTION STAGE 5", note="APPLICATION Part II"))
            self.action_stage_5(vmpop)
            vmpop.actlog_mgr.add(ActionItem(desc="[ END ] ACTION STAGE 5"))
            vmpop.actlog_mgr.add(ActionItem(desc="[BEGIN] ACTION STAGE 6", note="SPECIAL FEATURES Part I"))
           self.action stage 6(vmpop)
            vmpop.actlog_mgr.add(ActionItem(desc="[ END ] ACTION STAGE 6"))
            vmpop.actlog_mgr.add(ActionItem(desc="[BEGIN] ACTION STAGE 7", note="SPECIAL FEATURES Part II"))
           self.action_stage_7(vmpop)
            vmpop.actlog_mgr.add(ActionItem(desc="[ END ] ACTION STAGE 7"))
            vmpop.actlog_mgr.add(ActionItem(desc="[BEGIN] ACTION STAGE 8", note="ANTI-FORENSICS"))
            self.action_stage_8(vmpop)
            vmpop.actlog_mgr.add(ActionItem(desc="[ END ] ACTION STAGE 8"))
```

```
 except:
            return False
        return True
    …(skip)…
    def action_stage_1(self, vmpop):
         """OS CONFIGURATION: Timezone, NIC, EventLog, etc
        Args:
        vmpop (VmPop)
 """
        '''Start with 'CFTT' account'''
        # [PS] change the timezone
        vmpop.automation.change_timezone("Eastern Standard Time", VmPopActionMethod.WIN_PS)
        # [PS] configure IP address to the network adapter "Local Area Connection"
                   tif empty (""), the default adapter is selected automatically
        ip = "10.11.11.77"
        mk = "255.255.255.0"
        gw = "10.11.11.1"
        vmpop.automation.configure_nic_ip(name="", mode=VmPopNICMode.STATIC, address=ip, mask=mk, gateway=gw)
        # [PS] configure DNS servers to the network adapter
        dns = ["8.8.8.8", "8.8.4.4"]
        vmpop.automation.configure_nic_dns(name="", mode=VmPopNICMode.STATIC, address=dns)
        # Restart the system & Restore the user session
        vmpop.automation.restart(mode=VmPopFunctionMode.HV)
        # Select "CFTT" account
       if vmpop.vm os type.code < VmPopOSType.WindowsVista.code:
            vmpop.hypervisor.send_event_keyboard(['DOWN'], note="Select 'CFTT' account")
 elif VmPopOSType.WindowsVista.code <= vmpop.vm_os_type.code <= VmPopOSType.WindowsVista_64.code:
 vmpop.hypervisor.send_event_keyboard(['E_DEL'], ['CTRL', 'ALT'])
            vmpop.hypervisor.send_event_keyboard(['ENTER'], note="Select 'CFTT' account")
        elif VmPopOSType.Windows7.code <= vmpop.vm_os_type.code <= VmPopOSType.Windows7_64.code:
            vmpop.hypervisor.send_event_keyboard(['ENTER'], note="Select 'CFTT' account")
        elif VmPopOSType.Windows8.code <= vmpop.vm_os_type.code:
            vmpop.hypervisor.send_event_keyboard(['ENTER'], delay_s=2.0, note="Select 'CFTT' account")
        # Logon "CFTT" account with a valid password
        vmpop.automation.logon_account("CFTT", "cftt@nist")
        # [KM] update audit policy (secpol.msc)
 # - 'ON' audit account logon event
 # - 'ON' audit system events
       vmpop.automation.configure audit policy using km() # [PS] update Eventlog configuration (eventvwr.msc)
 # - set maximum log size of 'Security' log file to 80MB (81920KB)
        log_name = 'Security'
        max_size = '80MB'
        vmpop.automation.configure_eventlog(log_name, max_size)
        # == Windows 8 or higher ==
        if VmPopOSType.Windows8.code <= vmpop.vm_os_type.code:
            # Turn on 'File History' feature with a shared directory
           vmpop.automation.enable file history()
            vmpop.automation.configure_file_history() # Setting 'DPFrequency' to 10 min
        # == Windows 10 ==
        # Check messages in 'Notification Center'
        if VmPopOSType.Windows10.code <= vmpop.vm_os_type.code:
            vmpop.automation.check_notification_center()
        return
…(skip)…
```
# **3.6. GENERATED REFERENCE DATA INFORMATION**

This section summarizes system-generated Windows registry data as a result of all the steps described previous sub-sections. **Table 19-24** list details on the registry data and associated log files. As listed in the tables, reference data include not only registry hive files from an active system partition, but also from all restore points (volume shadow copies in this case).

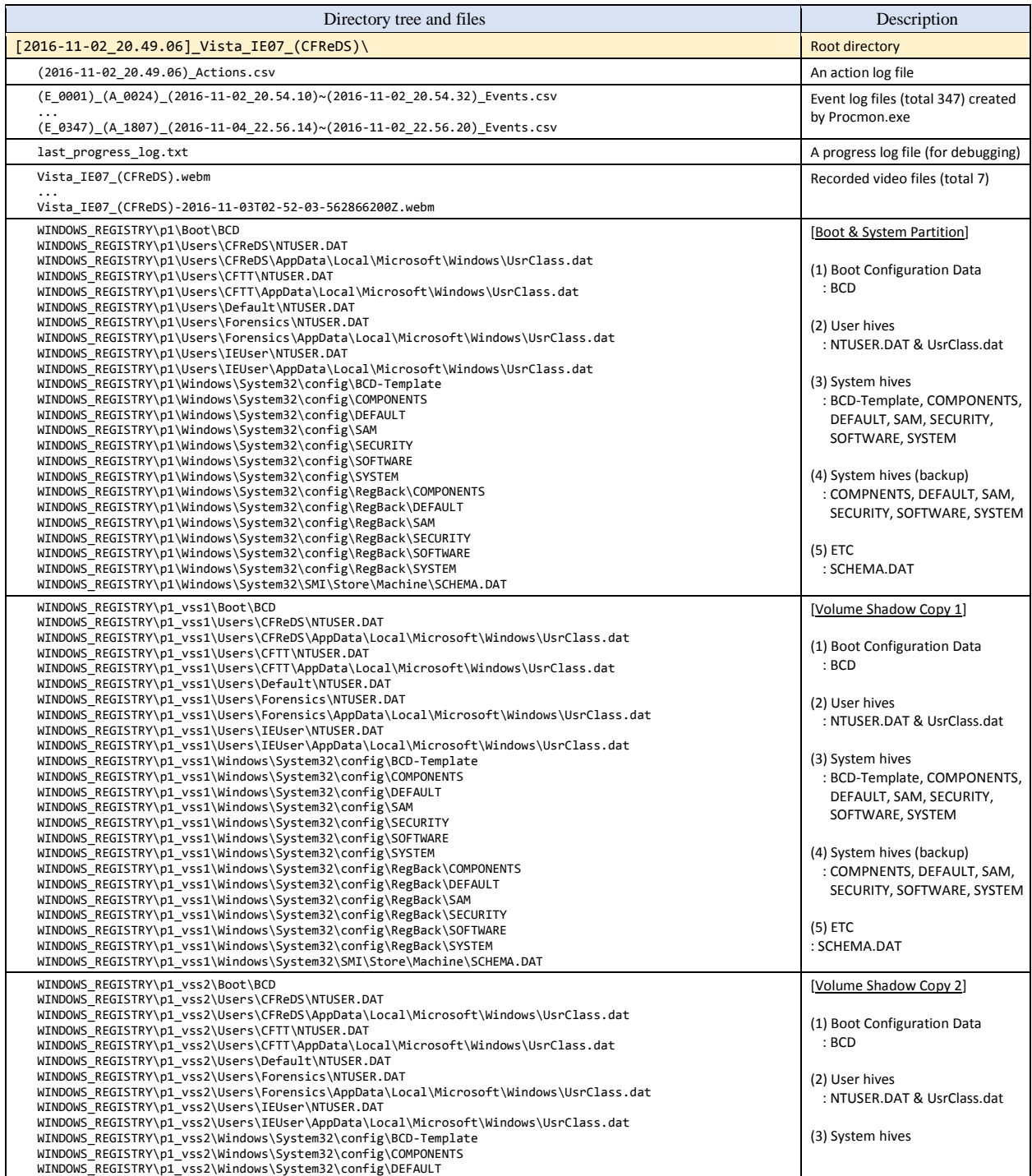

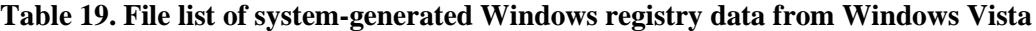

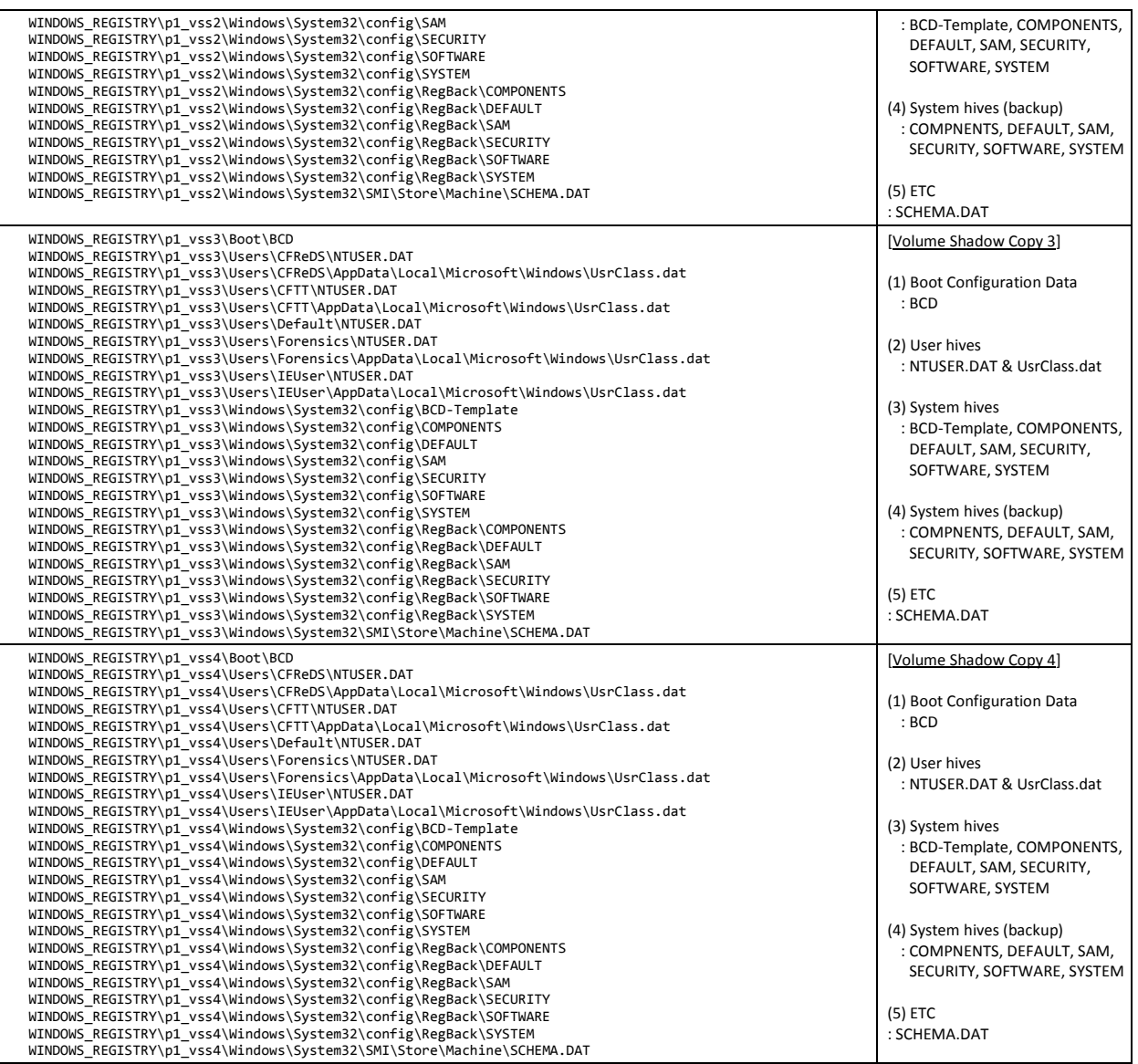

## **Table 20. File list of system-generated Windows registry data from Windows 7**

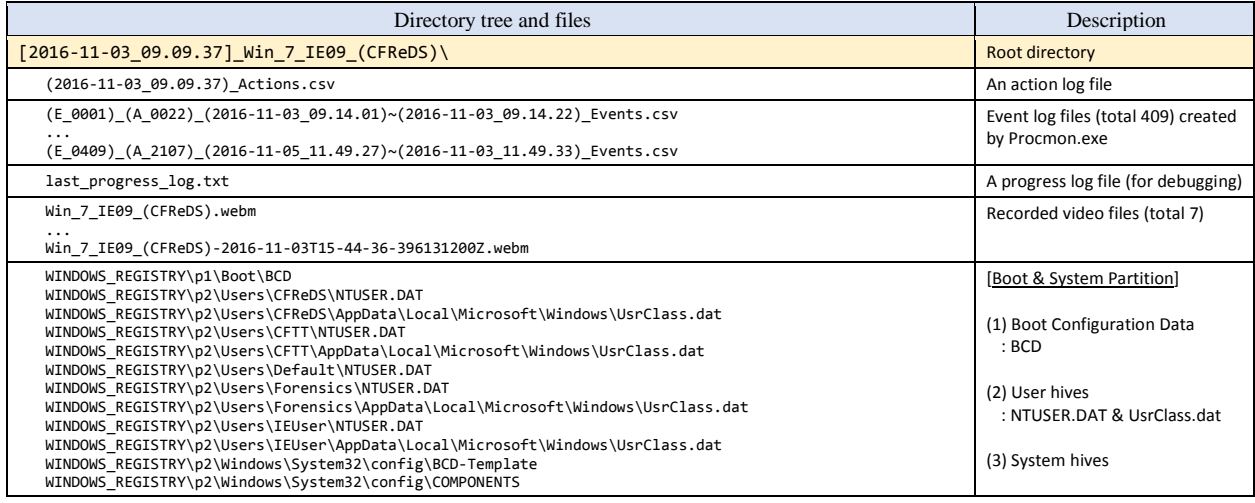

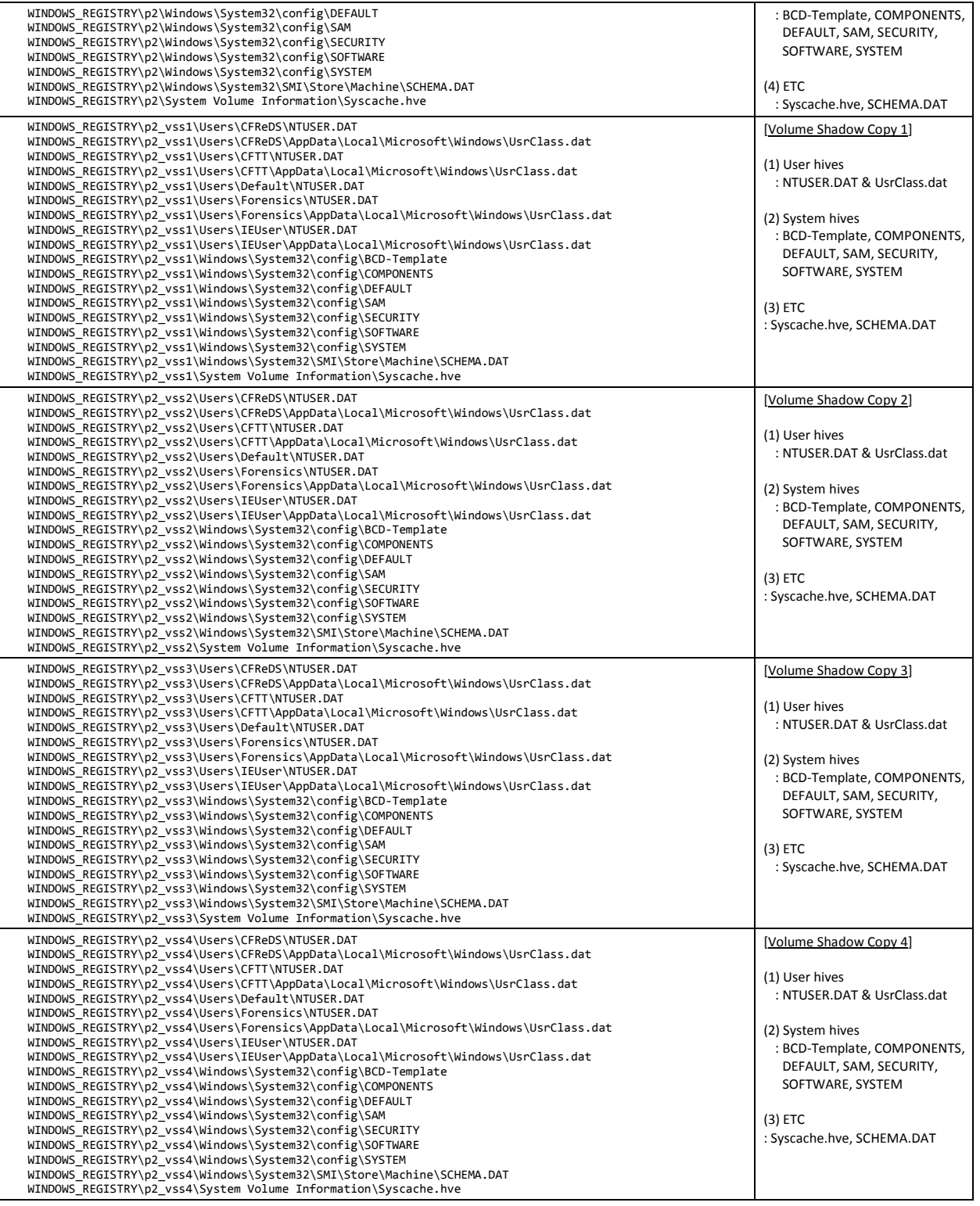

# **Table 21. File list of system-generated Windows registry data from Windows 8**

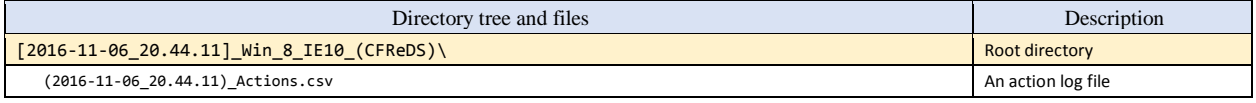

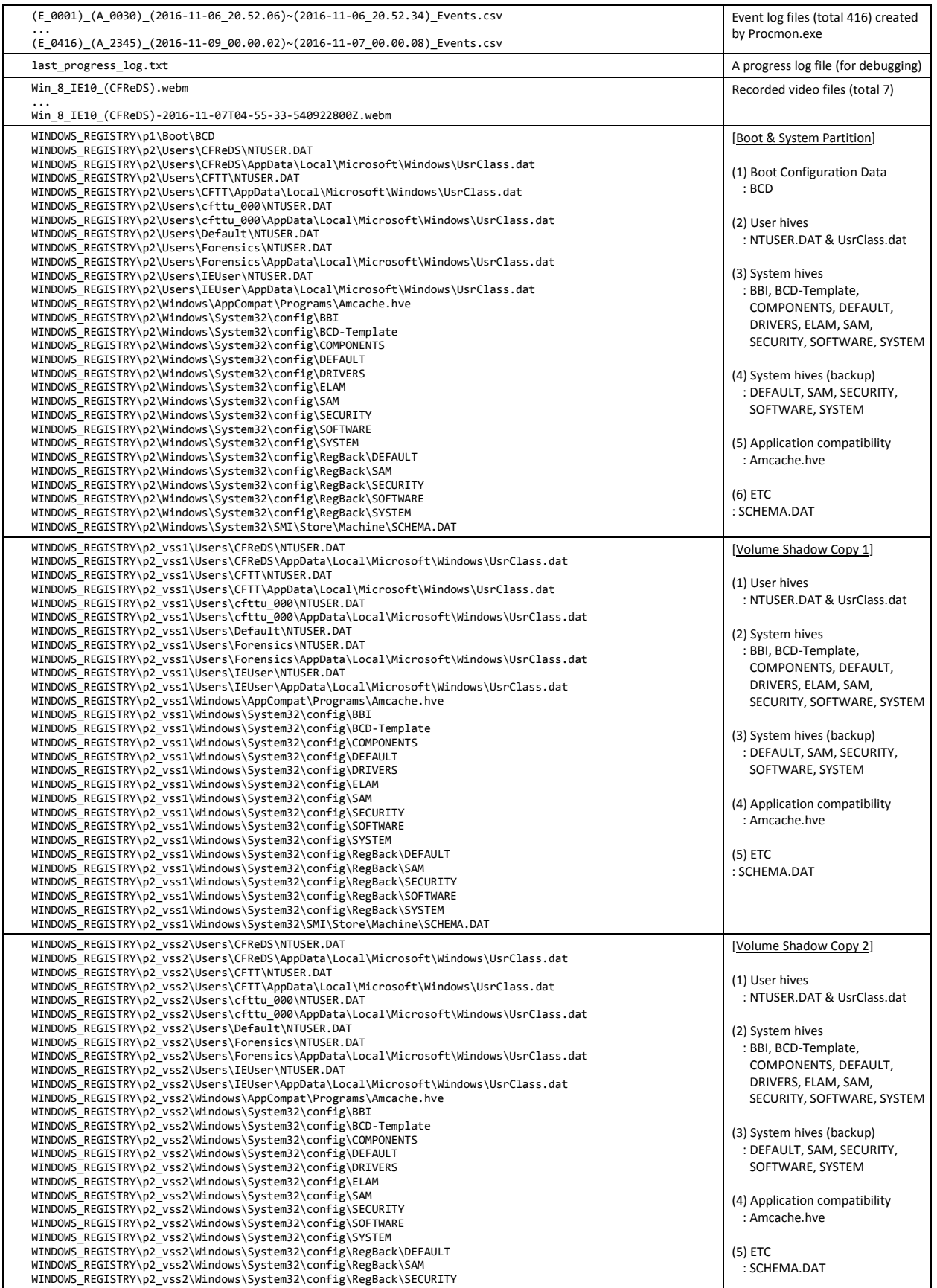

Last Saved 2018-06-05 **83** NIST CFReDS Windows Registry

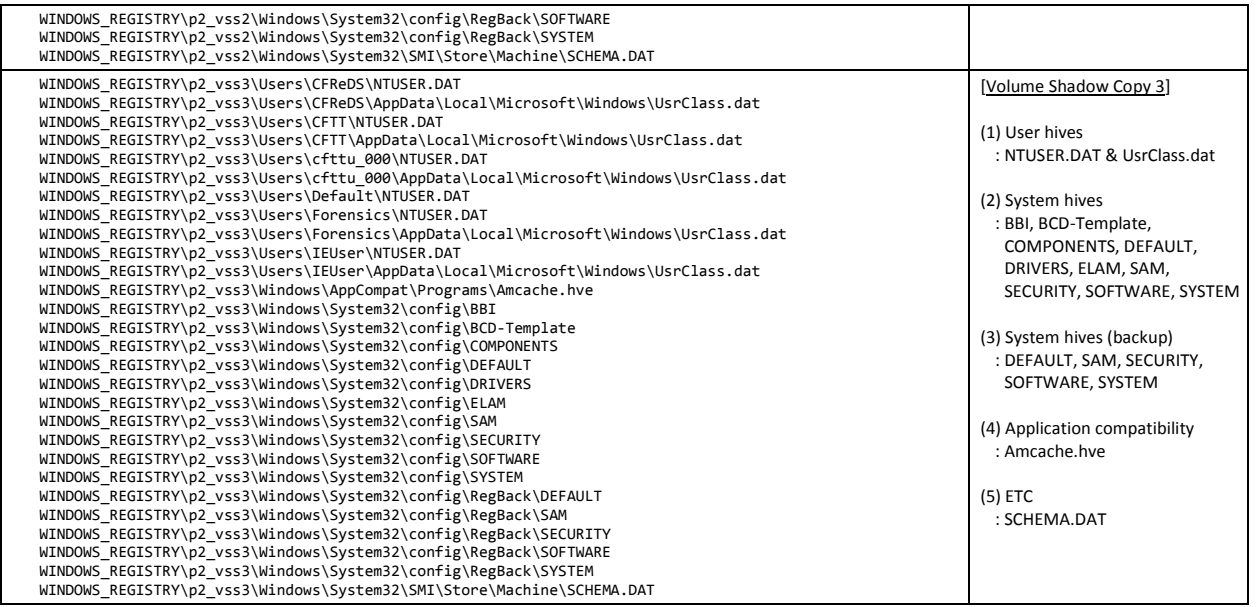

## **Table 22. File list of system-generated Windows registry data from Windows 8.1**

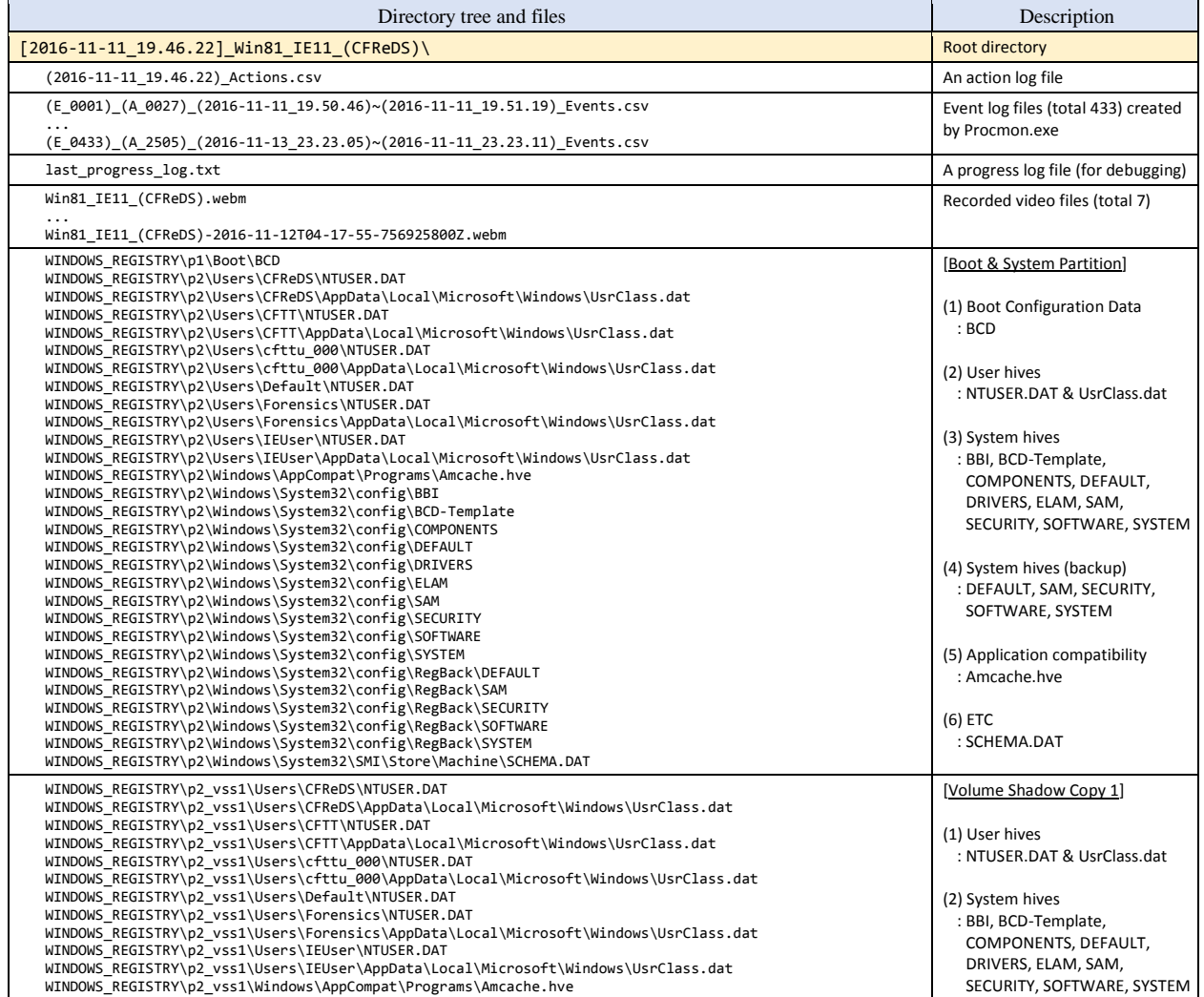

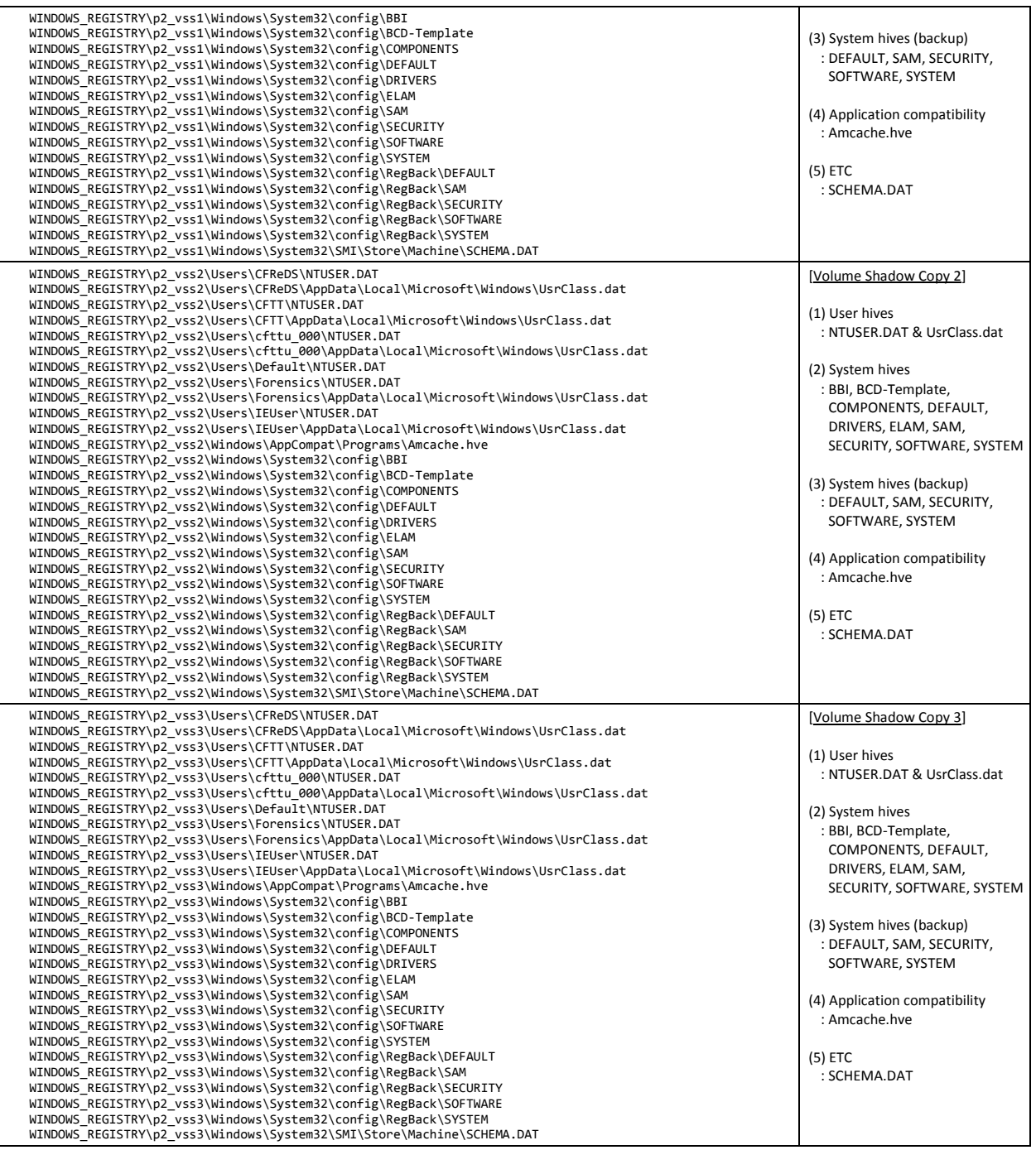

## **Table 23. File list of system-generated Windows registry data from Windows 10 (10586)**

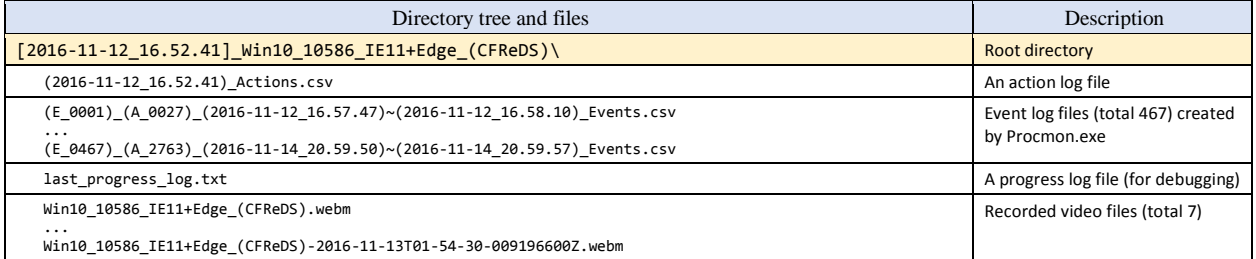

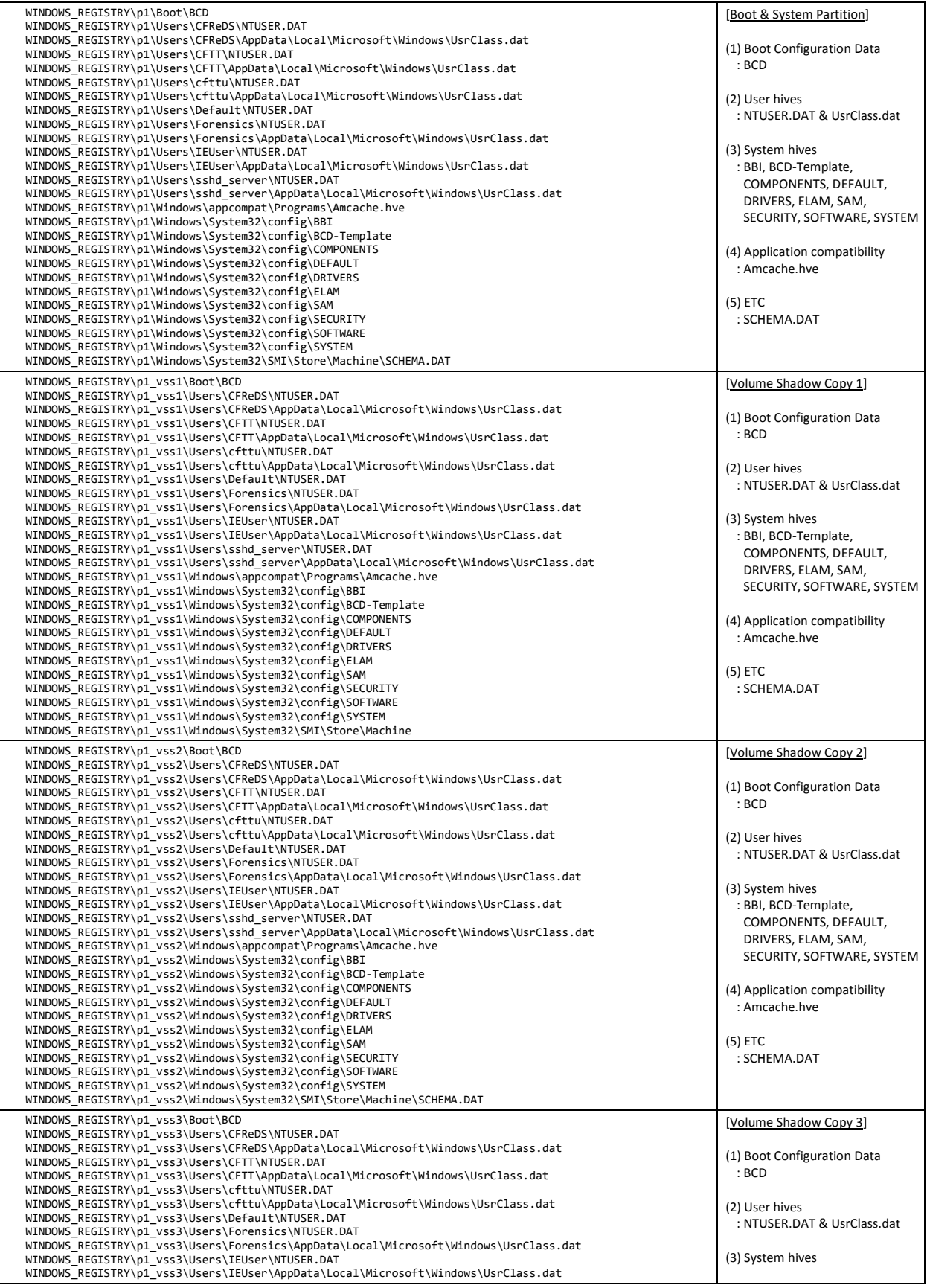

Last Saved 2018-06-05 **86** NIST CFReDS Windows Registry

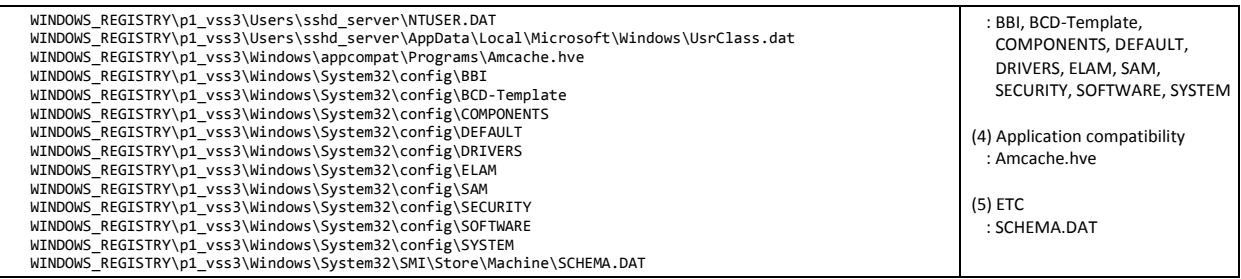

## **Table 24. File list of system-generated Windows registry data from Windows 10RS1 (14393)**

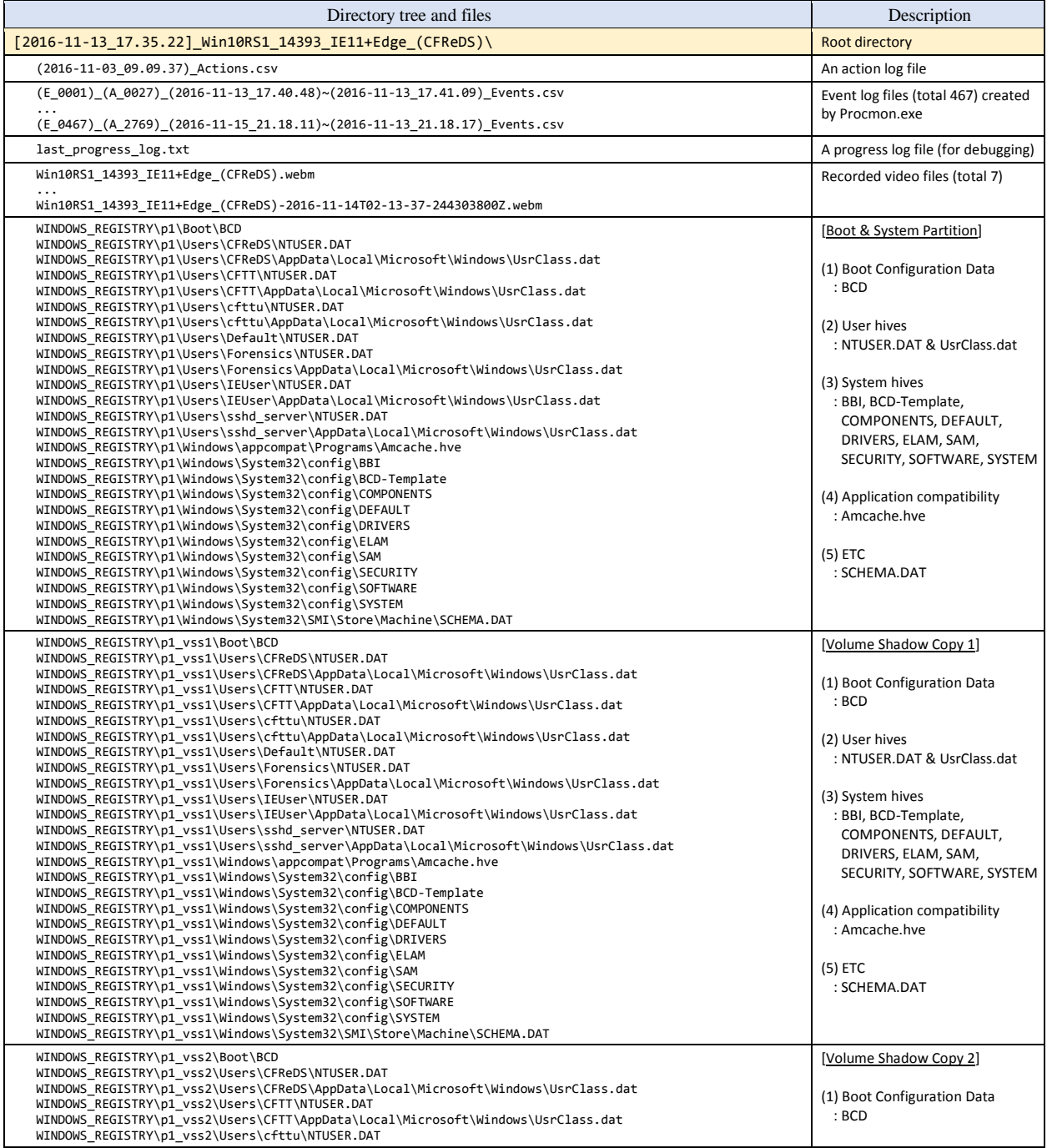

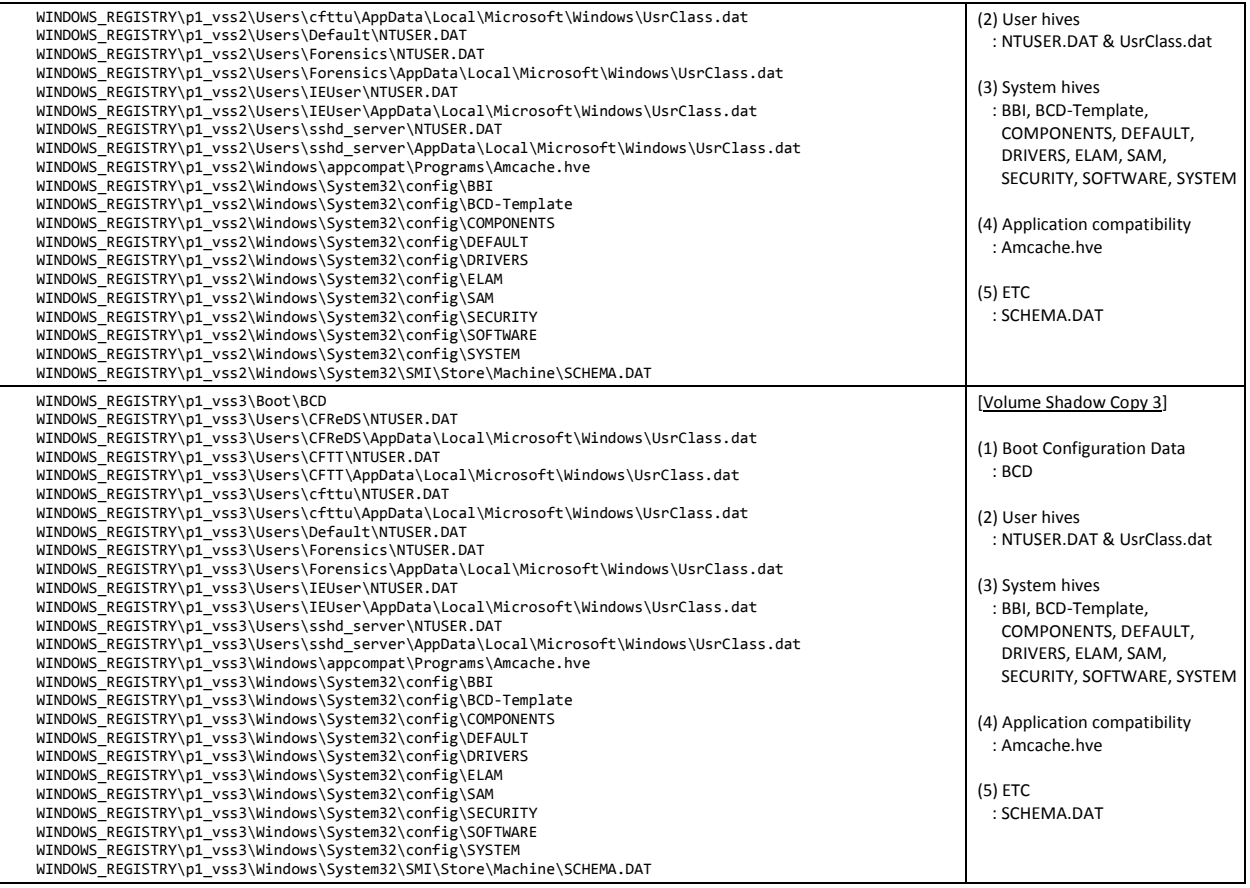

# **4. HISTORY**

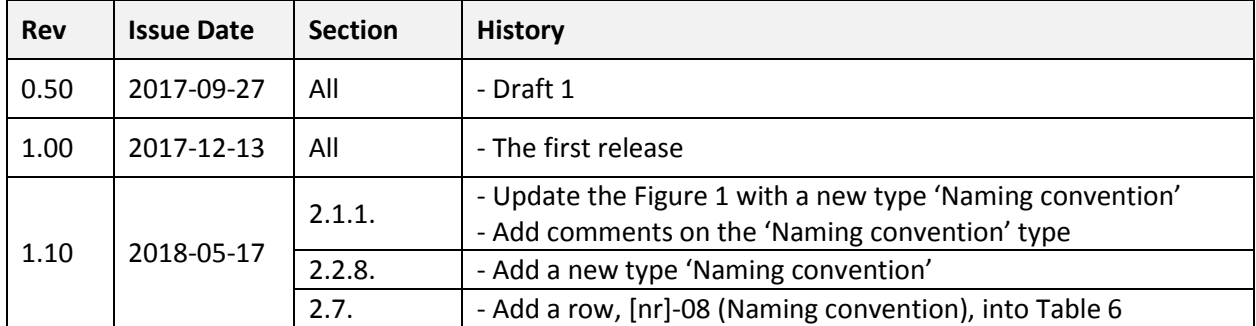